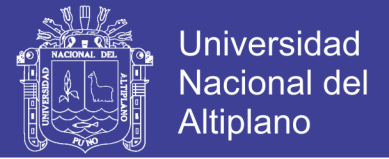

## **UNIVERSIDAD NACIONAL DEL ALTIPLANO FACULTAD DE CIENCIAS AGRARIAS ESCUELA PROFESIONAL DE INGENIERÍA TOPOGRÁFICA Y AGRIMENSURA**

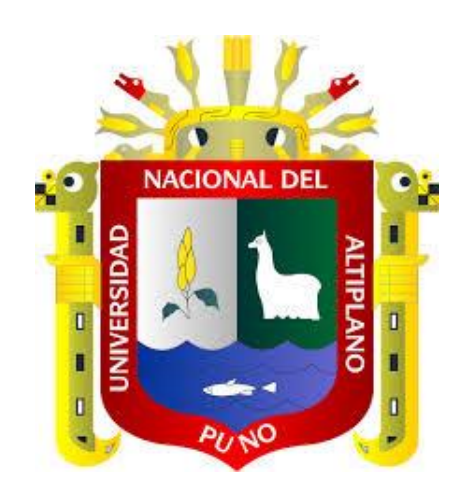

**"COMPARACION DE RESULTADOS OBTENIDOS DE UN LEVANTAMIENTO TOPOGRAFICO UTILIZANDO LA FOTOGRAMETRIA CON DRONES AL METODO TRADICIONAL"**

### **TESIS**

PRESENTADA POR:

## **HILARIO TACCA QQUELCA**

PARA OPTAR EL TITULO DE:

## **INGENIERO TOPÓGRAFO Y AGRIMENSOR**

PROMOCION: 2009 – I

PUNO PERU

2015

Repositorio Institucional UNA-PUNO

No olvide citar esta tesis

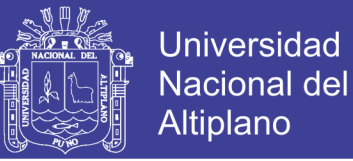

## **UNIVERSIDAD NACIONAL DEL ALTIPLANO**

## **FACULTAD DE CIENCIAS AGRARIAS**

ESCUELA PROFESIONAL DE INGENIERÍA TOPOGRÁFICA Y AGRIMENSURA

## "COMPARACION DE RESULTADOS OBTENIDOS DE UN LEVANTAMIENTO TOPOGRAFICO UTILIZANDO LA FOTOGRAMETRIA CON DRONES AL **METODO TRADICIONAL"**

**TESIS** 

**PRESENTADA POR:** 

**HILARIO TACCA QQUELCA** PARA OPTAR EL TITULO PROFESIONAL DE EL TITULO PROFESIONAL DE EL TITULO PROFESIONAL DE EL TITULO PROFESIONAL DE<br>El titulo profesional de la profesional de la profesional de la profesional de la profesional de la profesiona

PARA OPTAR EL TITULO PROFESIONAL DE: INGENIERO TOPÓGRAFO Y AGRIMENSOR FECHA DE SUSTENTACIÓN: 15 DE AGOSTO DE 2015

APROBADO POR EL JURADO REVISOR CONFORMADO POR:

 $\sqrt{2\pi m}$ 

Ing.

 $\frac{1}{100}$ 

**PRESIDENTE** 

 $\longrightarrow$ PRIMER MIEMBRO

<u>Ing. Manuscripto Ramos village and the second product of the second product of the second product of the second </u> Ing. MSc. Alberto RAMOS VILCA

 $\sqrt{2}$ 

Valeriano CONDORI APAZA

**SEGUNDO MIEMBRO** 

 $\underline{\bigcup_{i=1}^{n} \bigcup_{j=1}^{n} \bigcup_{j=1}$ Dr. Ivan Delgado Huayta

DIRECTOR DE TESIS

**Area: Ciencias naturales naturales naturales naturales naturales naturales naturales naturales naturales naturales naturales naturales naturales naturales naturales naturales naturales naturales naturales naturales natura** 

DIRECTOR DE TESIS : --------------------------------------------------------------- <u>Inunction and Arabien Arabien Arabien and Dung and Dung and Dung and Dung and Dung and Dung and Dung and Dung and Dung and Dung and Dung and Dung and Dung and Dung and Dung and Dung and Dung and Dung and Dung and Dung and</u>

Ing. Juan Esteban Araoz Barrios

PUNO - PERÚ

2015

**Tema:** Topografía, geodesia, cartografía y catastro

 $\cdot$ 

### Repositorio Institucional UNA-PUNO

No olvide citar esta tesis

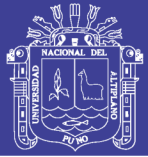

### DEDICATORIA

Al Ser Supremo, que me acompaña, me guía paso a paso, para ser un hombre de bien.

A mi madre, la que siempre me ha impulsado, alentándome a continuar con mi profesión. Al ser que me dio vida. A la que gracias a su ímpetu perseverancia y confianza depositada en mí, va dedicado para ti madre esta realización.

> A mi familia, a mi padre, hermanos, hermanas, sobrinos, sobrinas, tíos, tías, primos primas, que siempre me apoyaron de alguna u otra manera a los cuales siempre estaré agradecido.

Para mis amigos, amigas, a todas aquellas personas, que alguna vez me brindaran su amistad, el simple hecho de haberlos conocido en alguna circunstancia de mi trajín en este mundo.

HILARIO TACCA.

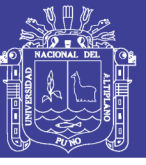

## **AGRADECIMIENTO**

Agradezco principalmente al Ser Supremo, para el cual espero estar cumpliendo lo encomendado en este mundo.

Agradezco a mi adorada madre Nicolaza Qquelca, A Mi Padre Hilario Tacca, a mis hermanos y hermanas: Rufina, Marielena Norma, Zulma, Roza, Marisol Pedro y Percy a mis sobrinos en general.

A toda la plana docente, de la Universidad Nacional del Altiplano, que participaron en mi formación académica.

A todos ustedes amigos que siempre estuvieron presentes.

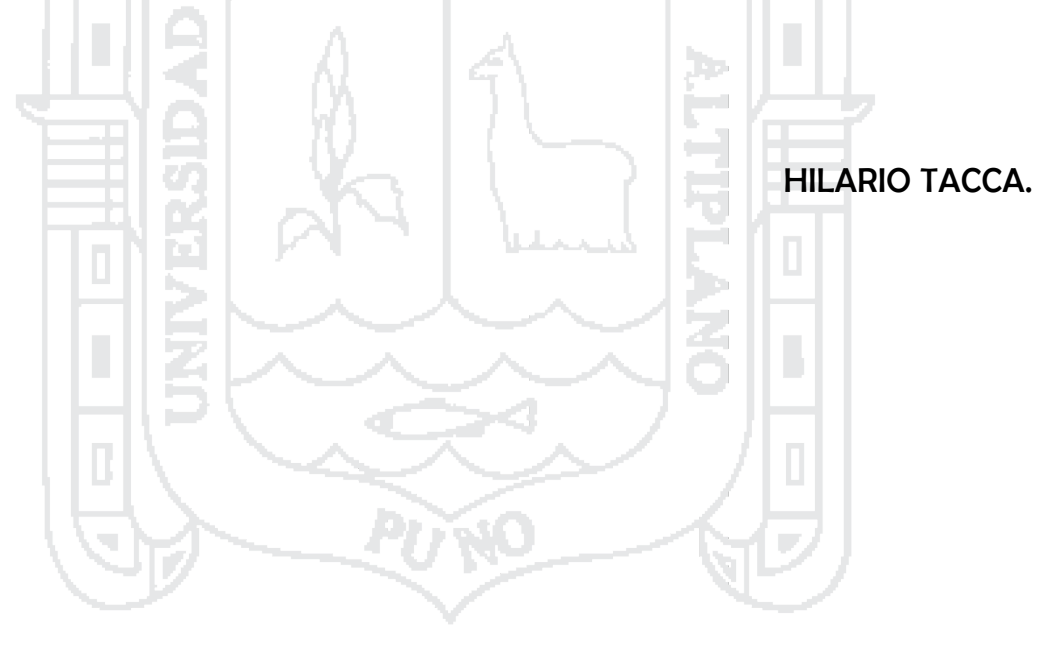

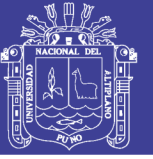

## **ÍNDICE**

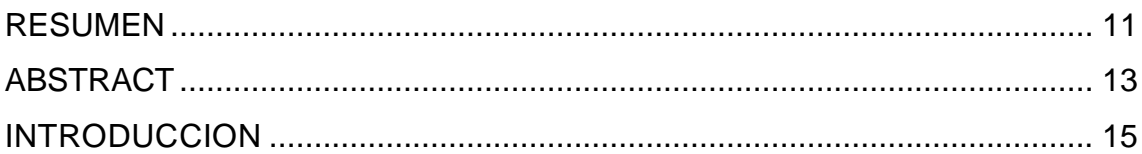

## **[CAPÍTULO](#page-16-0) I**

#### **PLANTEAMIENTO [DEL PROBLEMA,](#page-16-1) ANTECEDENTES Y OBJETIVOS DE** Š. **LA [INVESTIGACIÓN](#page-16-1)**

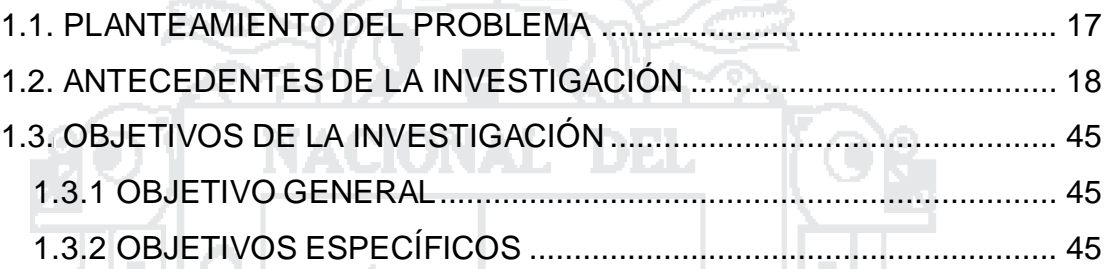

## **[CAPÍTULO](#page-45-0) II**

Ъp.

#### **MARCO TEÓRICO, MARCO [CONCEPTUAL](#page-45-1) E HIPÓTESIS DE LA [INVESTIGACIÓN](#page-45-1)**

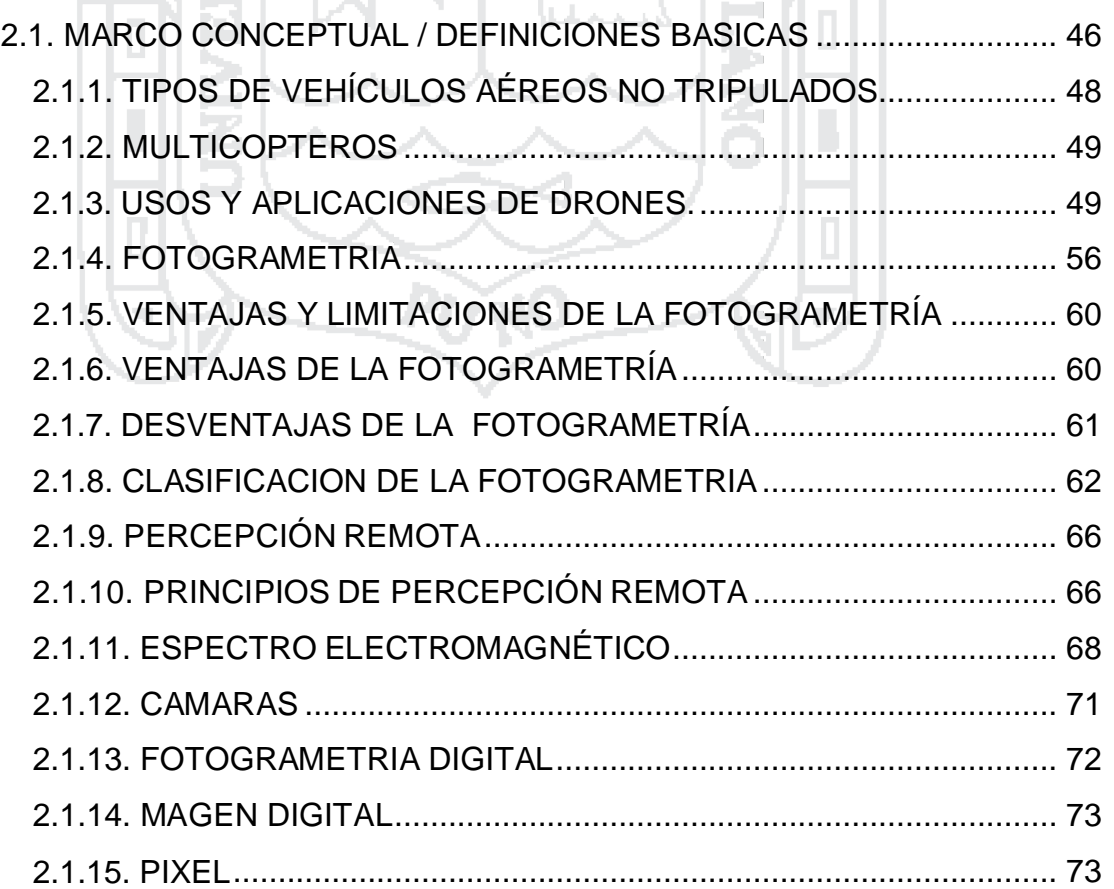

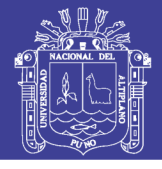

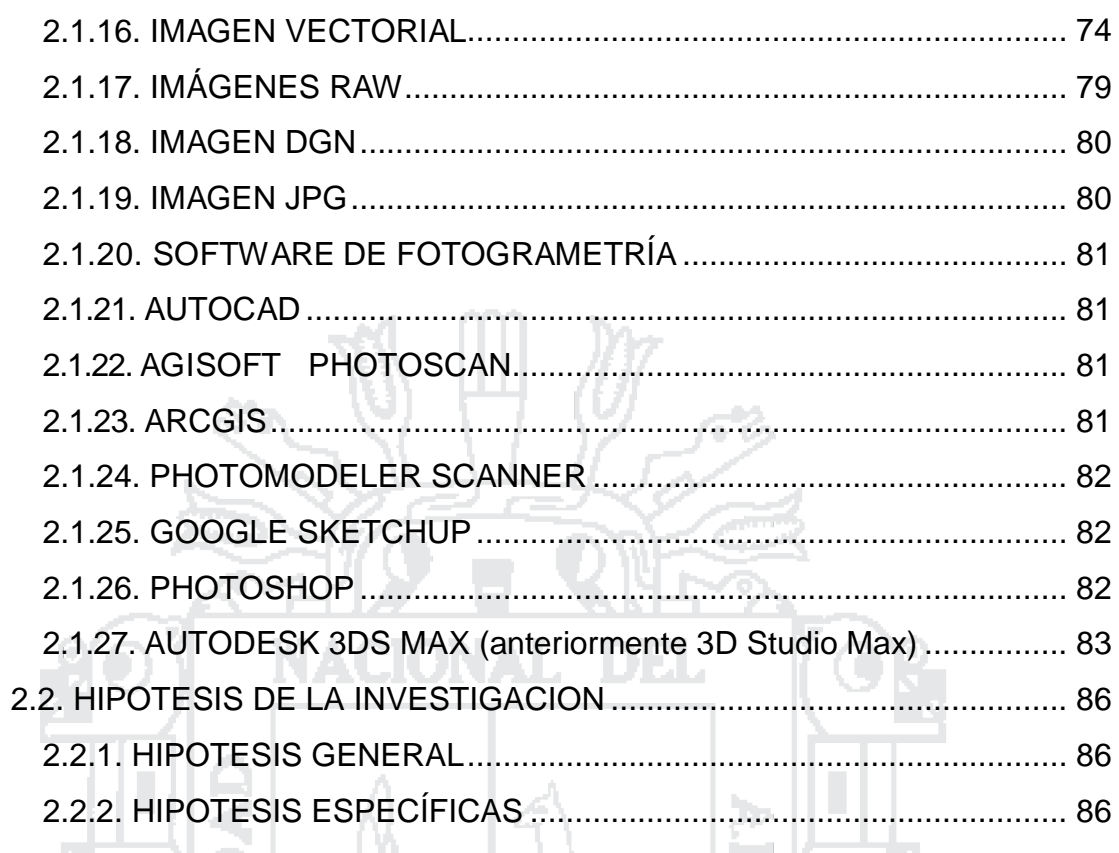

# CAPITULO III<br>METODO DE INVESTIGACION

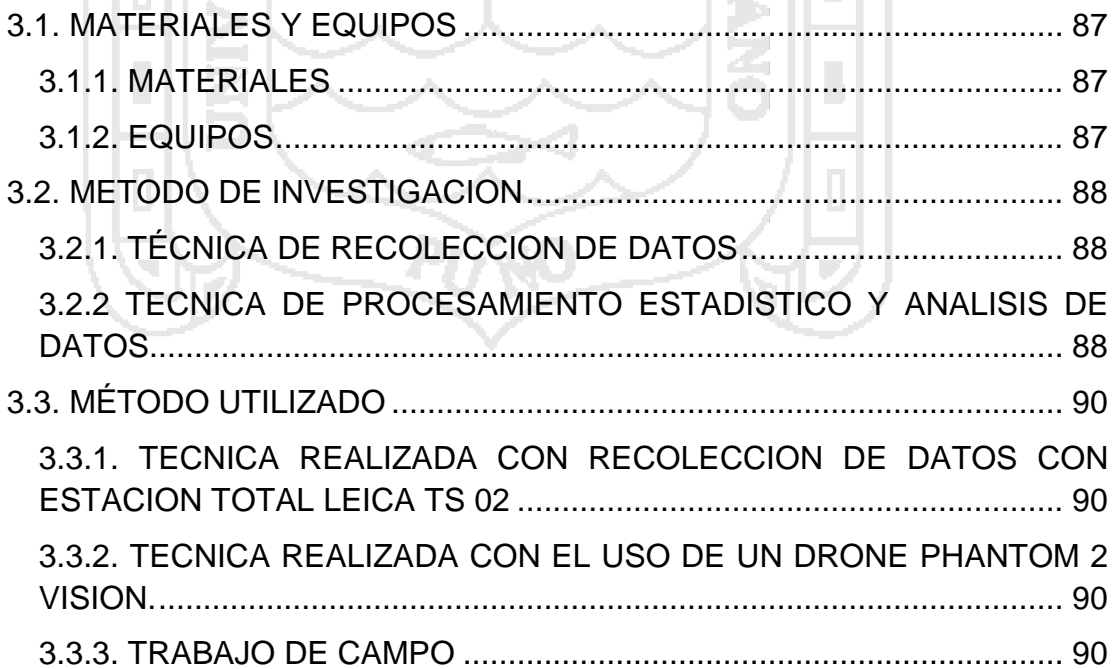

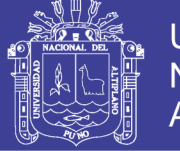

#### **[CAPITULO IV](#page-90-0)**

#### **[CARACTERIZACIÓN DEL ÁREA DE INVESTIGACIÓN](#page-90-1)**

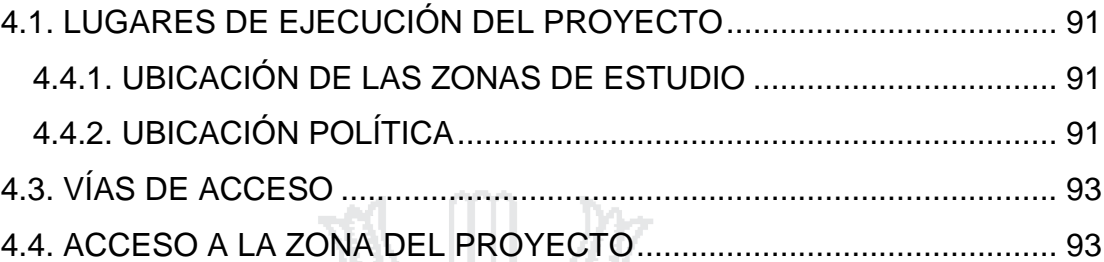

#### **[CAPÍTULO V](#page-93-0)**

#### **[EXPOSICION Y ANALISIS DE RESULTADOS](#page-93-1)**

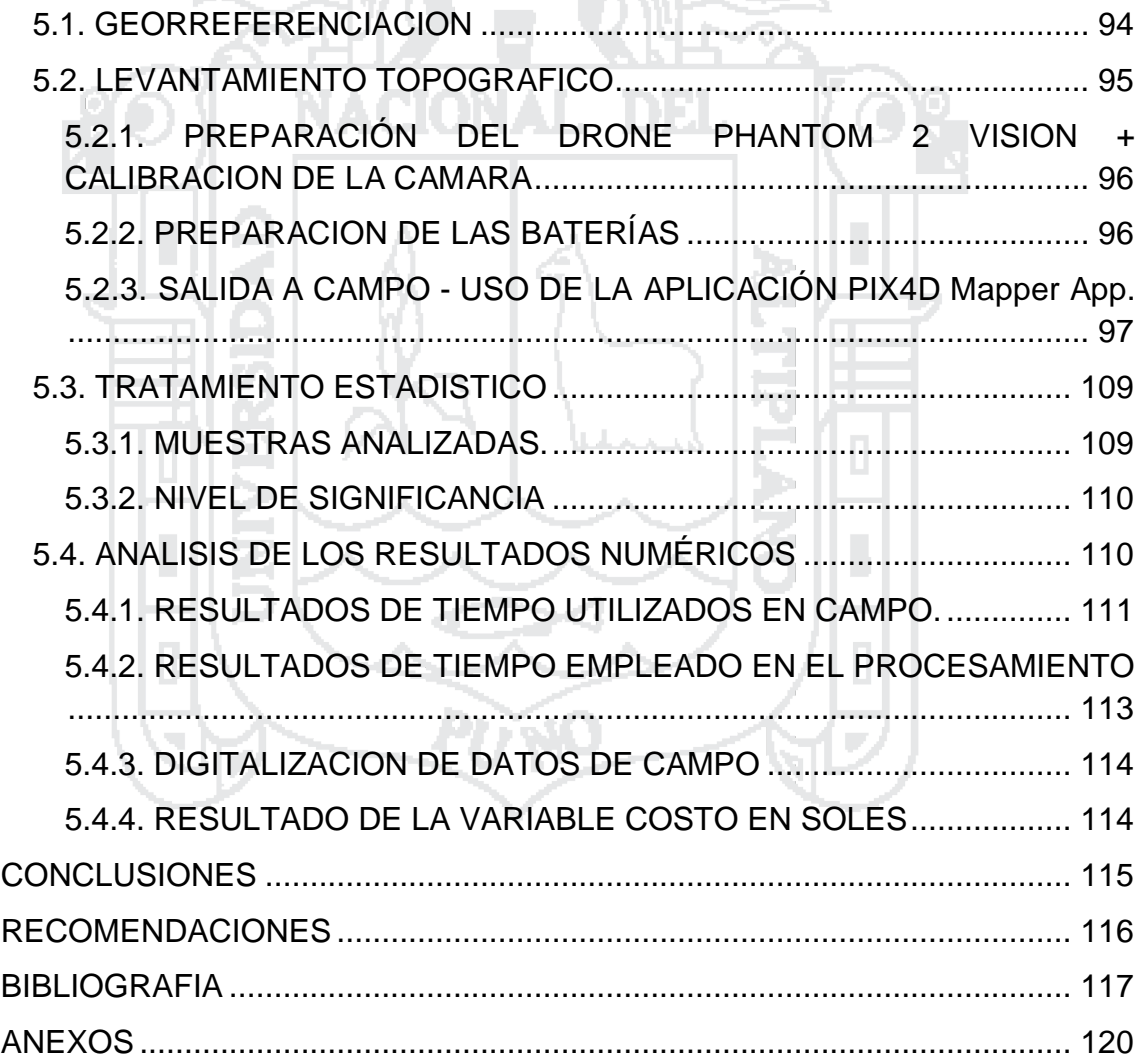

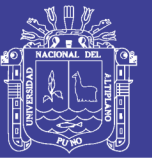

## **INDICE DE FIGURAS**

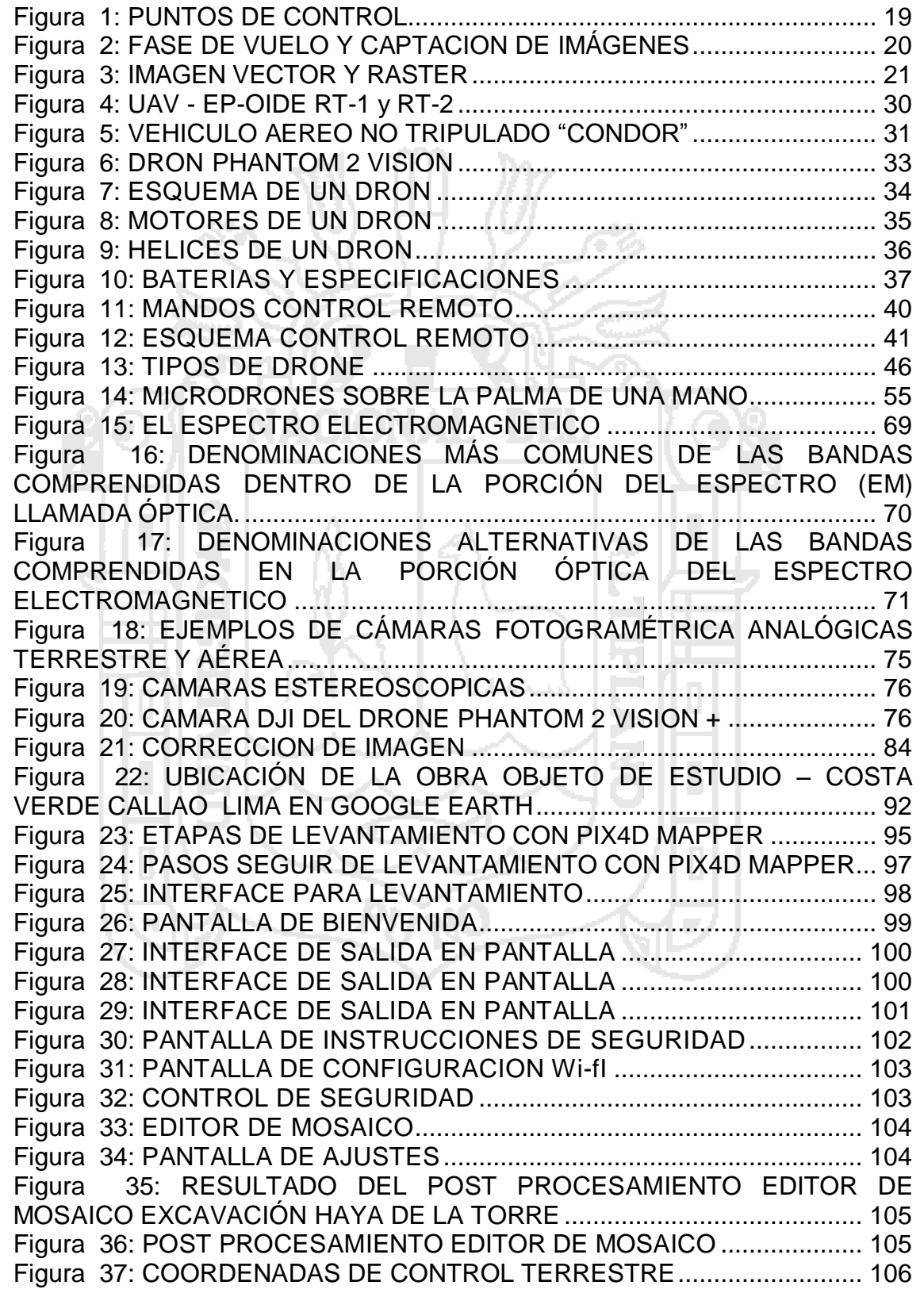

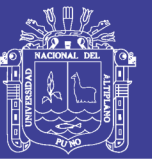

## **INDICE DE CUADROS**

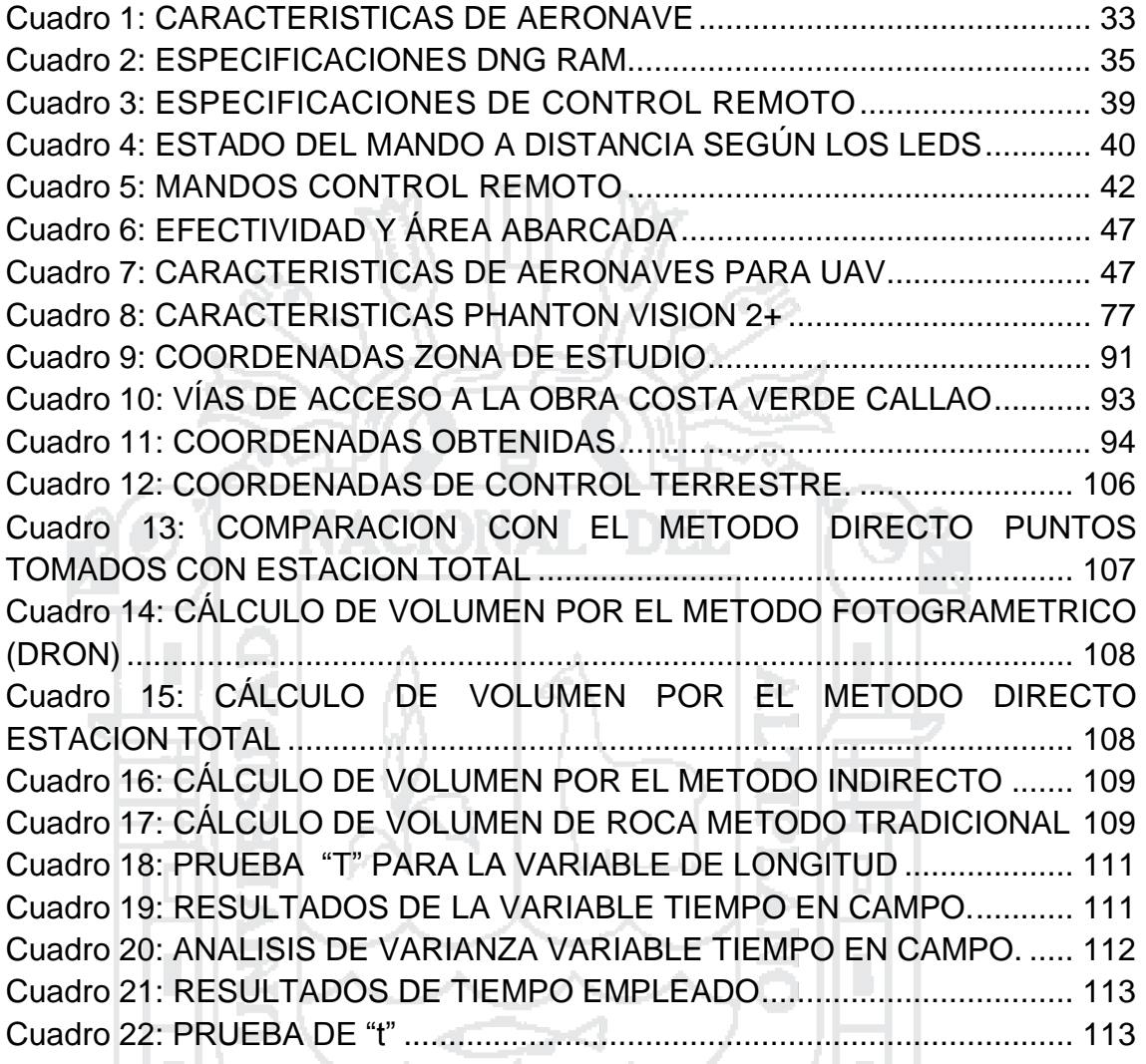

PUNO

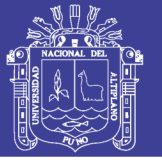

#### **INDICE DE GRAFICOS**

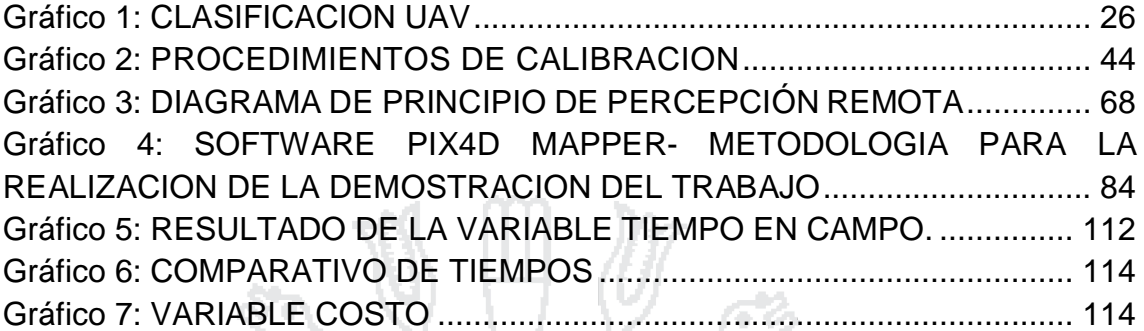

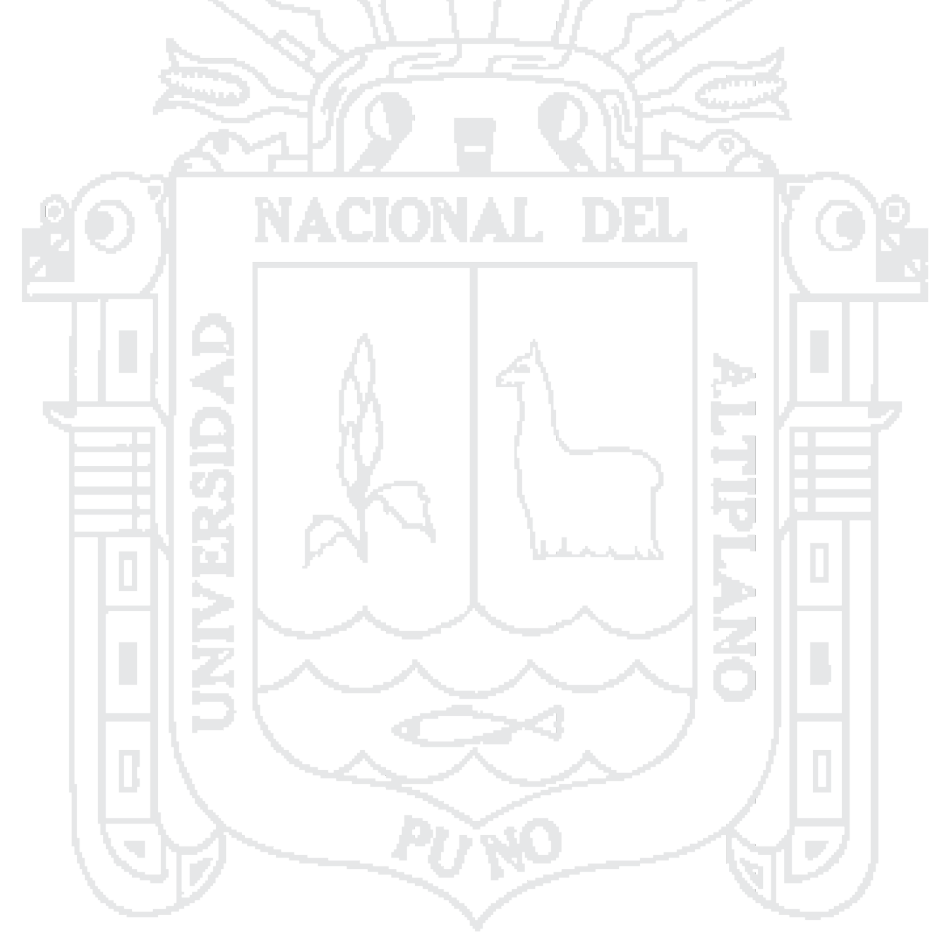

No olvide citar esta tesis

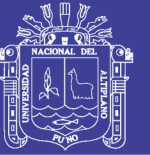

#### **RESUMEN**

<span id="page-10-0"></span>El presente trabajo de investigación titulado "COMPARACION DE RESULTADOS OBTENIDOS DE UN LEVANTAMIENTO TOPOGRAFICO UTILIZANDO LA FOTOGRAMETRIA CON DRONES AL METODO TRADICIONAL**".** se ha realizado en la obra**, "**Construcción de la Vía Costa Verde, Tramo Callao KM 0+000 al KM 4+987.26‖, ubicado en la Provincia Constitucional del Callao, en la Ciudad de Lima, ubicado en la costa central del país, a orillas del Océano [Pacífico](file:///D:/PROYECTOS_Y_TESIS_INVESTIGACION/TESIS%20PREGRADO%20VARIOS/TESIS%20HILARIO%20TACCA/céano%20Pacífico,%20c)**,** con coordenadas UTM del centroide: N 8664788.627, E 267783.453 a una altitud de 10.12 m.s.n.m., con un clima mayormente cálido durante la mayor parte del año, para el cual se ha planteado realizar la digitalización y vectorización de imágenes de las formas del terreno, obtenidas a través de una cámara aérea instalada en un UAV [\(Unmanned](https://www.google.com.pe/url?sa=t&rct=j&q=&esrc=s&source=web&cd=6&cad=rja&uact=8&ved=0CD4QFjAF&url=http%3A%2F%2Fen.wikipedia.org%2Fwiki%2FUnmanned_aerial_vehicle&ei=52dGVf67DcOnNqmhgeAB&usg=AFQjCNG1-PkAUzbYSktjU5vHSZSmtVKzlA&bvm=bv.92291466,d.eXY) aerial vehicle). Vehículo aéreo no tripulado, denominado también DRONE. 199

El objetivo principal de la presente investigación es comprobar el resultado de medidas obtenidas en forma directa con una estación total, equipo que es catalogado como instrumento de alta precisión una vez configurado; con las medidas obtenidas de las fotos aéreas tomadas desde un Drone (UAV), y con el apoyo de un software especializado en este tema, con la finalidad de comparar la precisión adecuada. A partir de este procesamiento se puede obtener el modelamiento en forma virtual, así mismo la comparación de tiempo en cada una de las modalidades de trabajo, y así determinar la forma más adecuada para su ejecución.

La conclusión final nos da a conocer en un nivel de **precisión**, **costo y tiempo** en un 95% de confianza, en la comparación hecha tanto con la estación total, así como el procesamiento de las aerofotos obtenidas con el Drone (UAV). Esto quiere decir que ambos métodos son similares estadísticamente en resultado de medidas.

La obtención de un modelamiento en el Pix4D, con el uso de estos equipos voladores (Drones), se ha obtenido en menor **tiempo** con respecto a

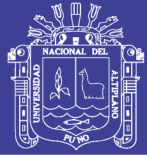

una estación total, además no contar con la disponibilidad de personal en campo, sin embargo en la etapa de gabinete el tiempo es mucho mayor en el procesamiento y la obtención del modelamiento del mismo, de los datos obtenidos con estación total.

En cuanto a **costo** de alquiler del equipo en la investigación fue significativamente mayor, ya que el propietario considera al realizar la renta del equipo, sin embargo en este tipo de trabajo existe un costo – perdida, ante la posible pérdida del equipo como suele darse en caso de surgir algún accidente, tal como ha sucedido en nuestro proyecto, que al culminar la toma de datos el tercer día el equipo sufrió una descompensación repentina y se precipito a tierra teniendo como resultado la pérdida total de la cámara del drone.

Como conclusión general se puede determinar que se ha logrado a un nivel de confianza estadísticamente de 95%, al ser comparado los resultados entre el método directo a través de la toma de datos con la estación total, y el método indirecto con la toma de información gráfica con la utilización del Drone DJI con el uso del software Pix4D Mapper.

**PALABRAS CLAVE**: Método, comparación, medición, fotogrametría, drone*.*

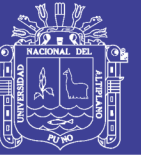

#### **ABSTRACT**

<span id="page-12-0"></span>This research paper titled "COMPARISON OF RESULTS OF SURVEYING USING A drone FOTOGRAMETRIA the traditional method". has been made in the work, "Construction of the Via Costa Verde, Section Callao KM 0 + 000 to km 4 + 987.26", located in the Constitutional Province of Callao, in the City of Lima, located in the central coast, on the Pacific Ocean with UTM coordinates of the approximate centroid N 8664788.627 E 267783.453 and 10.12 m.sn.m., it retains a mostly warm weather during most of the year, which has been raised to scanning and vectorization of images of landforms 01 obtained through aerial camera installed in a UAV (unmanned aerial vehicle) or its acronym translated drone; also referred DRONE.

The main objective of the research was to check the result of measurements made directly with a total station, equipment that is already cataloged by this specialty as high precision instrument once configured with the measurements obtained in the aerial photos taken from a Drone (UAVs), with the support of specialized software on this issue, in order to compare the appropriate precision, and from this processing can be obtained by modeling in virtual form, also the comparison of time in each of the modes work, and determine the most appropriate way to implement it.

The final conclusion reveals a level of accuracy, cost and time with 95% confidence, both in the comparison made with the total station and the processing of aerial photographs obtained with the Drone (UAVs). This means that both methods are statistically similar in outcome measures.

Obtaining a modeling in Pix4D, with the use of these flying equipment (Drones), was obtained in less time with respect to a total station, and the availability of personnel in the field, however at the stage of cabinet time is much higher in processing and modeling obtaining thereof.

As for cost of rental equipment in the research it was significantly higher, because the owner considers when making equipment rental, however

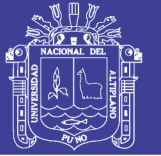

in this type of work there is a cost - lost, to the possible loss of equipment as usually occurs in event of any accident, as has happened in our project that on completion of data collection on the third day the team suffered a sudden de compensation and crashed to the ground resulting in the total loss of the drone camera.

As a general conclusion can determine what has been achieved at a confidence level of statistically 95%, when compared the results between the direct method through data collection with total station, and the indirect method with taking information use of the graphical DJI Drone Pix4D using the software Mapper.

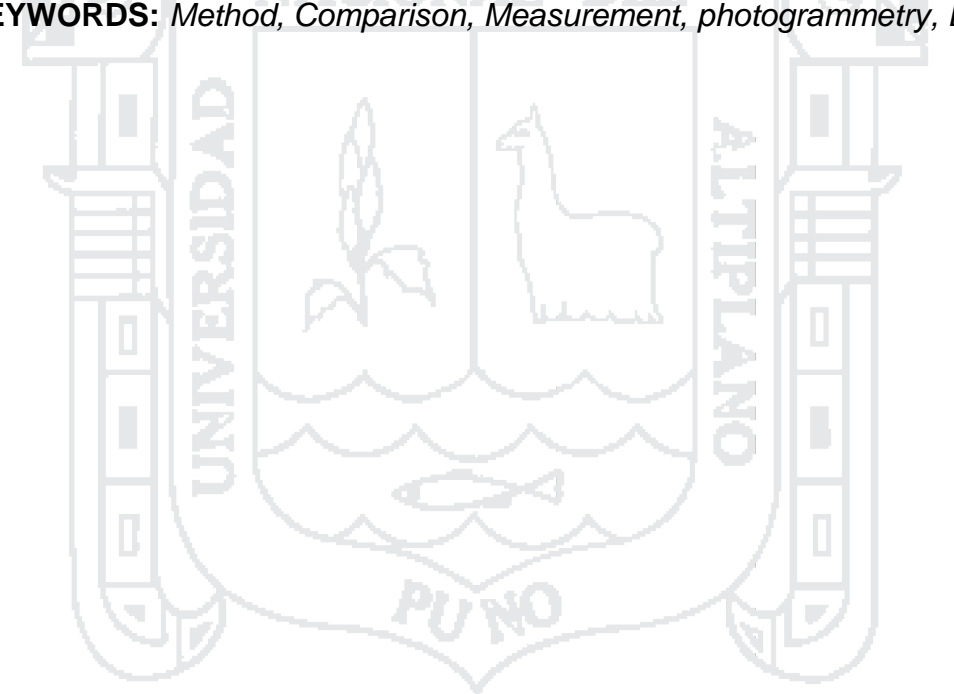

**KEYWORDS:** *Method, Comparison, Measurement, photogrammetry, Drone*

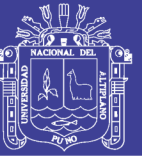

#### **INTRODUCCION**

<span id="page-14-0"></span>En la actualidad nos encontramos en una época donde el avance vertiginoso de la tecnología permite aplicar métodos alternativos de obtención de datos, proceso de información y obtención de cartografía confiable, especialmente en Ingeniería topográfica y agrimensura, por tanto toca investigar éstos métodos alternativos a los ya estudiados y demostrados, para poder llegar a resultados óptimos en lo referente a un modelamiento de terrenos; cuyos fines se adecuan a la necesidad de cada usuario.

En este contexto hace varios años se viene dando el uso de equipos aéreos no tripulados (UAV), que recientemente se está comercializando en nuestro país, equipos con los cuales se viene ya haciendo trabajos de fotogrametría, inicialmente en el viejo continente, sin embargo esto está entrando en boga en nuestro país, estos drones que son equipos no tripulados, que pueden alcanzar velocidades hasta 80 km/h, en horizontal y llegar a superar los 300 m. de altura desde su punto de inicio, además según su complejidad estos equipos pueden ser de varias hélices así como planeadores, los cuales serán descritos más adelante en el marco conceptual.

Para la creación y uso de estos equipos no tripulados, ha existido una necesidad general de contar con estos equipos, inicialmente con fines militares, posteriormente a ello surge la necesidad de utilizarlos en diversas actividades como por ejemplo en agricultura para poder controlar algunas actividades, en el ámbito nacional se viene utilizando estos equipos no tripulados en actividades deportivas, control y avance de obras, acceso a zonas inaccesibles, en el ámbito local se está implementando además de las cámaras de seguridad ya clásicas el uso de drones para disuadir a la delincuencia.

Ante tal necesidad de contar con nuevas alternativas de trabajos topográficos se hace necesario investigar los nuevos métodos a trabajar con el fin de llegar a un mismo fin en un tiempo y costo menor, es por ello que nace la idea de realizar el presente trabajo titulado, "COMPARACION DE

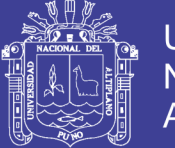

**Universidad** Nacional del Altiplano

RESULTADOS OBTENIDOS DE UN LEVANTAMIENTO TOPOGRAFICO UTILIZANDO LA FOTOGRAMETRIA CON DRONES AL METODO TRADICIONAL**",** cuyas etapas son descritas en el informe final del mismo, donde se detalla las nuevas metodologías de trabajo, para la recolección y procesamiento de datos.

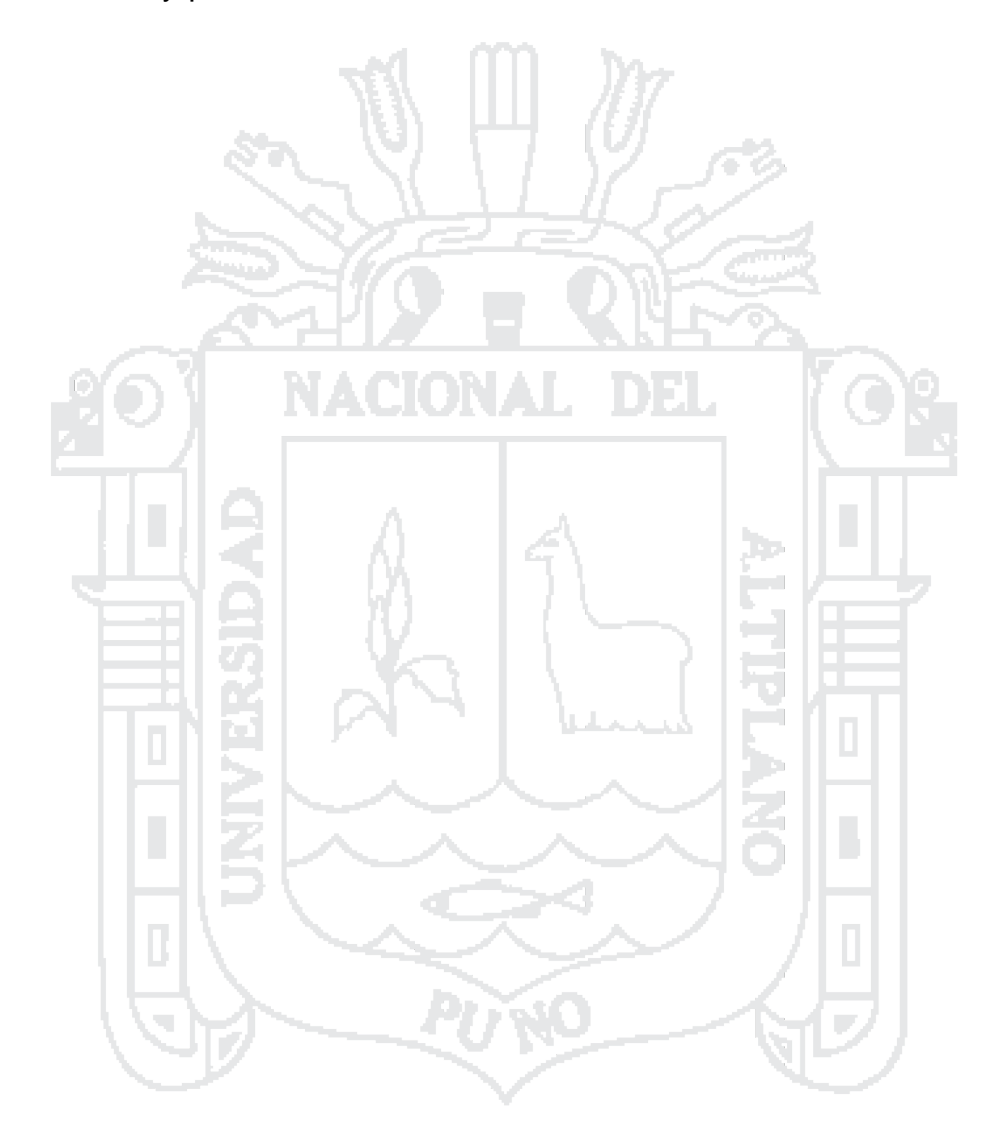

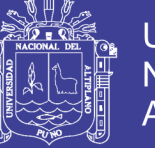

## **CAPÍTULO I**

## <span id="page-16-1"></span><span id="page-16-0"></span>**PLANTEAMIENTO DEL PROBLEMA, ANTECEDENTES Y OBJETIVOS DE LA INVESTIGACIÓN**

#### <span id="page-16-2"></span>**1.1. PLANTEAMIENTO DEL PROBLEMA**

En los trabajos de ingeniería donde se planifica establecer algún tipo de obra ya sea edificación, puentes, obras viales, entre otros, se requiere el modelamiento del terreno; para lo cual se requiere la presencia de un profesional del área, labor técnicamente realizada por el Ingeniero Topógrafo, tanto así o por un técnico bajo supervisión del mismo.

Por otro lado hoy en día la tecnología viene evolucionando a pasos agigantados, teniendo estos profesionales que actualizarse constantemente, para no perder el paso a la tecnología, existiendo una gama de metodologías para la captación de información de campo que evoluciona día a día, optimizando más que dinero en tiempo, a la mano se tiene en un gran porcentaje el uso de la estación total que es un aparato electro-óptico utilizado en topografía, cuyo funcionamiento se apoya en la tecnología electrónica, consiste en la incorporación de un distanciómetro y un microprocesador a un teodolito electrónico, todo esto le permite tener una precisión milimétrica.

Así mismo la fotogrametría ha jugado un papel importante en esta fase de campo, sin embargo, ha sido un tanto no accesible por el costo de su servicio, así como el post procesamiento, para la obtención de ortofotos. Sin embargo, hoy en día con el uso de un drone (cuatricóptero), y a este adaptado una cámara de video y/o fotográfica, así mismo ya con la presencia de un dispositivo GPS, es posible la obtención de información gráfica a menor costo y en menor tiempo.

Dada la aplicación del drone para diferentes actividades, en el presente estudio se tiene previsto la obtención de datos, proceso de información y obtención del modelo digital de terreno con el uso de drones, en este caso en el proyecto a

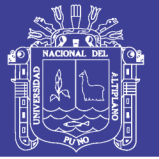

nivel de construcción de la vía Costa Verde Callao, que consta de un eje de 4+827.97 km, construcción a nivel de autopista que empalmara con la costa verde del distrito de San Miguel, y en cuya construcción habrá movimientos considerables de tierras en el tema de explanaciones, es por ello que nace la idea de ejecutar la comparación de datos tomados entre ambos métodos.

De las necesidades presentadas en el presente proyecto surgen las siguientes interrogantes principales y específicas.

¿Con el uso de los drones y el software pix4D, se obtendrá similares resultados que los obtenidos con la estación total?

¿Los datos obtenidos de forma indirecta, tomados desde un drone aplicando la fotogrametría, tienen la misma **precisión** respecto a un método tradicional directo? T Pa

¿La diferencia de **costos** de ambos métodos de ejecución, alcanza alguna variación significativa?

¿El **tiempo** empleado para el método indirecto, será menor al del método directo? Con método bilateral, indicando como resultado cuál de los tiempos será menor. Considerando cada una de las muestras que se tomaran en campo.

Frente a estas interrogantes fue necesario, realizar las pruebas de campo y gabinete para resolver las interrogantes planteadas, y en lo posterior tener una hipótesis demostrada y absuelta de las interrogantes.

#### <span id="page-17-0"></span>**1.2. ANTECEDENTES DE LA INVESTIGACIÓN**

**Juan Sani, Alfonso Morillo, Alfonso Tierra (2014**), En la actualidad viene dictando conferencias a nivel internacional sobre el uso de UAV (drones), bajo el siguiente título: VEHÍCULOS AÉREOS NO TRIPULADOS – UAV

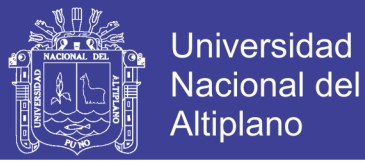

PARA LA ELABORACIÓN DE CARTOGRAFÍA ESCALAS GRANDES REFERIDAS AL MARCO DE REFERENCIA SIRGAS-ECUADOR.

Además manifiesta que el objetivo de este trabajo es generar y validar información espacial para Orto fotos y Modelo Digital de Superficie a escalas grandes enlazadas al marco de referencia SIRGAS-ECUADOR época de referencia 2014.0 y al DATUM vertical nacional La Libertad.

Orientación Interna puede considerarse como el proceso que permite transformar las coordenadas instrumentales en fotocoordenadas.

Orientación externa, permite transformar las fotocoordenadas en coordenadas terreno. NACIONAL DEL

Proceso de autocalibración es el que los abarca a todos ellos contemplando la transformación global desde las coordenadas instrumentales a las coordenadas terreno.

#### **PUNTOS DE CONTROL**

Se determinó once puntos de control dentro del campus universitario para utilizarlos en la generación de ortofotografía. Estos se monumentaron con mojones cilíndricos de 15 cm de diámetro y se rastreó con GPS obteniendo una red de puntos de alta precisión.

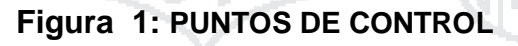

<span id="page-18-0"></span>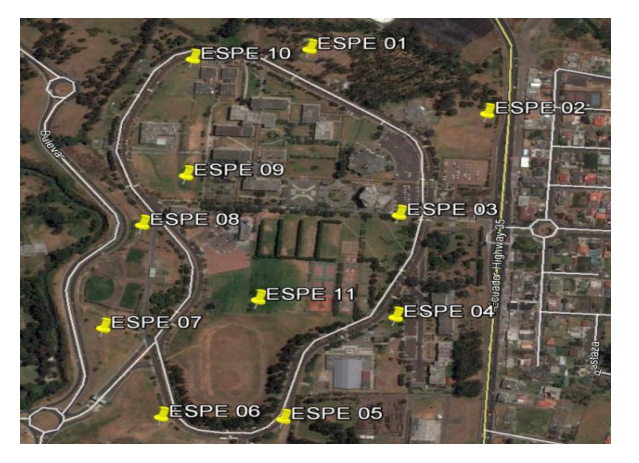

Fuente: Elaboración propia Google Earth

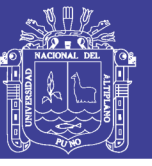

#### Universidad Nacional del Altiplano

#### <span id="page-19-0"></span>**Figura 2: FASE DE VUELO Y CAPTACION DE IMÁGENES**

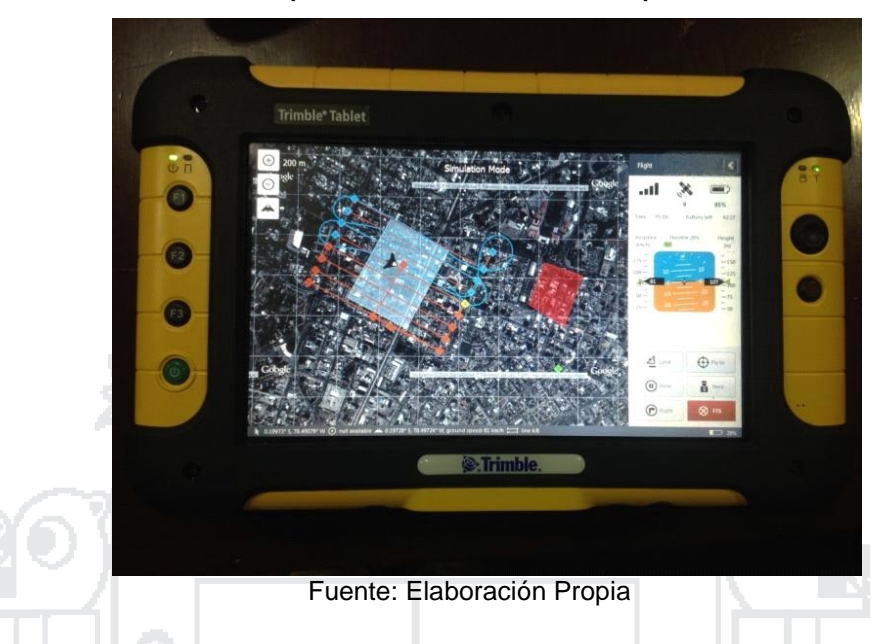

#### **(TOMAS FOTOGRAFICAS)**

Después del análisis y validación de los mosaicos ortorectificados, resultantes de la toma de fotografía aérea con el UAV de la marca TRIMBLE modelo UX5, se obtuvo imágenes ajustadas al marco de referencia SIRGAS-ECUADOR (Época: 2014) capaces de generar cartografía en escalas grandes.

La escala de trabajo óptima para el mosaico ajustado automáticamente es 1:5000; pues en proceso de validación se observó una precisión media horizontal de 0,665 m y la diferencia en la geometría de objetos en promedio es 0,005 m, medida que para efectos de la escala es despreciable.

www.acolita.com. (2012), Manifiesta: Para obtener las imágenes satelitales de Google Earth es posible hacerlo capturándolas, para posteriormente georreferenciarlas en ArcGIS también se ha observado.

Cierto software como Google Maps Images Downloader, Stitch Maps, Google Maps Viewer, entre otros ofrecen "descargar" imágenes satelitales de Google Earth, Bing Maps o ArcGIS Explorer, pero en realidad lo que hacen es capturar y georreferenciar imágenes para luego ser procesadas en

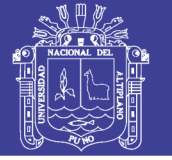

software como ArcGIS, Erdas, Goblal Mapper, gvSIG, etc. A continuación sin desmerecer la gran utilidad que ofrecen las aplicaciones antes mencionadas, voy a presentar el procedimiento que realice para "descargar" una imagen satelital de Google Earth.

Como primer paso se procede a seleccionar el área de interés, seguidamente se marca [puntos](file:///D:/PROYECTOS_Y_TESIS_INVESTIGACION/TESIS%20PREGRADO%20VARIOS/TESIS%20HILARIO%20TACCA/puntos%20de%20control%20c) de control con sus respectivas coordenadas para posteriormente [georreferenciar](file:///D:/PROYECTOS_Y_TESIS_INVESTIGACION/TESIS%20PREGRADO%20VARIOS/TESIS%20HILARIO%20TACCA/georreferenciar%20la%20imagen%20c) la imagen capturada en ArcGIS (Se puede crear en ArcGIS o Google Earth, shp o klm respectivamente)

<span id="page-20-0"></span>

**Figura 3**: **IMAGEN VECTOR Y RASTER**

Fuente: Elaboración Propia

J. ٠e,

Para este ejemplo primero se marcó los puntos de control en ArcGIS, luego se procedió a transformar los ficheros \*.shp a \*.klm con la extensión Xtools Pro (se puede utilizar cualquier herramienta que permita ejecutar dicha transformación).

Ahora es necesario obtener un mosaico de la imagen en Google Earth, para lo cual se procede abrir el fichero \*.klm en Google Earth (seleccionar una simbología adecuada), de acuerdo al tamaño del área de interés (de preferencia en pantalla completa) capturar las imágenes (pulsando la tecla prt sc) que sean necesarias, manteniendo la misma elevación y altura del ojo (desplazarse con los cursores para obtener mayor control), pegarlas en un editor fotográfico y recortar el área deseada y grabar las imágenes (preferibles en formato \*.png).

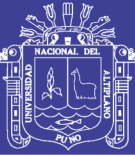

Universidad Nacional del Altiplano

**Miñano (2012).** Dice que las principales ventajas del método fotogramétrico son la rapidez en la obtención de imágenes a partir de los cuales se puede generar información métrica, así como la precisión y exactitud de dicha información. El programa Photomodeler permite elaborar modelos tridimensionales precisos de cualquier estructura sumergida partiendo de un conjunto de fotografías y un reducido número de medidas de control.

La verificación de las medidas de control tomadas en el pecio respecto al modelo fotogramétrico mostro un error máximo de 5 mm. A escala 1:1. Se trataría de un error inferior a la desviación media derivada de la aplicación de las técnicas de dibujo subacuático tradicionales. Además, dada la precisión del modelo, este podría ser utilizado con posterioridad para la obtención de las líneas del casco durante los trabajos de reconstrucción y análisis del mismo. 199

Sin embargo, a pesar de todas las ventajas, la principal limitación de ambos métodos, viene determinada por las condiciones de visibilidad del área de trabajo. Dado que son técnicas que dependen exclusivamente de las fotografías, las condiciones de visibilidad siempre determinaran su posible aplicación.

**Rocío Mora Fernández de Córdoba (2010),** Manifiesta: Los Vehículos Aéreos no tripulados (UAV) no son algo que se haya descubierto en las últimas décadas, ya que desde el siglo XIX se utilizaban con fines militares vehículos de este tipo. Por ejemplo el 22 de Agosto de 1849 se utilizó un UAV consistente en un globo no tripulado para enviar 2 bombas desde Austria a Venecia. Posteriormente llegaron los misiles crucero, controlados por un sistema de giroscopios durante la Primera Guerra Mundial y aviones radiocontrolados utilizados para entrenar a los tiradores británicos antiaéreos durante la Segunda Guerra Mundial. En las guerras de Corea y Vietnam, el ejército de los Estados Unidos encontró en los UAVs una forma de desviar los ataques enemigos de sus bombarderos y cazas tripulados y se desarrollaron

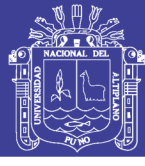

también los primeros UAVs de reconocimiento. En las figuras 3, 4 y 5, podemos ver algunas imágenes de vehículos UAV.

En el campo del uso civil es donde los UAV están despuntando en estos momentos, y es donde se puede encuadrar nuestro proyecto. No es un elemento tan extendido como la fotogrametría aérea pero se espera que dentro de poco tenga gran aceptación por el público. Hasta ahora solo unos pocos modelos se han desarrollado para su uso en aplicaciones civiles en los últimos años. Es importante incidir en la trascendencia de los cometidos civiles de las aeronaves no tripuladas, y en el deficiente desarrollo de tales sistemas en labores que pueden ser muy importantes, fundamentalmente por su autonomía, uso de sistemas de detección en espectro visible, infrarrojos (IR), radar, visión nocturna, etc.

Los usos principales de esta tecnología son:

- Localización desde gran altura, lo que permite un mayor radio de acción en la búsqueda de náufragos y de localización de accidentes en lugares de difícil acceso.
- Control de tráfico e inspección de carreteras, vías y líneas de transporte en general.
- Detección y control de incendios: gracias a la visión infrarroja de puntos calientes.
- Seguimiento de movimientos migratorios, recuento de animales, plagas, detección de bancos de pesca
- Situaciones de emergencia y catástrofes: Se pueden aplicar en ambientes de alta toxicidad química, biológica y radiológica
- Misiones de control de narcotráfico, fronteras y terrorismo, misiones de búsqueda policial.
- Topografía: fotografía aérea con realización de mapas y deslindes.
- Control de cosechas, agricultura y paisaje (estudio de suelos)
- Investigación del entorno ecológico y meteorológico: cambio climático, catástrofes naturales, seguimiento y estudio de huracanes, de icebergs, deshielo de los polos, medición de radiación a través de los huecos en la capa de ozono, etc.
- Inspección de líneas eléctricas de alto voltaje
- Comunicaciones de telefonía móvil e Internet: actuando como nodos de comunicación o HUB´s relevando o complementando redes de satélites.
- Vigilancia de viviendas y recintos: compañías de seguridad.

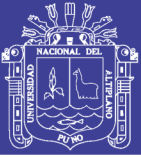

**Hernández (2008).** Dice: Al iniciar una investigación de este tipo se debe definir claramente la aplicación en que se va a utilizar el producto final, para tener facilidad en la escogencia de las metodologías y procesos a utilizar, para garantizar un buen resultado y evitar la realización de procedimientos innecesarios o muy complejos, para el buen desarrollo del proyecto.

Se puede concluir que la aplicación de un proceso de calibración de cámara digital de forma analítica no es necesario, si el fin del trabajo no amerita altas precisiones, bien sea debido a la escala del proyecto o si su propósito es la investigación para la evaluación de nuevos método de calibración automatizadas.

Uno de los pasos importantes para la obtención de buenos resultados para un proyecto de este tipo es la óptima distribución geométrica de las tomas, con un diseño que sea en lo posible acorde con los objetivos del mismo para evitar inconvenientes en el momento del procesamiento de la información, como tener que realizar tomas posteriores para lograr recubrimientos en zonas ciegas o con geometría difícil.

Las tomas fotográficas se deben realizar por personas que tengan conocimiento del tipo de trabajo que se va a ejecutar, porque deben ser conscientes de los posibles problemas que presentan en la fase de procesamiento, además de conocer el funcionamiento de la cámara y de técnicas fotográficas.

El proceso de referenciación se debe realizar con gran cuidado, puesto que suelen cometerse errores debidos al sentido de ubicación espacial que se requiere para distinguir la misma estructura y detalles con diferentes perspectivas en diferentes fotografías. Los errores en esta etapa generan incoherencias en el ajuste, integración y visualización de los modelos y un aumento en el tiempo de procesamiento, que al final conduce a una revisión minuciosa de todos los vértices capturados en cada una de las fotografías.

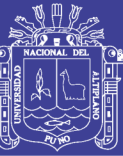

Universidad Nacional del Altiplano

Al realizar las exportaciones a los diversos formatos (VRML, DXF, 3DMax, etc.), es necesario definir los tipos de objetos que van a ser exportados, para evitar de esta manera la inclusión de información basura o ruido en el producto final. Un punto clave durante la exportación es el tamaño de los archivos generados, especialmente los que soportan la inclusión de superficies renderizadas, debido al tiempo que se requiere para realizar esta operación, lo cual depende de la calidad en las imágenes de salida. Al hacer esto también puede verse afectado el rendimiento de la estación de trabajo en el momento del despliegue del modelo, especialmente cuando se hace el renderizado en fotorealismo.

Tener modelos en un formato VRML ofrece una serie de ventajas para los usuarios de este tipo de aplicaciones, como la posibilidad de exploración y reconocimiento previo de un determinado espacio, antes de decidirse a visitarlo, de esta forma se podrían evitar inconvenientes de desorientación y por consiguiente pérdida de tiempo en su desplazamiento.

En cuanto al propietario de la aplicación, este se beneficia, puesto que además de poder mostrar sus instalaciones a posibles clientes, sin necesidad de hacer ninguna inversión en transporte, puede actualizar con mucha facilidad los cambios que se presenten en su espacio físico, mediante la edición del archivo VRML. (Sigla del inglés Virtual Reality Modeling Language. "Lenguaje para Modelado de Realidad Virtual"). Existente o bien, realizando un nuevo modelo de las áreas modificadas, para luego enlazarlo con un modelo ya creado.

**Gallardo Valdivia (2007), Plataforma de vuelo – UAV** manifiesta: Un vehículo aéreo no tripulado, conocido por sus siglas en inglés UAV Unmanned Aerial Vehicle, es una aeronave capaz de volar sin piloto a bordo. Estas aeronaves integran sistemas de posicionamiento como GPS, GPS+EGNOS o futuro Galileo, navegación mediante GIS, servomecanismos y una CPU, encargada de pilotar el avión sin necesidad de tripulación.

Según el tipo de control del UAV, éstos se clasifican en:

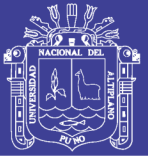

Autónomo: Modo de control de un UAV donde se espera que el vehículo realice su misión dentro del ámbito programado, con sólo un monitoreo desde tierra. El modo de control incluye la operación automática completa, funciones autónomas (despegue, aterrizaje, evitación de colisiones, etc.) y operación inteligente.

Semi-autónomo: Modo de control de un UAV donde el piloto realiza cambios y conduce la misión a través de una interfaz de administración del vuelo. Sin esta información el UAV realizará operaciones automáticas pre-programadas.

Puede o no incluir algunas funciones completamente autónomas (despegue, aterrizaje, evitación de colisiones, etc). La totalidad del control del vehículo se realiza remotamente.

<span id="page-25-0"></span>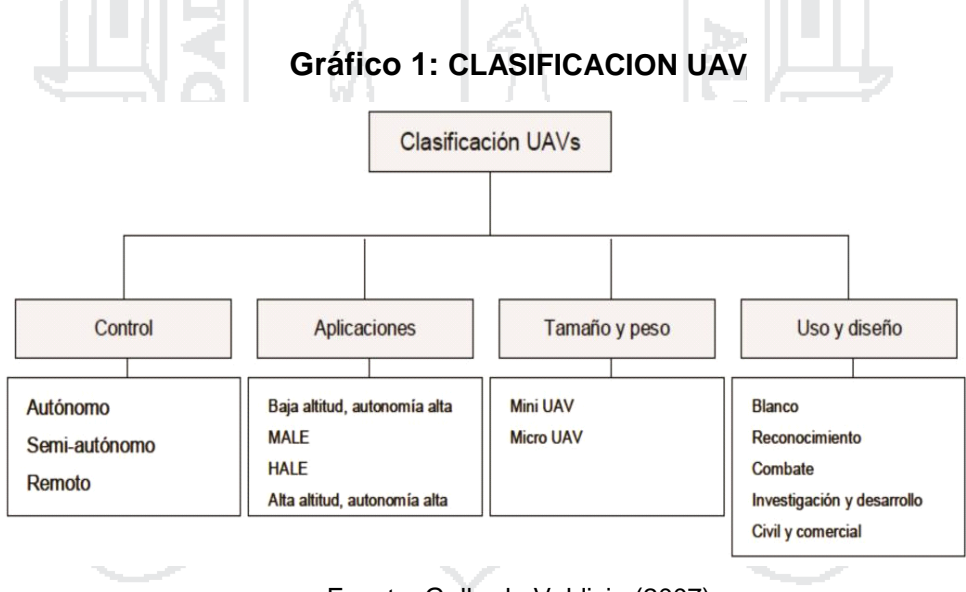

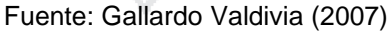

#### **VUELO FOTOGRAMÉTRICO**

La misión del vuelo fotogramétrico tiene por objeto, el sobrevolar la zona a altura y velocidad constante, describiendo una serie de trayectorias, paralelas entre sí, mediante su control de deriva.

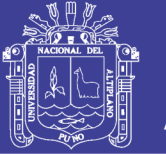

Dentro de una trayectoria, la cámara irá tomando fotografías de terreno con cadencia tal, que la distancia entre dos puntos principales consecutivos, asegure un recubrimiento longitudinal prefijado entre fotografías adyacentes.

Entre dos trayectorias consecutivas, generalmente voladas en sentido inverso existirá otro recubrimiento transversal, previamente fijado.

#### **FACTORES IMPORTANTES**

A parte de las especificaciones técnicas también han de tenerse en cuenta, para la realización del proyecto, los siguientes factores o exigencias:

- Uso de la fotografía aérea (cuantitativo o cualitativo)
- Finalidad del producto deseado (mapa, plano, mosaico)
- Especificaciones de exactitud
- Formas y tamaño del área que se debe fotografiar
- Relieve que hay en el área
- Escala necesaria del modelo
- Latitud de toma de las fotografías

#### **ESCALA DE LA FOTOGRAFÍA**

La escala de la fotografía se determina como una función representativa en la misma forma en que se designa la escala de un mapa. Sin embargo, la escala de la fotografía es sólo aproximada a causa de los tantos cambios, producto de las variaciones del terreno en función de la altura el vuelo.

1.- Para determinar la escala de la fotografía aérea (vertical), se usa la altura de vuelo media (H) y la distancia focal (f) de la cámara encargada de la fotografía.

En el caso del sistema UAVAS:

Universidad Nacional del Altiplano

- $f_{\text{max}}$ : 60mm
- $f_{\text{max}}$ : 300mm Siendo:

$$
Escalar\ ofot\ on = \frac{f}{H} = \frac{360.10^{-3}}{300m} = \frac{1}{5000}
$$

2.- Para determinar la distancia en el terreno, del lado de una fotografía vertical, es necesario conocer la distancia focal de la cámara (f), las dimensiones de la fotografía y la altura de vuelo (H).

En el caso del sistema UAVAS: fmáx: 60mm Dimensiones fotografía: 10.3 \* 10.3cm Hmáx: 300m T Pa Siendo:  $H *$  Diemsion fotografia  $300m * 10.3.10$  $dist.$  terreno =  $=$  $= 515m$  $60.$  $10^{-3}m$ f

**Valdivia (2006).** Sostiene que en el levantamiento de la fachada de la Basílica catedral de Puno, el uso de fotografías terrestres, es más rápido comparado con el método de la cinta métrica.

En el levantamiento de la fachada principal de la Basílica Catedral de puno, el uso de fotografías es más económico comparado con el método de cinta métrica.

Es importante señalar que la elaboración de los detalles requiere mucha paciencia y concentración, así mismo se hacen laborosas, por lo cual las sesiones de trabajo de graficación se ha hecho poco a poco, tomando descansos prolongados, en especial para evitar el cansancio visual y el agotamiento. Este detalle también ha sido uno de los factores que ha incrementado las horas de trabajo y consecuentemente el costo, para el levantamiento directo con cinta métrica.

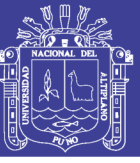

#### **ANTECEDENTES HISTÓRICOS DE LA INVESTIGACIÓN**

Hablar de los drones o UAV (vehículo aéreo no tripulado) hoy en día, es involucrarse en una gama de alternativas ya que estos representan una herramienta fundamental; que sirve de apoyo para múltiples plataformas de trabajo ya sea doméstico, industrial o científico entre otras áreas.

Además de ello se puede saber en la actualidad nuestro país; por la reciente inclusión en el mercado de estos accesorios las leyes o normas no han sido estrictas como en otros países, que si tienen restricciones en cuanto a su adquisición, uso y aplicaciones, además de la zonas de vuelo a continuación se detallara el antecedente del objeto principal de este informe para dar claridad a este estudio.

La bibliografía obtenida ha sido en su mayoría obtenida de direcciones web, ya que en nuestro medio se carece de esa información física; sin embargo puedo decir que si existe una gran variedad de información acerca de estos vehículos aéreos no tripulados o drones.

#### **HISTORIA DE LOS VEHICULOS AEREOS NO TRIPULADOS O DRONES**

**Michael Hastings (2008);** Dice; En la actualidad el futuro de la aviación abarca tres ramas principales: los satélites, los aviones y los UAV (Unmanned Aerial Vehicles), los cuales son el centro de nuestro estudio para este documento; tomado literalmente, el término podría describir un amplio rango de dispositivos capaces de operar en el espacio aéreo que van desde cometas, globos o dirigibles hasta aviones radio controlados, pasando por los misiles o aeronaves prácticamente autónomas operativamente hablando.

La historia de los UAVs se remonta a mediados del siglo XIX: un primitivo UAV formado por un globo cargado de bombas se utilizó el 22 de agosto de 1849 en un ataque austríaco a la cuidad de Venecia. Posteriormente llegaron los misiles crucero, controlados por un sistema de giroscopios durante la Primera Guerra Mundial y aviones radios controlados utilizados para entrenar a los tiradores británicos antiaéreos durante la

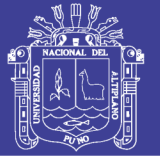

Segunda Guerra Mundial. En las guerras de Corea y Vietnam, el ejército de los Estados Unidos encontró en los UAVs una forma de desviar los ataques enemigos de sus bombarderos y cazas tripulados y se desarrollaron también los primeros UAVs de reconocimiento.

#### **INICIO DE DRONES EN PERÚ.**

Las particulares características del Valle del Río Apurímac Ene y Mantaro – VRAEM han despertado de nuevo el interés de esta nación en el desarrollo y adquisición de UAV´s, como herramientas para la lucha que se libra en esta zona, en contra de los reductos de la agrupación insurgente ―sendero luminoso‖. En este sentido, el Ejército Peruano debe concentrar sus esfuerzos en el despliegue de vehículos tácticos, que en misiones de carácter focalizado, recopilen sobre aéreas determinadas información del tipo ISR, para y con base en ella realizar operaciones aéreas y terrestres, rápidas y contundentes. Sin embargo el interés Peruano se remonta a mediados de la década de los años 90, justo después del conflicto con el Ecuador, momentos a partir de los cuales comienza el trabajo conjunto con la Oficina de Investigación y Desarrollo del Ejército.

Producto de ese trabajo surge a principios del año de 1999 un prototipo denominado RT-1 con el cual se realizan algunos vuelos de prueba. A partir de dichas pruebas comienza el diseño y construcción de un segundo prototipo (Rt-2), que por falta de fondos no es terminado por completo y que además se pierde en un accidente, razones que llevan a la interrupción indefinida del proyecto.

<span id="page-29-0"></span>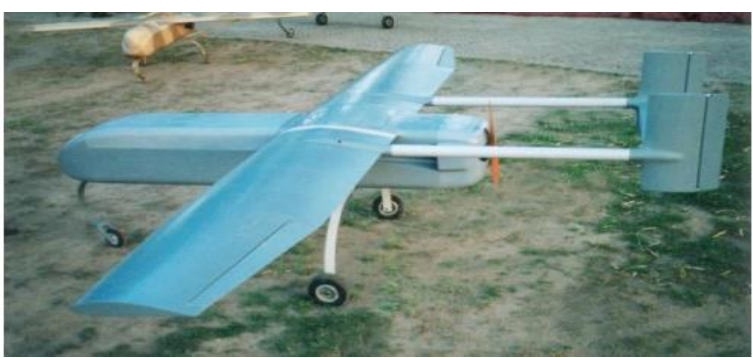

**Figura 4: UAV - EP-OIDE RT-1 y RT-2**

Fuente: <http://www.infodefensa.com/>

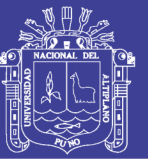

#### <span id="page-30-0"></span> **Figura 5: VEHICULO AEREO NO TRIPULADO "CONDOR"**

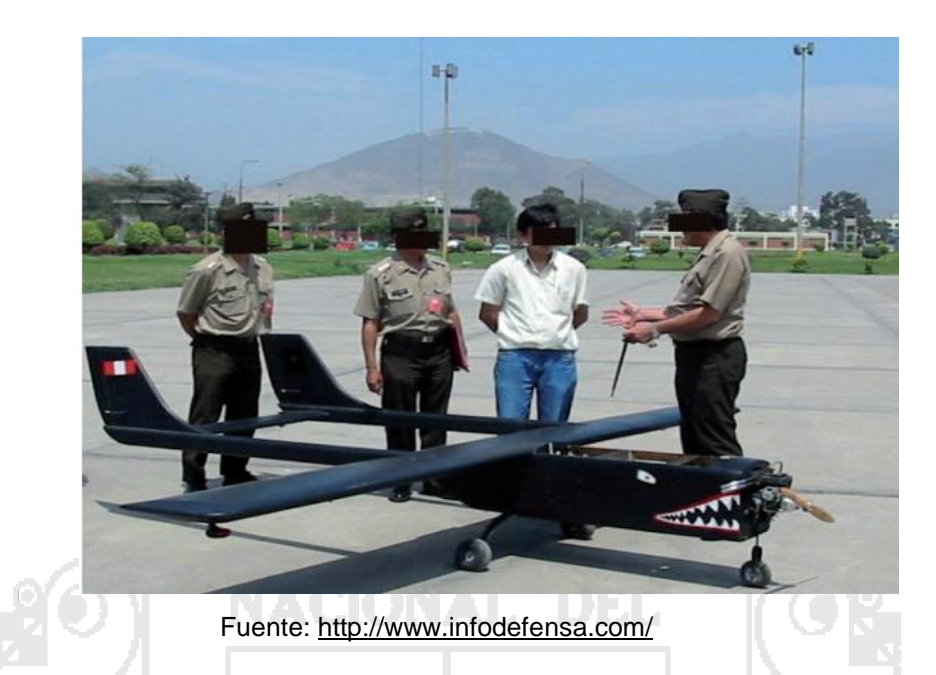

Pero y para el 2004, la Fuerza Aérea revive el programa, partiendo de la célula original del RT-1, utilizando diseños y planos del modelo Pakistaní Satuma Mukhbar, se realizaron una serie de trabajos que incluyeron la repotenciación del motor Quadra-100, la ampliación de los tanques de combustible, el reforzamiento de las alas, la ampliación de la compuerta trasera (para mayor y más fácil acceso), la instalación de un nuevo sistema de control y de comunicación, así como de cuatro cámaras y un sistema FLIR, de nuevas luces estroboscopicas y de una nueva antena omnidireccional con un nuevo transmisor PCM/PPM. A este nuevo prototipo se le bautizo con el nombre de Cóndor, que poseía además una carga útil de 22 kilogramos y un alcance de hasta 300 kilómetros de vuelo y al cual se le estaba desarrollando un sistema de vuelo completamente automatizado, aunque y desafortunadamente y por razones presupuestarias fue de nuevo cancelado. Sin embargo y para el 2008, el Consejo Nacional de Ciencia, Tecnología e Innovación Tecnológica y el Comando Conjunto del Ejército (con asesoría Argentina), se unieron para el desarrollo de una nueva familia de vehículos, con características ISR y cuyas prestaciones cubrieran la totalidad de las necesidades que de las Fuerzas Armadas en este sentido. De este trabajo conjunto y luego de tres años de desarrollo surgieron tres prototipos, siendo el primero de ellos uno conocido como el "Eléctrico", prototipo portátil (7.5 kilogramos y 10 kilómetros

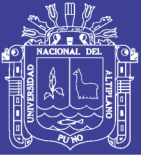

de alcance) ideado para ser transportado y desplegado por un solo hombre y para ser utilizado por unidades de infantería directamente en el teatro de operaciones.

**PEGASO**. Este segundo modelo, con el mayor número de vuelos, tiene una autonomía de cerca de 120 minutos, gracias a su motor de dos tiempos y 5HP, que le proporciona una velocidad de hasta 100 kilómetros por hora a altitudes de hasta los 3000 metros. Su costo se estima en los US 150.000 dólares por unidad.

**QUINDE** El último prototipo es el Quinde, vehículo de altas prestaciones (con 3.5 metros de ancho), pues ha sido diseñado para operar hasta por cuatro horas, a velocidades de hasta 140 kilómetros por hora, con alcances de hasta 400 kilómetros y a una altura de hasta 5000 metros, en misiones –además de ISR- de apoyo táctico y guerra electrónica (EW). Este proyecto está liderado por el Centro de Desarrollo de Proyectos (CEDEP) de la Fuerza Aérea del Peruana, y para mediados del 2012 se habían efectuado más de 20 vuelos de pruebas, en las que se ensayó su capacidad para recoger información con una cámara de alta definición o un sistema FLIR de detección calórica y enviarla en tiempo real a tierra vía Data Link.

#### **DRONE PHANTOM 2 VISION +**

Phantom 2 Vision+ cuenta con casi toda la tecnología que necesitas para grabar desde las alturas. GPS, WiFi y cámara de 14 megapíxeles f/2.8 capaz de grabar en 1080 p y 30 fps. Puede volar a una velocidad de casi 57 kilómetros por hora y serás capaz de controlarlo hasta una altura máxima de 275 metros y 700 metros de distancia.

Hay muchos aspectos mejorados en esta nueva versión, pero uno de ellos es el del estabilizador. Con un estabilizador electrónico de 3 ejes, el Vision+ es capaz de tomar imágenes desde lo alto con mucho menor movimiento que en el anterior modelo. Otra mejora apunta al control: gracias al GPS y altímetro integrado, promete mayor precisión en caso de pérdida de control. Si el

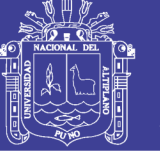

aparato comienza a perder contacto con el control remoto, volverá poco a poco al último punto donde tuvo contacto y podrás retomar el vuelo sin problema.

<span id="page-32-1"></span>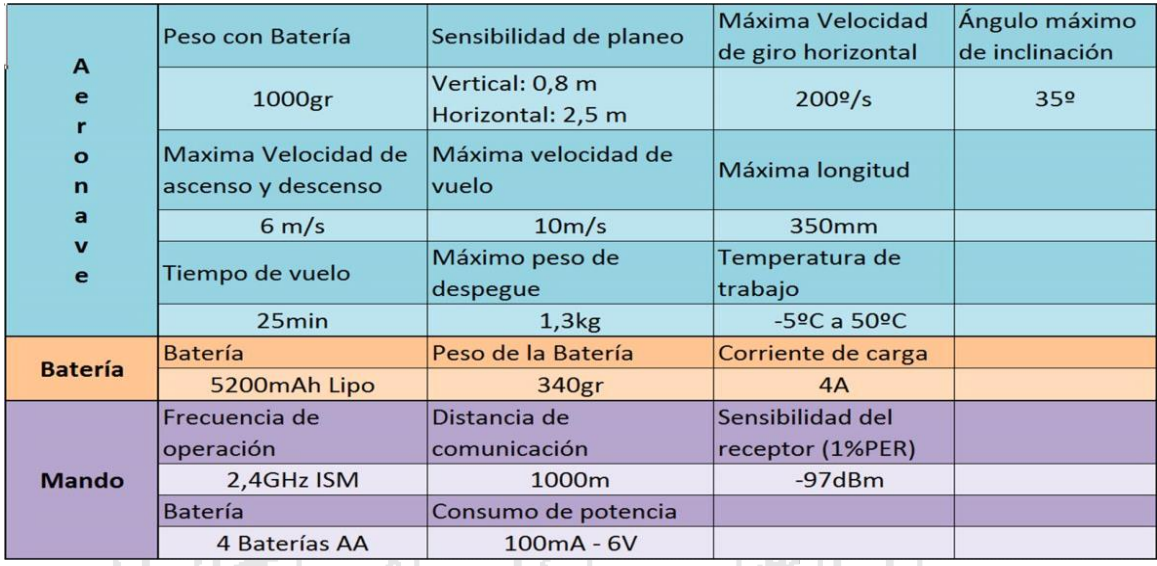

#### **Cuadro 1: CARACTERISTICAS DE AERONAVE**

Fuente: <http://www.infodefensa.com/>

El Phantom 2 Vision+ es el modelo siguiente a Phantom 2 Visión, Ofrece la misma App que permite la Vista en Primera Persona (FPV), una cámara de alto rendimiento con control remoto y permite compartir contenido durante el vuelo, la novedad es que incluye un sistema de estabilización de cámara 3 axial de alto rendimiento. Es ideal para la creatividad aérea, tanto para fotos como para vídeo.

<span id="page-32-0"></span>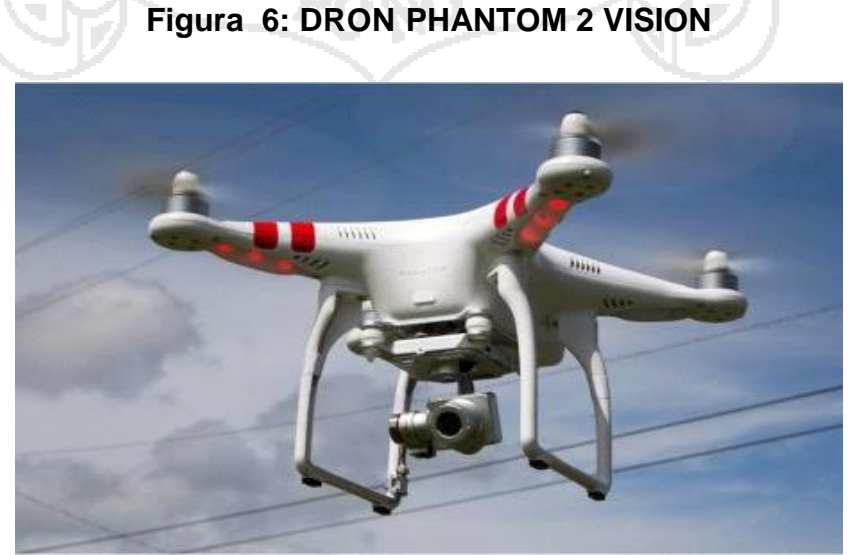

Fuente: <http://www.infodefensa.com/>

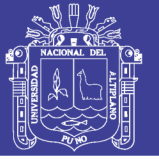

Siendo uno de los drones más completos del mercado, el precio también va acorde: 1.300 dólares. (Precio original de fábrica en china); y en el mercado local superior a 1,800 dólares americanos, incluyendo el transporte impuestos y otros gastos adicionales, para poder visualizarlo en acción previo a su adquisición podemos verlo en diversos videos que ofrece la web.

#### **Estabilización de la cámara 3 ejes**

La cámara del Phantom 2 Vision + , posee un gimbal (cardan) con 03 cardanes, 02 más que su antecesor el cual le permite tener un control de estabilización completa, es decir que cuando el drone sufre un giro brusco la lente continua mirando al objetivo, compensando frecuentemente algún tipo de cambio de dirección o inclinación del equipo en el aire.

El gimbal estabilizador 3-axial de Phantom 2 Visión +, se encenderá y se autocomprobara cada vez que se instale y encienda la batería de vuelo, su inclinación puede controlarse a través de la aplicación DJI VISION, el gimbal tiene dos modos de funcionamiento, modo video y modo FPV (first person visión), con el modo video por defecto. Esta opción se puede configurar en el asistente de software de Phantom 2 Vision + o en la App de DJI VISION.

<span id="page-33-0"></span>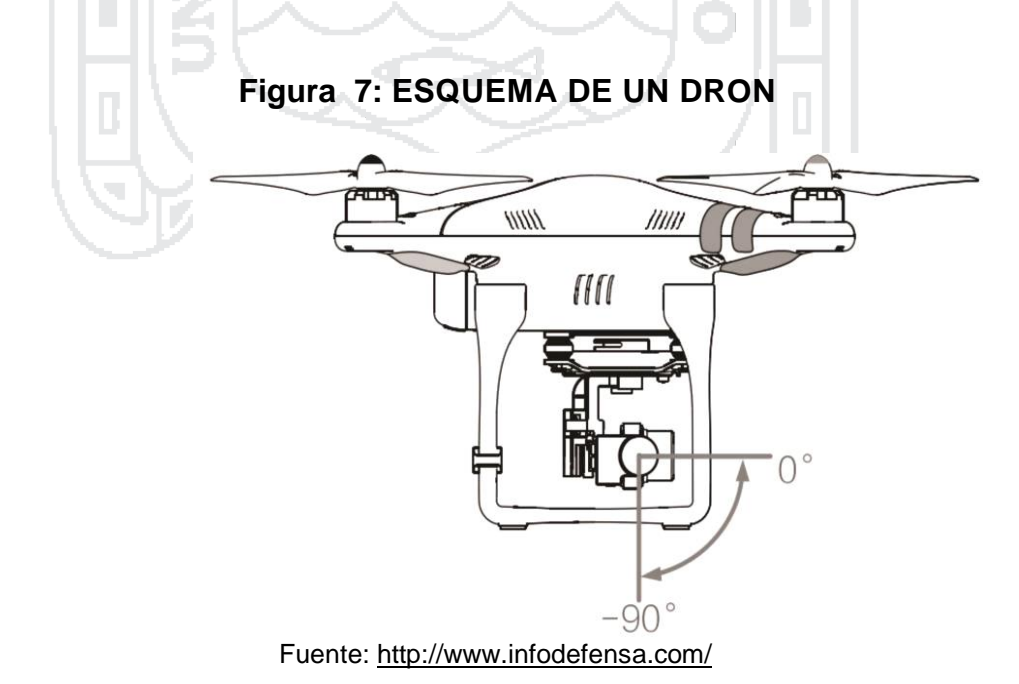

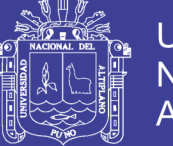

Una alta precisión de 3 ejes del sistema de estabilización de cámara integrado trae un nuevo nivel de suavidad a sus antenas y le da total libertad creativa en el cielo.

Parámetros de vuelo en tiempo real en pantalla No pierda de vista actual de telemetría de vuelo con una visualización en pantalla.

Soporta Adobe DNG RAW

DNG RAW captura de fotos, toda la información de la imagen original se conserva para un potente procesamiento posterior.

#### **Cuadro 2**: **ESPECIFICACIONES DNG RAM**

<span id="page-34-1"></span>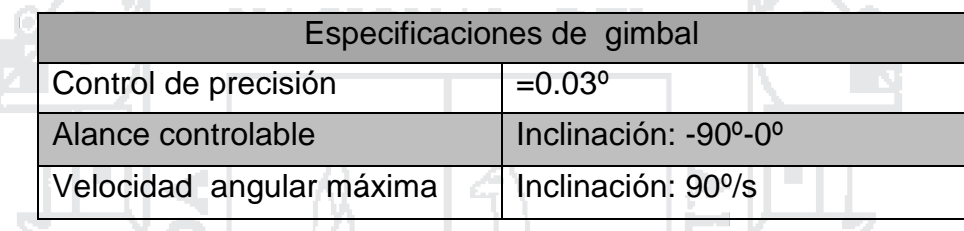

Fuente: http://www.infodefensa

#### **Nuevos Motores Phantom 2 +**

<span id="page-34-0"></span>Los nuevos motores 2312 mejoran mucho su rendimiento frente a sus predecesores, con prácticamente el mismo peso, consiguen una mejor disipación del calor. Con sus nuevos rodamientos más resistentes a los impactos, ofrecen mayor durabilidad y menor riesgo de rotura ante un golpe. El diseño electromagnético, hecho especialmente para él.

#### **Figura 8: MOTORES DE UN DRON**

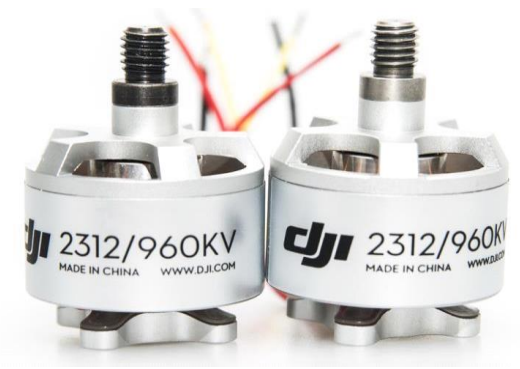

Fuente: <http://www.infodefensa.com/>

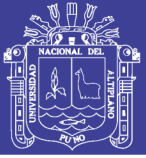

#### **Nuevas hélices autoajustables 9450**

Phantom 2 ha mejorado notablemente la entrega de potencia y utilizados con las nuevas hélices 9450 y el nuevo ESC (control electrónico de velocidad) el sistema de propulsión puede entregar 200gr más por eje cuando se utilizan baterías Li-Po 3S como en Phantom 2+.

Adicionalmente esta disponibilidad de potencia extra, permite cargar al Phantom 2 con más peso sin sacrificar tiempo de vuelo o volar más tiempo con el mismo peso que antes, brindando una experiencia de vuelo muy satisfactoria respecto a la versión predecesora. Incluyendo además 04 protectores de hélices con el fin de proteger cualquier posible accidente al ser cogido con la mano o posible enredo en algún tipo de cable.

#### **Nuevas hélices autoajustables 9450**

Ofrecen mínimas vibraciones y una menor inercia que sus predecesoras, dando una excelente respuesta a la flexión, con un óptimo comportamiento en el descenso y los cambios bruscos de dirección.

<span id="page-35-0"></span>**Figura 9: HELICES DE UN DRON**

Fuente: <http://www.infodefensa.com/>

#### **PREVIO AL VUELO.**

#### **LISTO PARA VOLAR CON SATÉLITES**

Cuando se hayan encontrado 6 o más satélites GPS, el Sistema de Control de Vuelo fijará en su punto de origen y los Indicadores de vuelo LEDs
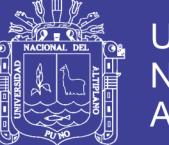

Universidad Nacional del Altiplano

Traseros parpadearán lentamente en verde (leds con la capacidad de cambio de color según el estado), este modo es ideal para principiantes. Ya que al estar en estado automático con al apoyo del GPS, este quedara estabilizado en el aire donde lo dejemos haciendo pequeños movimientos oscilatorio mínimo.

## **LISTO PARA VOLAR SIN SATÉLITES**

Cuando se han encontrado menos de 6 satélites GPS, el Sistema de Control de vuelo se estabilizará menos que en el modo Listo para Volar con GPS y requerirá un vuelo más experimentado los Indicadores de Vuelo LEDs traseros parpadearán lentamente en amarillo.

### **BATERIA DE VUELO INTELIGENTE DJI**

Esta bateria ha sido especialmente diseñada para la serie Phantom 2, tiene una capacidad de 5200mAh, con un voltaje de 11.1v y funcionalidad de manejo de carga y descarga. Se debe usar exclusivamente un cargador DJI o un cargador opcional para automóvil.

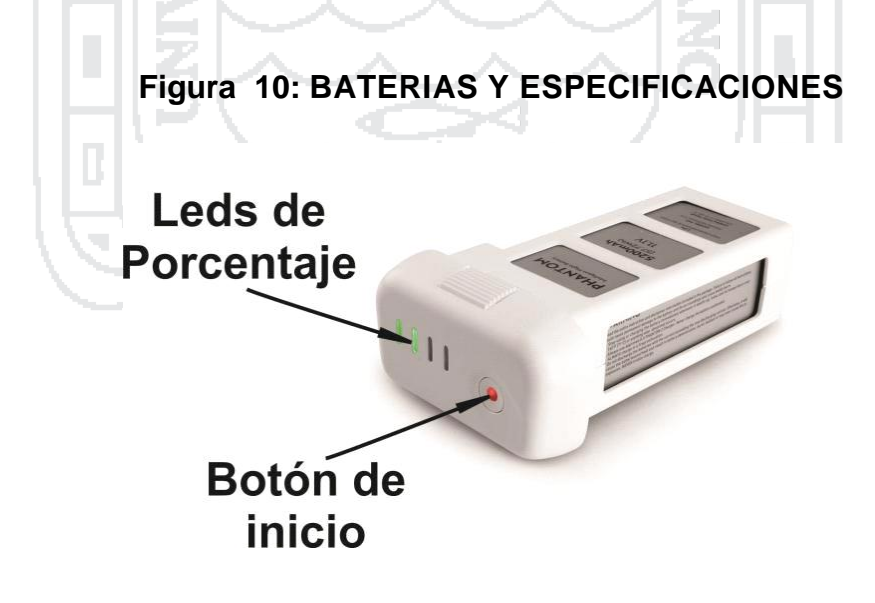

Fuente: <http://www.infodefensa.com/>

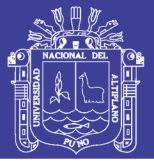

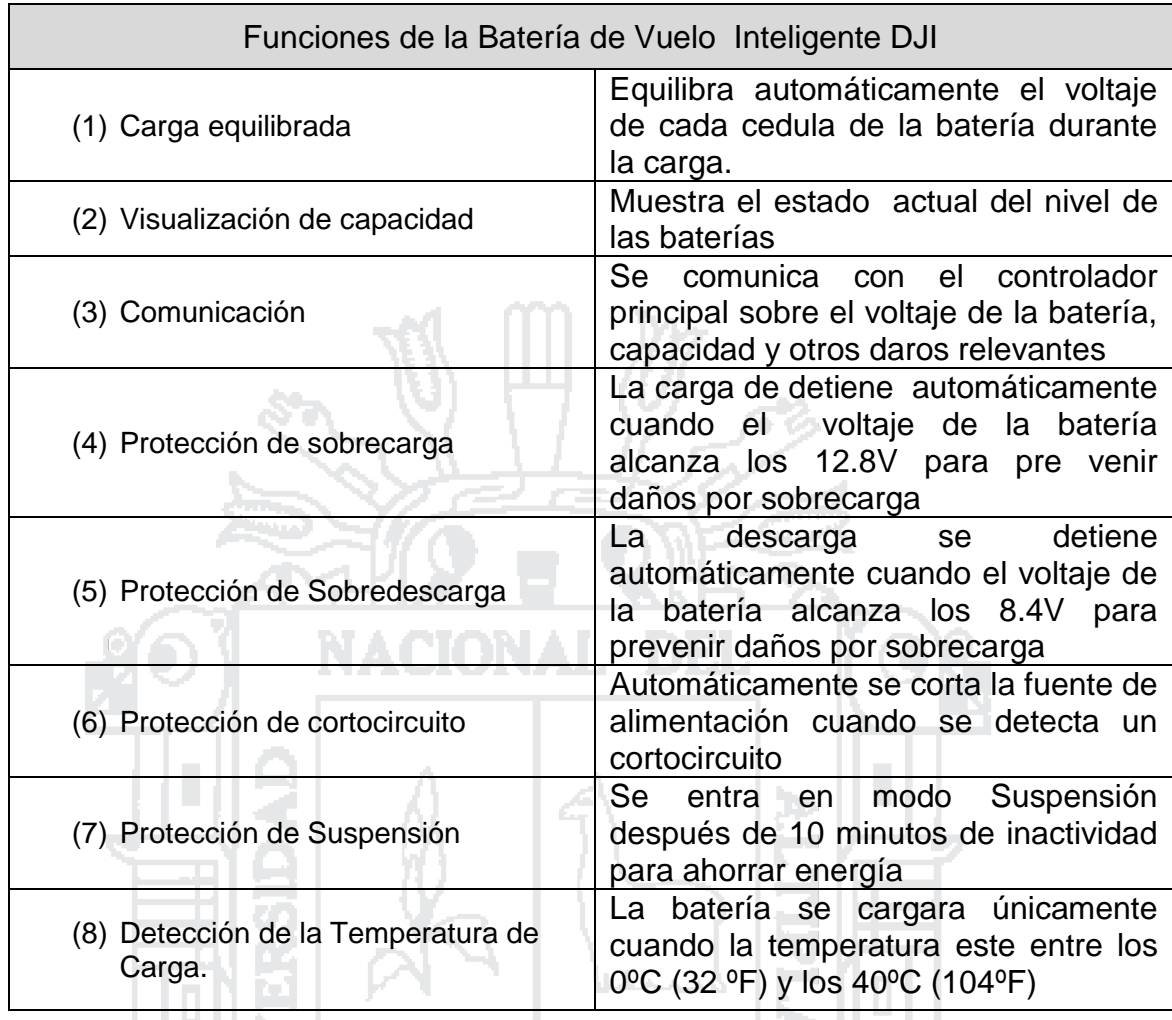

Fuente: <http://www.infodefensa.com/>

Presionando el botón de inicio se puede visualizar a través de los leds en color verde; el porcentaje de carga de la misma; para poder realizar una carga y continuar con un futuro vuelo, además de ello es el botón que una vez colocada la batería en su bandeja del drone, da inicio al encendido de mimo drone, más adelante se explicara este proceso con mayor detalle.

## **COMUNICACIÓN DRONE Y CONTROL REMOTO: SISTEMA DE CONTROL DE VUELO INTEGRADO**

El Phantom 2 vision +; está equipado con un control de vuelo Naza-m de DJI, esto permite una increíble facilidad de uso y estabilidad, los pilotos pueden controlar los movimientos del phantom en muchas direcciones incluyendo dirección adelante y atrás, además del giro izquierda y derecha, también la

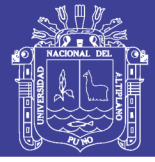

elevación arriba y abajo, y el viraje giro hacia la izquierda o giro hacia la derecha, el sistema de control de vuelo incluye también IOC, modo de seguridad y alertas de nivel de batería.

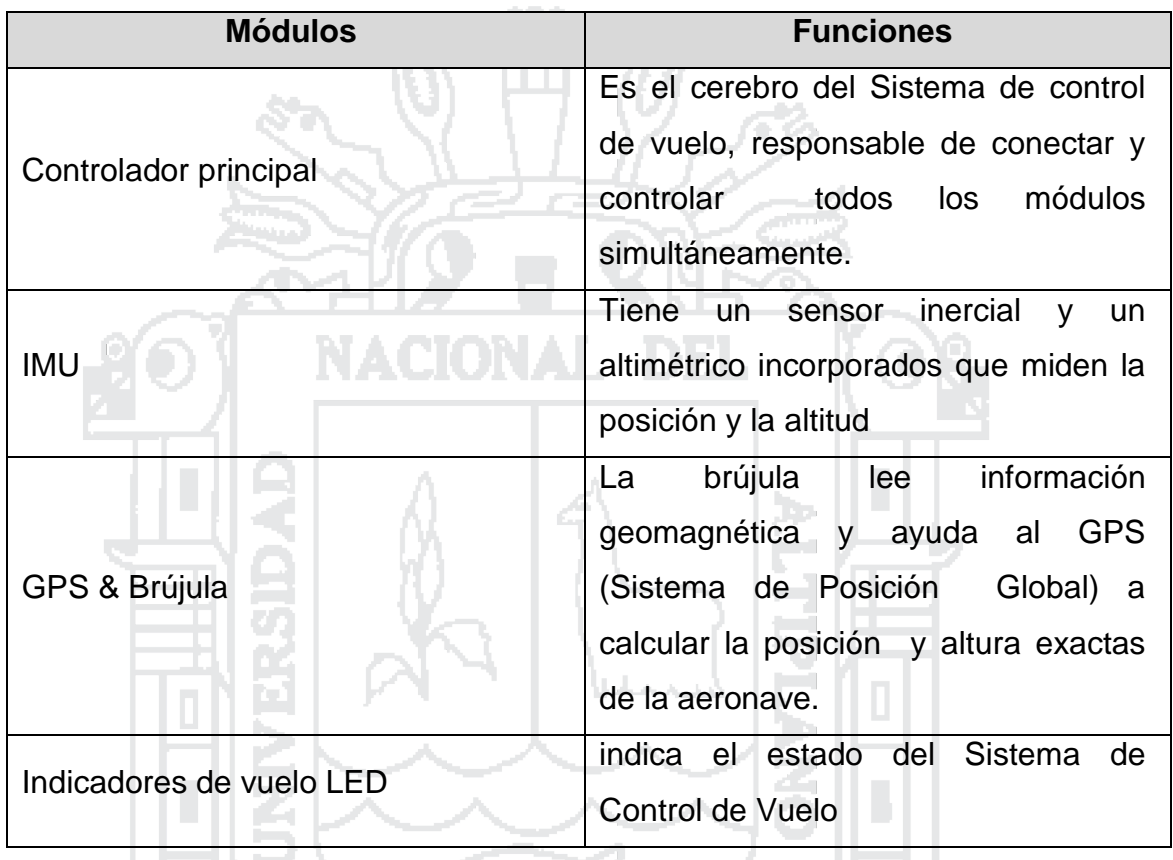

## **Cuadro 3**: **ESPECIFICACIONES DE CONTROL REMOTO**

Fuente: <http://www.infodefensa.com/>

#### **Preparación del Mando a distancia**

El mando a distancia del phantom 2 visión +, es un dispositivo de comunicación inalámbrica que utiliza una banda de frecuencia de 5.8GHz, tanto el phantom 2 vision + como el mando a distancia son compatibles y vienen juntos en el pack de compra, el mando a distancia está configurado en el modo 2 por defecto, esto puede cambiarse con la ayuda del asistente de software que puede ser descargado de la página oficial de DJI, también se puede ajustar la potencia del mando a distancia de acuerdo a las regulaciones de cada país.

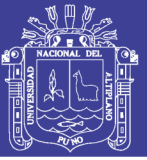

## **Figura 11: MANDOS CONTROL REMOTO**

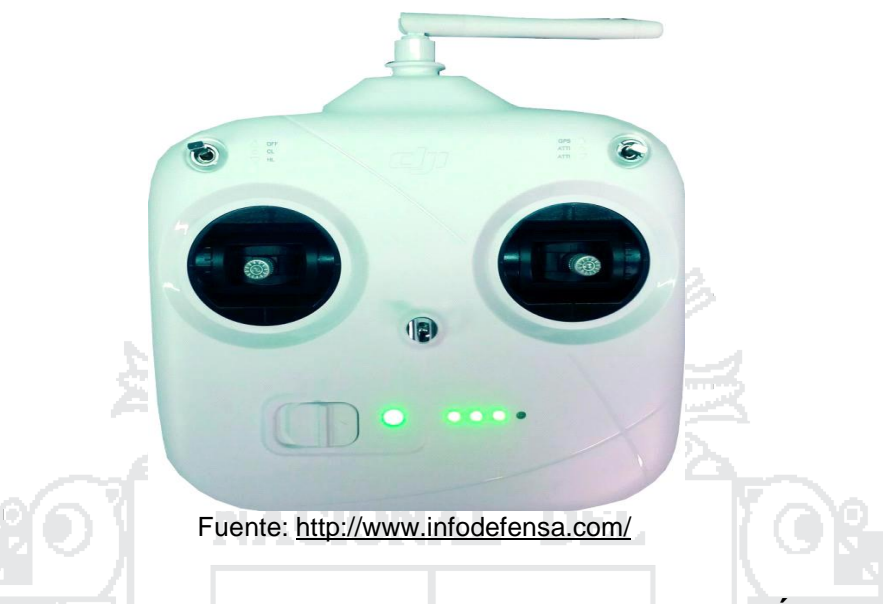

## **Cuadro 4: ESTADO DEL MANDO A DISTANCIA SEGÚN LOS LEDS**

39

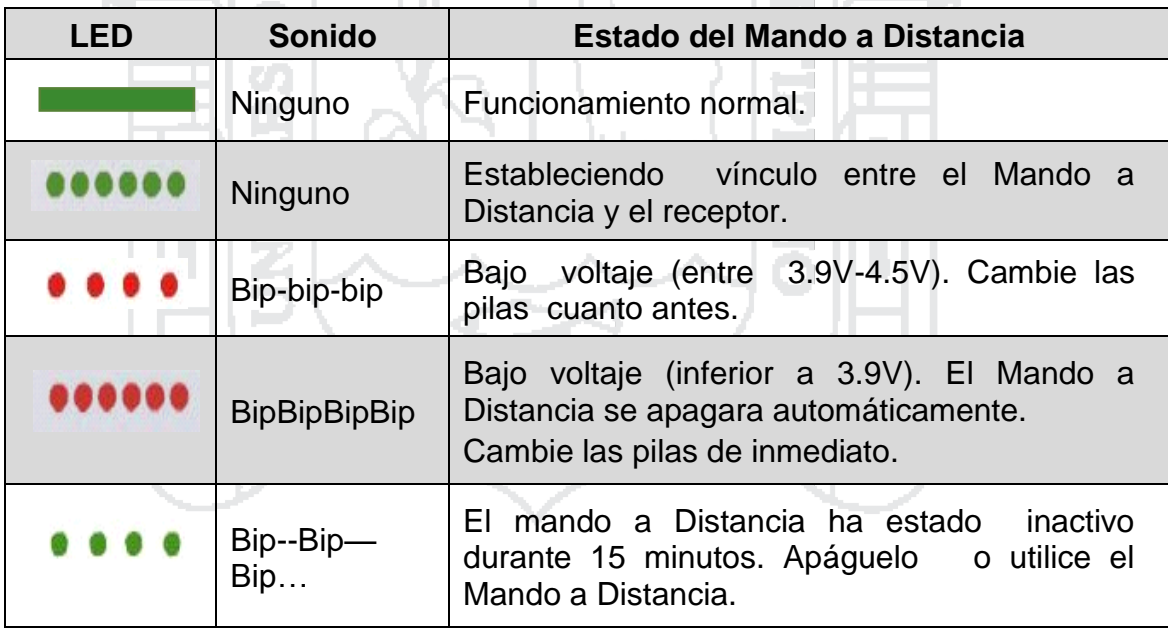

#### Fuente: <http://www.infodefensa.com/>

El led de encendido de mando a distancia parpadeara en rojo y sonara una alerta cuando el voltaje este debajo de los 3.9 V y luego de 3 segundos se apagara automáticamente, este proceso se repetirá aunque realice nuevamente el encendido del mando a distancia, si esta alerta de voltaje ocurre durante el vuelo, hará que el phantom entre en modo de seguridad, el

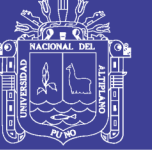

cual no puede ser interrumpido, al suceder este hecho cambiar las baterías por unas nuevas.

### **ORIENTACION DE LA ANTENA**

La antena debe mantenerse apuntando hacia el cielo, sin obstáculos perpendicular al suelo esto cn el fin de darle un máximo rango de comunicación entre el phantom 2 vision + y en emisor o control remoto. Los obstáculos pueden provocar que se dispare la función de regreso al punto de origen.

Sin embargo al hacer uso del vuelo autónomo el control pierde el control general ya que el mando se realiza desde el smartphone a través de la aplicación que se explica más adelante.

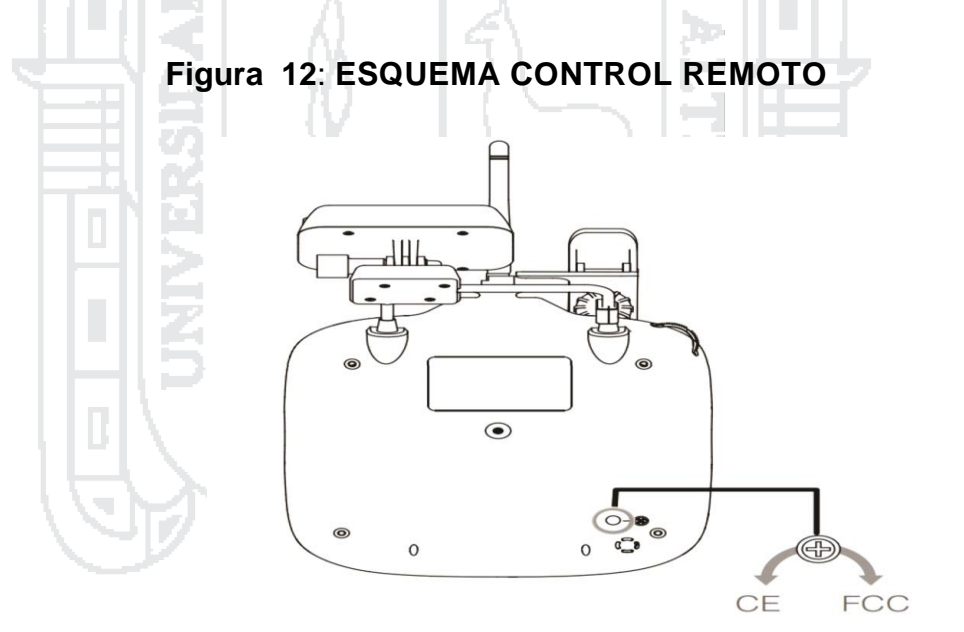

Fuente: <http://www.infodefensa.com/>

## **Configuración de la versión de cumplimiento**

Como los niveles de potencia varian según las regulaciones de cada país, la potencia del mando de distancia del phantom puede ajustarse girando la perilla del potenciómetro, situado en la parte trasera del mando a distancia.

Para el cumplimiento dela CE, en el siguiente cuadro se describe el detalle de este concepto.

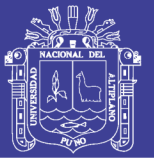

## **Cuadro 5**: **MANDOS CONTROL REMOTO**

- (1) Gire la perilla del potenciómetro suavemente para evitar daños.
- (2) Los dispositivos que cumplen con el CE tiene un rango de comunicación efectiva de 400 metros en espacios abiertos debido a limitaciones de potencia.
- (3) Los dispositivos que cumplen con la FCC tienen un rango efectivo de 800 metros en espacios abiertos.
	- (4) Vigile la distancia de vuelo del Phantom 2 Visión+, ya que entrara en el modo de Seguridad (auto-aterrizaje o regreso al punto de origen) si vuela más allá de los limites pertinentes.
	- (5) Cumpla siempre con las normas locales y regulaciones

Fuente: <http://www.infodefensa.com/>

## **PREPARACION DEL EXTENSOR DE ALCANCE**

El extensor de alcance del phantom 2 vision +, es un dispositivo de comunicación inalámbrico que funciona en una banda de frecuencia de 2.4 GHz. Se utiliza para aumentar el rango efectivo de comunicación entre el smartphone y el phantom 2 visión. En un área abierta y sin obstáculos, la distancia del transmisor puede alcanzar hasta 700 metros, esta distancia puede verse reducida antes algún obstáculo como árboles, edificios, y otros elementos de la misma frecuencia, antes de cada vuelo se recomienda comprobar que el extensor de alcance funciona perfectamente; de otro modo se darán problemas de comunicación entre el dispositivo móvil y el phantom 2 visión+.

#### **Vuelo**

Cuando se haya realizado la preparación previa al vuelo, se recomienda llevar a cabo, las tareas de la guía de entrenamiento de piloto phantom para practicar maniobras de vuelo más complejas y aprender a volar de forma

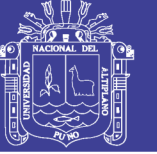

segura. Asegúrese de que todos los vuelos se realizan en una localización apropiada.

#### **REQUISITOS DEL ENTORNO DE VUELO**

**1.** No utilice la aeronave en condiciones meteorológicas intensas, en las cuales incluyen vientos con velocidades que excedan la categoría 4, nieve, lluvia y niebla.

**2.** Vuele en campos abiertos, ya que los edificios altos o estructuras de acero pueden afectar a la precisión de la brújula incorporada.

3. Mantenga el Phantom lejos de obstáculos, multitudes, líneas de alta tensión, árboles o cuerpos de agua durante el vuelo.

4. Reduzca la posibilidad de interferencias electromagnéticas, evitando volar en zonas con alto nivel de electromagnetismo, incluyendo repetidores o torres de transmisión de radio.

5. El Phantom no funciona en áreas polares.

## **CALIBRACION DE LA BRUJULA**

Es muy importante la calibración de la brújula en cada nueva localización de vuelo. La brújula es muy sensible a interferencias electromagnéticas, que pueden causar datos anómalos de la brújula, provocando un mal funcionamiento de vuelo incluso fallos, se requiere una calibración regular para el funcionamiento óptimo.

No calibre la brújula en zonas donde haya posibilidades de interferencia magnética, como magnetita, estructuras de parquines y refuerzos de aceros subterráneos.

No lleve materiales ferromagnéticos consigo durante la calibración como llaves o teléfonos móviles.

No calibrar cerca de grandes objetos de metal.

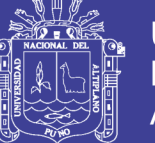

## **Procedimientos de calibración**

Se debe elegir un espacio abierto para llevar a cabo el siguiente procedimiento.

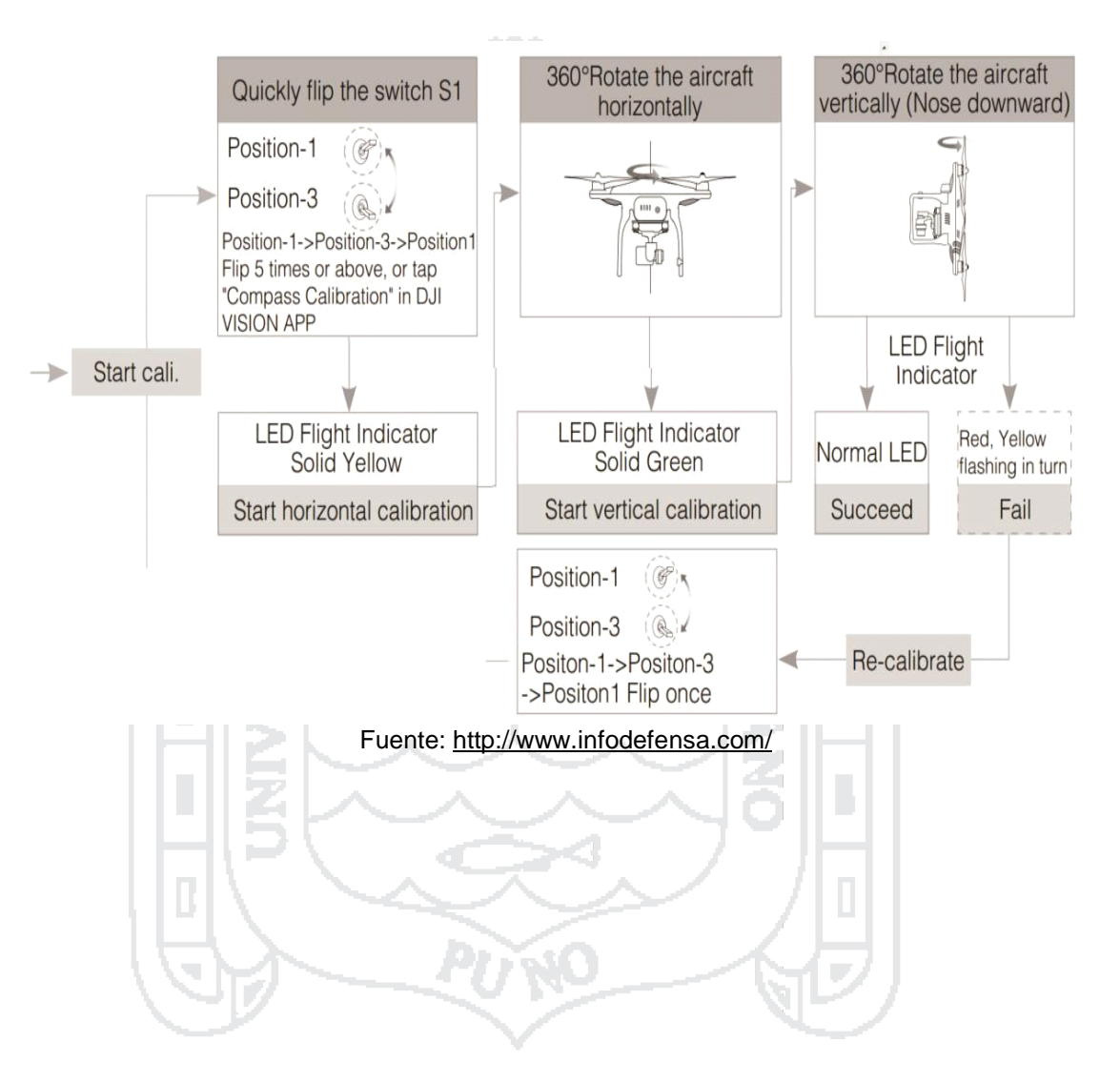

**Gráfico 2: PROCEDIMIENTOS DE CALIBRACION**

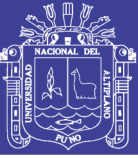

## **1.3. OBJETIVOS DE LA INVESTIGACIÓN**

### **1.3.1 OBJETIVO GENERAL**

Comparar los resultados del método drone y del software Pix4D Mapper, y el método directo.

### **1.3.2 OBJETIVOS ESPECÍFICOS**

a) Determinar si las mediciones obtenidas a través de tomas aerofotográficas son similares a los obtenidos con una estación total, tanto en campo como en gabinete, en la costanera Callao – Lima.

b) Determinar cuál de los dos métodos es más económico.

c) Determinar cuál de los dos métodos implica menor tiempo.

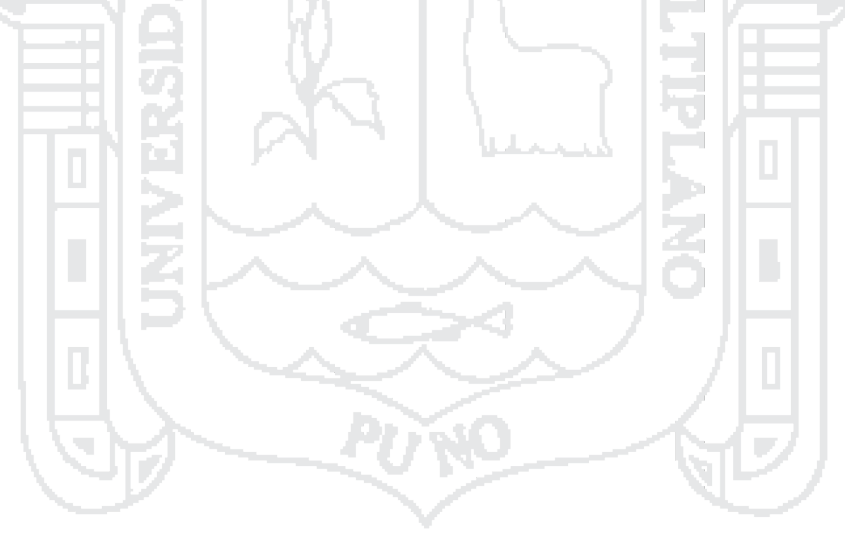

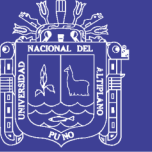

# **CAPÍTULO II**

# **MARCO TEÓRICO, MARCO CONCEPTUAL E HIPÓTESIS DE LA INVESTIGACIÓN**

## **2.1. MARCO CONCEPTUAL / DEFINICIONES BASICAS**

**DRONE:** también denominado UAV (unmanned aerial vehicle), cuya traducción es vehículo aéreo no tripulado, vehículo o nave con capacidad de realizar misiones con cierto grado de autonomía, la novedad de la llegada a las aplicaciones civiles dificulta la existencia de un consenso en su definición, que cuestiona en determinadas ocasiones, si un determinado sistema responde o no al concepto de UAV, existe por ello cierta variedad de términos que, con mayor o menor acierto son utilizados para referirse a este tipo de aeronaves.

Así en el pasado fueron denominados ROA (Remotely Piloted Aircraf), o UA (unmanned aircraf), en la actualidad suele usarse UAV.

Estas denominaciones hacen referencia a la ausencia de tripulación en el vehículo, lo que no es necesariamente sinónimo de autonomía. Ya que en el intermedio de su desplazamiento existe un control o previa configuración por el técnico operador.

**Figura 13: TIPOS DE DRONE**

## **Tipos de Drones o UAVs**

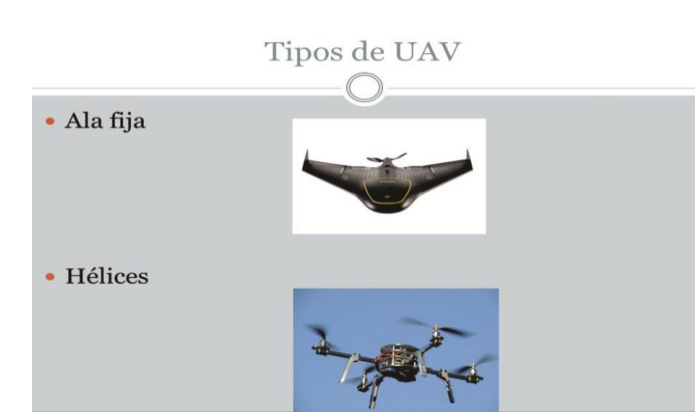

Fuente: Elaboración propia

No olvide citar esta tesis

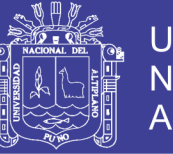

## **Cuadro 6: EFECTIVIDAD Y ÁREA ABARCADA**

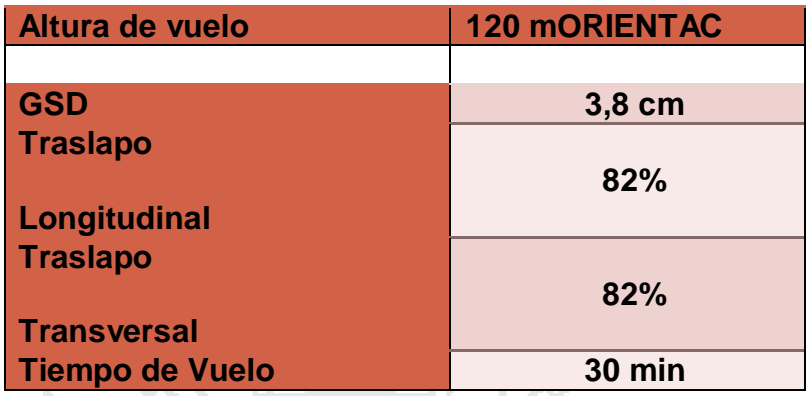

Fuente: Elaboración propia

Las presentaciones y aplicaciones varían mucho, de un tipo de aeronave a otra, cubriendo cada uno de ellos un espectro de aplicabilidad diferente, la tabla 1 recoge algunas de las características de las principales aeronaves utilizadas para UAV.

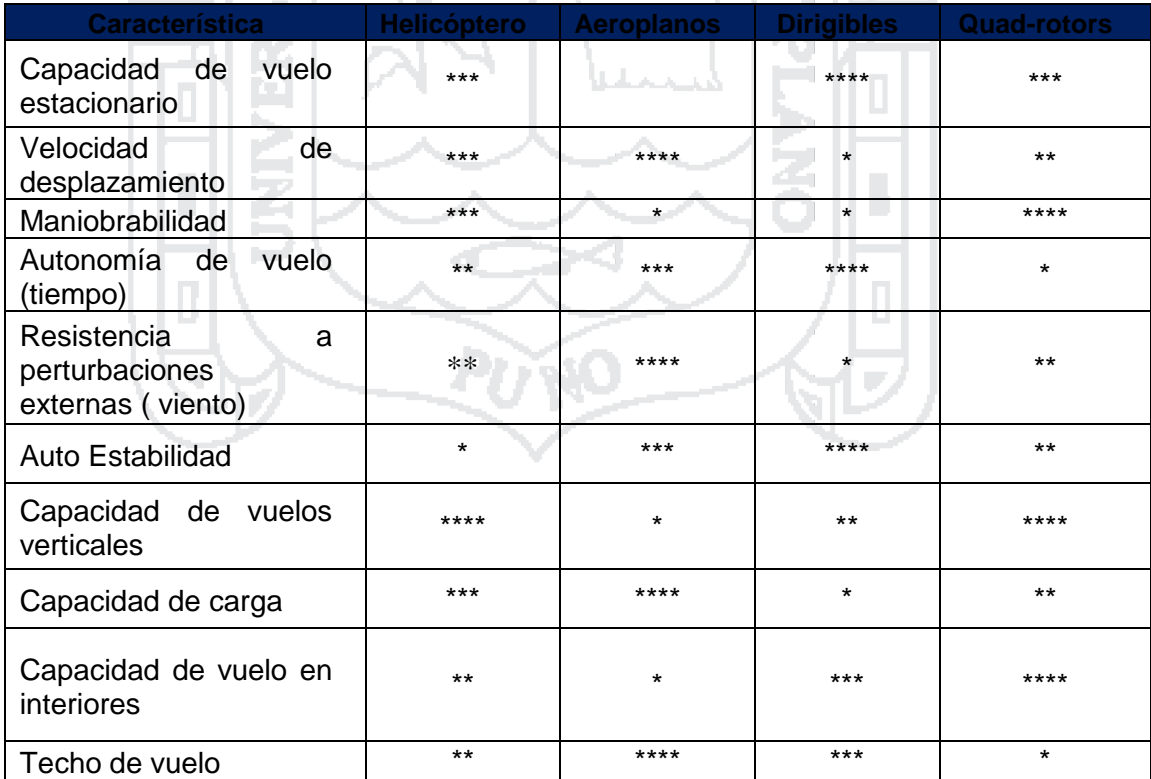

## **Cuadro 7: CARACTERISTICAS DE AERONAVES PARA UAV**

ΠJ

**The Contract** 

والتوازيل

Fuente: Elaboración propia

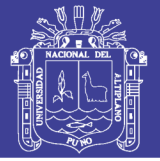

## **Definiciones Basicas:**

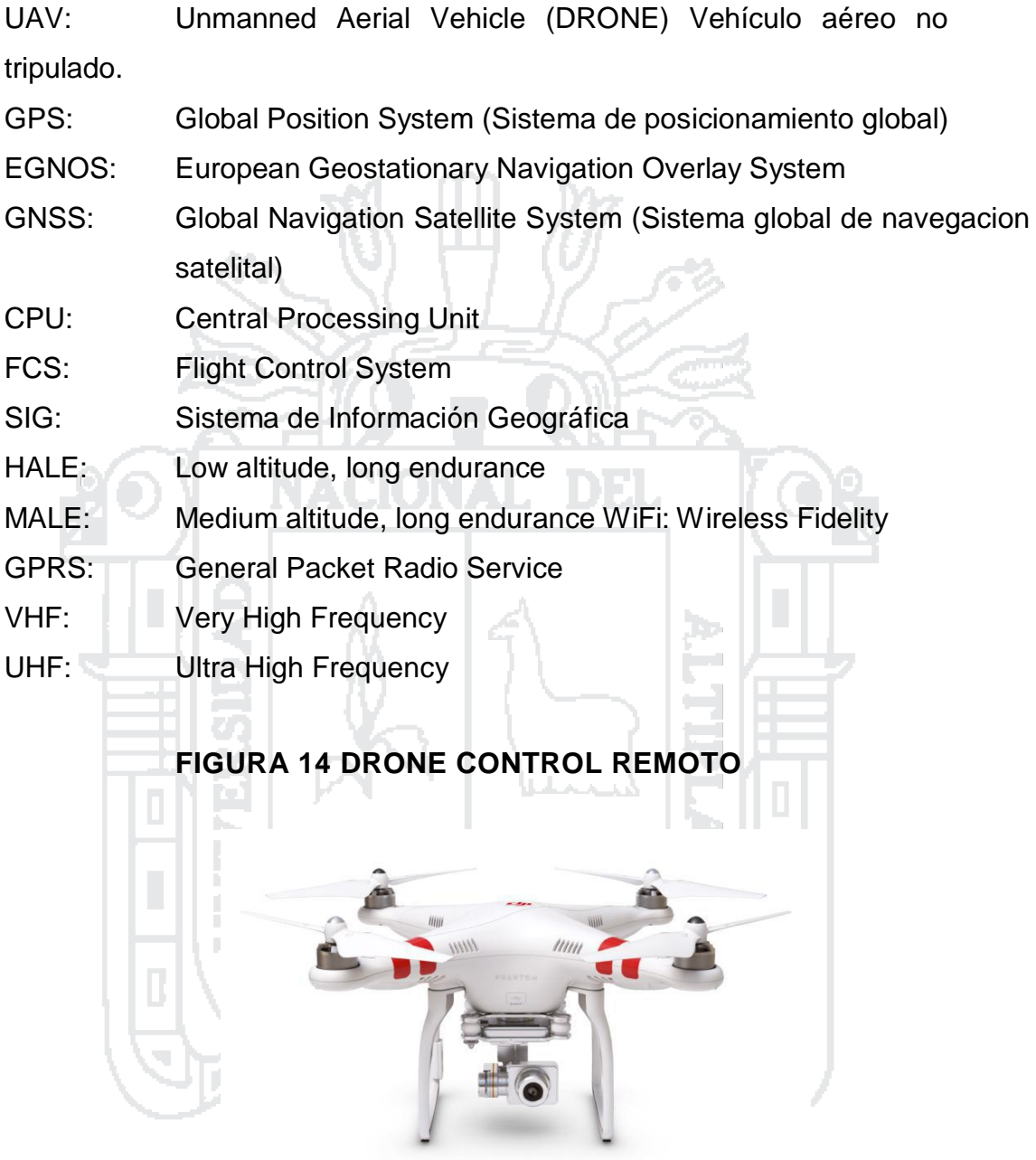

Fuente:http://www.taringa.net/posts/noticias/16410780/Microdrones

## **2.1.1. TIPOS DE VEHÍCULOS AÉREOS NO TRIPULADOS.**

Un **multirotor** o **multicoptero** es un [helicóptero](http://en.wikipedia.org/wiki/Rotorcraft) con más de dos [rotores](http://en.wikipedia.org/wiki/Helicopter_rotor) [.](http://en.wikipedia.org/wiki/Helicopter_rotor) Una ventaja de las aeronaves multirotor es la mecánica del rotor más simples necesarios para el control de vuelo. A diferencia de uno y

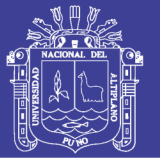

dos del rotores como utilizan los [helicópteros](http://en.wikipedia.org/wiki/Helicopter) que utilizan complejos [rotores de paso](http://en.wikipedia.org/wiki/Variable_pitch_rotor) variable cuyo tono varía según la hoja rota para la estabilidad y el control de vuelo, multirotores menudo usan fija [tono](http://en.wikipedia.org/wiki/Blade_pitch) cuchillas; el control de movimiento del vehículo se consigue variando la velocidad relativa de cada rotor para cambiar el empuje y el par producido por cada uno.

## **2.1.2. MULTICOPTEROS**

Debido a su facilidad de la construcción y de control, multirotor se utilizan con frecuencia en el modelo y el [control](http://en.wikipedia.org/wiki/Radio_control) de radioproyectos de aeronaves en el que los nombres cuadricoptero, hexaxoptero u octocoptero, son utilizados con frecuencia para referirse a cuatro, seis y ocho rotores respectivamente.

## **2.1.3. USOS Y APLICACIONES DE DRONES.**

**[DonWeb.com](http://donweb.com/) (2013).** En la actualidad tiene diferentes funciones que son fundamentales dentro de la sociedad, desde propuestas comerciales hasta el rescate de personas.

Para entenderlo en criollo, un drone vendría a ser como el clásico avión de aeromodelismo pero mucho más sofisticado. Su diseño con cámaras, GPS y sensores de todo tipo, fue inicialmente desarrollado para ser usado en los círculos militares, como misiones espías y hasta portando misiles de guerra para disparar contra blancos teledirigidos.

En los últimos años, gracias a que los precios de fabricación descendieron, se amplió el uso de estos aviones y podemos disponer de esta tecnología para otras funciones más nobles como la investigación científica o el entretenimiento. Tengamos en cuenta que comprar un drone es 60 veces más barato que un helicóptero y los costos operativos son muchísimos más bajos.

Los drones se manejan con control remoto (tipo joystick) o a través de aplicaciones para smartphones o tablets. Actualmente hay diferentes app desarrolladas para iOS, Android y hasta Linux para pilotear un drone, sacar

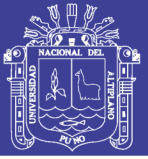

fotos y filmar. Las empresas que se dedican al desarrollo de este producto tienen como objetivo hacerlo cada vez más intuitivo y fácil de usar para todos los públicos.

Al momento ya tienen varias funciones ganadas dentro de la sociedad y otras tantas que están en plena fase de experimentación.

Aquí las tareas que hasta el momento fueron probadas con drones:

#### **a. en eventos**

Los vimos en el último mundial de fútbol en Brasil sobrevolando la cancha, mostrando desde arriba el juego con los mejores ángulos, como ninguna otra cámara podía. Recitales, desfiles de moda y hasta protestas, son captados por estos mini helicóptero que como ventaja pueden volar más bajo y más cerca de la gente que un helicóptero real y tiene muchas más posibilidades de maniobra que un brazo de grúa. Los drones abren toda una nueva gama de posibilidades al periodismo fotográfico y a los cineastas.

## **b. Como delivery**

Esto parece realmente de ciencia ficción: En Rusia e Israel los drones ya se encuentran haciendo envíos de pizza. En china, la empresa de correo SF Express hace envíos a través de los pequeños helicópteros. Estados Unidos, esta vez se quedó atrás en la tendencia ya que Amazon, una de las empresas más grandes de comercio electrónico del país, lanzó un video promocionando el envío de productos en 30 minutos gracias a un drone. Sin embargo, desde la misma compañía señalaron que esto no va a ser posible por lo menos, por los próximos 5 años ya que la legislación actual no lo permite.

#### **c. En situaciones de emergencia**

Los drones se destacan por su efectividad en situaciones límites, especialmente en áreas que quedaron aisladas o de difícil acceso. Se demostró la importancia de su uso por ejemplo, en zonas que fueron azotadas

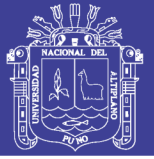

por desastres naturales. Su velocidad de vuelo permite recorrer áreas enormes en muy poco tiempo. Permitiendo llevar la ayuda necesaria, traslado de bancos de sangre o en una fase previa para evaluar la ayuda necesaria en la zona o la forma de arribo al lugar.

#### **d. búsqueda de personas**

La posibilidad de volar a poca altura junto con una cámara de alta calidad que transmite en tiempo real, permite el reconocimiento inmediato de personas perdidas en bosques o montañas, por ejemplo. En España se desarrolló, LifeSeeker, un sistema integrado con los drones que permite a éstos conectar con teléfonos móviles que quedaron sin señal e informar de su posición exacta.

#### **e. Control fiscal**

En Argentina el gobierno se hizo eco de esta tecnología y los VANT se emplean para sobrevolar terrenos que fueron declarados al fisco como baldíos. El área se sobrevuela y se corrobora si efectivamente no están construidos.

Тòр

#### **f. Vigilancia fronteriza**

España comenzará a utilizarlos a través de la Guardia Civil, para controlar los ingresos marítimos. Asimismo, Estados Unidos está evaluando su uso para controlar la frontera Mexicana y así disuadir posibles inmigrantes ilegales y el tráfico de drogas.

#### **g. Zonas rurales**

*Los agricultores le vienen sacando mucho provecho a los drones ya que los utilizan en diferentes funciones:*

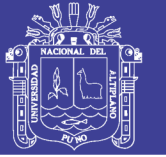

- Por un lado, gracias a las fotos y videos de alta definición que permite la GoPro incorporada posibilita el monitoreo de grandes dimensiones que de otra manera seria imposible transitar. Este equipo puede recorrer más de mil hectáreas en sólo una hora permitiendo la localización temprana de plagas o malezas.
- Por otro lado, se utilizan estas naves sin tripulación para el control del rebaño.
- También se usa con fines inmobiliarios, les da a los agricultores la posibilidad de mostrar con exactitud las características de un predio en pocos minutos.

Por último, en Asia se estiman que hay unos 2400 drones utilizados para esparcir pesticidas y fertilizantes en grandes terrenos rurales.

T Pa

### **h. Control de incendios forestales**

En España se crearon los primeros VANT especialmente diseñados para la prevención y el control de incendios forestales. Su tarea es reunir la información necesaria para anticiparse en lo posible a la prevención y expansión de incendios.

#### **i. Investigaciones arqueológicas**

Son utilizados para buscar y analizar restos arqueológicos gracias a su capacidad de recorrer y tomar fotografías de áreas extensas. En Perú se utilizaron los VANT para estudiar las ruinas de Cerro Chepén obteniendo más de 700.000 fotografías en sólo diez minutos, casi 50 veces más fotos que las que se pueden obtener por otros medios.

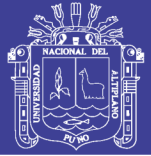

### **j. Fines geológicos**

En todo el mundo los drones se utilizan para acceder a zonas peligrosas para el ser humano. Tal es el caso de los volcanes en actividad. Los drones son capaces de tomar muestras del interior del volcán y de las cenizas que emite, permitiendo predecir erupciones logrando alertar con mayor anticipación a las poblaciones cercanas. Por otro lado, esa información también se utiliza para profundizar en la investigación científica del estudio del centro de la tierra.

Asimismo, se han utilizado drones para estudiar e intentar predecir la ruta de un huracán. Estos equipos fueron enviados al ojo de un huracán en Estados Unidos que, tomando índices de temperatura y humedad, permitió pronosticar el camino y alertar a la población disminuyendo los daños.

D.

#### **k. Investigaciones biológicas**

Se han utilizado estos aviones teledirigidos para reproducir la ruta de aves en libertad. Se registra el vuelo con un GPS incorporado al ave y luego se reproduce con un drone. Los investigadores pueden determinar de esta manera el porqué del recorrido animal al tener la posibilidad de registrar exactamente las características de la zona donde vuela.

#### **l. Manipulación de materiales nocivos**

Como decíamos, los drones son utilizados para las tareas que son demasiado peligrosas para el ser humano. Permitiendo la manipulación, limpieza y estudio de materiales nocivos para la salud de las personas. En Japón, más precisamente en Fukushima, se utilizaron drones para obtener una vista precisa del interior del reactor nuclear con el objetivo de elaborar un plan de limpieza y prevención de futuras fugas. La utilización del avión no tripulado en este caso fue fundamental, ya que se pudo acceder a zonas que ningún ser humano podría tolerar dado el alto índice de radiación en el área.

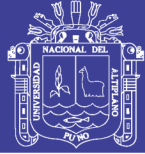

#### **m. Como satélites**

Se investiga la posibilidad de utilizar drones para crear redes de internet en áreas donde aún no llega. Estos drones funcionarían con energía solar y podrían cumplir las tareas de los satélites pero más baratos y en una cobertura específica.

#### **n. Jugar con drones**

Como no podía ser de otra manera los drones están preparando el terreno para los juegos del futuro. Permitiendo capturar imágenes reales de los diferentes escenarios del mundo y no como son hasta ahora, interpretaciones de los paisajes. Lo que hoy es seguro es que existen modelos disponibles para los aficionados del aeromodelismo. Con un precio medianamente accesible, estos naves vienen con cámaras de muy buena calidad, y muy fáciles de maniobrar desde cualquier dispositivo inteligente.

Los drones llegaron para quedarse, los usos parecen aumentar cada día de la mano de la población civil y científica. Estamos viviendo el auge de la creatividad en funciones y aplicaciones de este aparato, las cuales parecen realmente infinitas. Probablemente, algún día con el avance de la tecnología, estas fascinantes naves nos van a permitir explorar zonas fuera del planeta y hasta donde la imaginación dé.

## **LIMITES DE SU USO**

A pesar del elevado número de ventajas que presenta la utilización de sistemas UAVs tanto en el rango militar como en el civil, también se ha de mencionar sus principales límites, problemas y carencias que tienen hoy en día y que habrá que ir solventando. Destacamos los siguientes: Dependencia de las estaciones de Tierra (dependiendo de su grado de autonomía) Vulnerabilidad y limitada capacidad de autodefensa Limitaciones de peso y volumen de los equipos a bordo Problema de interceptacion de comunicaciones (solucionada mediante criptografía y cifrado de las

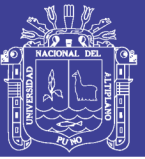

comunicaciones) Dificultad de integración en el espacio aéreo: Debe asegurarse la total conformidad con la normativa de la aviación civil a fin de posibilitar la paricipación flexible en el tráfico aéreo general: el despegue y aterrizaje mediante técnicas y desde aeródromos normalizados, instalación de sistemas de TCAS - traffic alert an avoidance system-, sistemas e destruccion e vuelo, luces de posición, grabador de comunicaciones en vuelo, sistemas de comunicaciones con los controladores aéreos civiles, sistemas a bordo que permitan diversos modos de operación autónoma y comunicaciones, modo de regreso automático en caso de pérdida del enlace.

## **MICRODRONES**

[www.aretei.com;](http://www.aretei.com/) dice: variante de los UAV aún más pequeños y que permiten realizar con éxito muchas de todas estas posibles actividades de uso civil como son la fotografía aérea y periodística, TV, policía, bomberos, servicios de seguridad, protección medioambiental, seguimiento de construcciones, observación, exploración, vigilancia, comunicación, etc.

Se pueden construir micro UAVs, que quepan incluso en la palma de una mano. (Fig 222), En el diseño de la figura 1.11, se observa que tiene un solo motor pero con dos hélices que giran en sentidos opuestos, para que se compensen entre sí los pares que se producirán al girar, es decir, si solo hubiera una hélice el UAV empezaría a rotar sobre sí mismo para contrarrestar el par ejercido por dicha hélice.

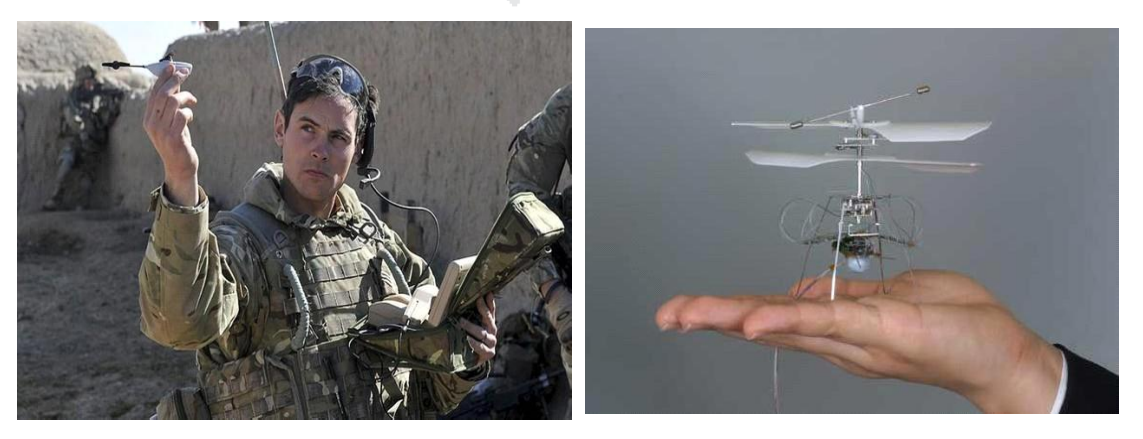

## **Figura 14: MICRODRONES SOBRE LA PALMA DE UNA MANO**

Fuente:http://www.taringa.net/posts/noticias/16410780/Microdrones-mortiferos-a-semejanzade-insecto.html.

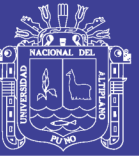

### **2.1.4. FOTOGRAMETRIA**

**PAUL R. (1994).** La fotogrametría puede definirse como la técnica para obtener información cuantitativa y cualitativamente valida, a partir de fotografías. La fotogrametría puede dividirse en dos áreas, *métricas e interpretativa.* La métrica es de especial interés para los topógrafos, ya que se aplica a la determinación de distancias, elevaciones, áreas, volúmenes, secciones transversales y en la elaboración de mapas ortográficos con base en mediciones hechas en fotografías. En esta aplicación se utiliza, principalmente, la fotografía *aérea* (realizada a bordo de vehículos aeronáuticos), pero en casos especiales se emplea también la fotografía *terrestre* (realizada por cámaras emplazadas en la tierra).

La fotogrametría puede definirse como el arte, ciencia y tecnología cuyo fin es el de obtener información cuantitativa fiable relativa a objetos físicos y su entorno, mediante procesos de registro, medida e interpretación de imágenes fotográficas. **(American Society for Photogrammetry and Remote Sensing- 1979)**.

**OTERO, (2005).** La fotogrametría es un sistema de captura de información a distancia cuyos principios y particularidades se desarrollarán en los apartados siguientes; actualmente las técnicas de la fotogrametría se consideran integradas con las técnicas de percepción remota y las de fotointerpretación, tres técnicas que se complementan entre sí, no obstante se puede afirmar que la fotogrametría se concreta en la interpretación cuantitativa de fotografías aéreas y otros materiales aerofotográficos con el objetivo primordial de obtener mapas.

La **fotogrametría** es una técnica para determinar las propiedades geométricas de los objetos y las situaciones espaciales a partir de imágenes fotográficas. Puede ser de corto o largo alcance.

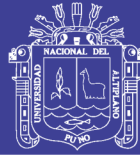

La palabra fotogrametría deriva del vocablo "fotograma" (de "phos", "photós", luz, y "gramma", trazado, dibujo), como algo listo, disponible (una foto), y "metrón", medir.

Por lo que resulta que el concepto de fotogrametría es: "medir sobre fotos". Si trabajamos con una foto podemos obtener información en primera instancia de la geometría del objeto, es decir, información bidimensional. Si trabajamos con dos fotos, en la zona común a éstas (zona de solape), podremos tener [visión](http://es.wikipedia.org/wiki/Visi%C3%B3n_binocular) [estereoscópica;](http://es.wikipedia.org/wiki/Visi%C3%B3n_binocular) o dicho de otro modo, información tridimensional.

Básicamente, es una técnica de medición de coordenadas 3D, también llamada captura de [movimiento,](http://es.wikipedia.org/wiki/Captura_de_movimiento) que utiliza fotografías u otros sistemas de percepción remota junto con puntos de referencia [topográficos](http://es.wikipedia.org/wiki/Topograf%C3%ADa) sobre el terreno, como medio fundamental para la medición. (Wikipedia).

**JAUREGUI (2010).** La fotogrametría es una disciplina que crea modelos en 3D a partir de imágenes 2D, para de esta manera obtener características geométricas de los objetos que representan, mediante el uso de relaciones matemáticas establecidas en la geometría proyectiva, y de la visión estereoscópica que posee en forma natural el ser humano. Ya que las imágenes de los objetos son obtenidas por medios fotográficos, la medición se realiza a distancia, sin que exista contacto físico con el objeto.

Desde sus inicios, la fotogrametría se ha convertido en la herramienta indispensable en la producción de la base cartográfica de todos los países del mundo; de hecho, la mayoría de la cartografía topográfica de nuestro planeta a sido realizada por medio de esta disciplina.

Si bien la fotogrametría tuvo su inicio en el levantamiento de fachadas arquitectónicas y plantas de edificios, mediante el uso de fotografías terrestres, pronto se utilizaron las fotografías aéreas para el levantamiento de la cartografía de base, lo que le dio el tremendo auge que ha mantenido hasta nuestros días. Esta capacidad de cartografiado de base la convierte también en la fuente primigenia de información para la cartografía temática y para

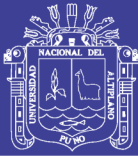

los sistemas de información geográficos. Como consecuencia de la utilización de la fotografía aérea, se desprendió de la fotogrametría la disciplina de la fotointerpretación, la cual comparte sus fundamentos básicos con la fotogrametría aérea.

A partir de los años ochenta, el desarrollo acelerado de la computación, condujo al establecimiento de la teledetección como consecuencia lógica de la evolución de la fotointerpretación, así como al desarrollo de técnicas de tratamiento computarizado de imágenes digitales y al desarrollo de la visión por computadora.

Actualmente, con el apoyo de la computación, la fotogrametría se ha convertido en una disciplina indispensable en el campo de la cartografía, a la vez que aumenta el número de sus usuarios debido a que los equipos fotogramétricos de elevado costo, están siendo desplazados por programas de precio menor, o por programas desarrollados por los mismos usuarios.

## **DEFINICIÓN DE LA FOTOGRAMETRÍA**

Fotogrametría es la ciencia de realizar mediciones e interpretaciones confiables por medio de las fotografías, para de esa manera obtener características métricas y geométricas (dimensión, forma y posición), del objeto fotografiado.Esta definición es en esencia, la adoptada por la Sociedad Internacional de Fotogrametría y Sensores Remotos (ISPRS).

Etimológicamente, la palabra fotogrametría se deriva de las palabras griegas ϕωtος *photos*, que significa luz; γρaµa, *gramma*, que significa lo que está dibujado o escrito, y µetρον, *metrón*, que significa medir. Usando en conjunto esas palabras fotogrametría significa medir gráficamente por medio de la luz.

#### **FUNDAMENTO DE LA FOTOGRAMETRÍA**

El principio en el que se basa la fotogrametría consiste en proyectar en forma ortogonal sobre un plano de referencia, la imagen registrada en una

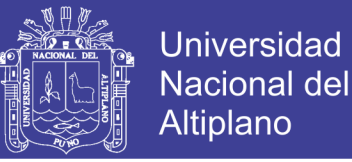

fotografía, la cual ha sido proyectada sobre el negativo mediante la proyección central, que es la usada por las lentes.

En fotogrametría se asume que la proyección central es perfecta, lo cual implica que:

• No existe desviación de los rayos de luz que atraviesan los lentes de la cámara.

• La imagen se proyecta sobre una superficie perfectamente plana.

• La relación matemática que relaciona el objeto y su imagen se conoce con el nombre de principio de colinealidad.

#### **ETAPAS DE LA FOTOGRAMETRÍA**

El paso de la proyección central a la proyección ortogonal se puede realizar bien sea por la fotogrametría gráfica, prácticamente en desuso en nuestros días, o por la *estereofotogrametría*, la cual es usada actualmente en la inmensa mayoría de los trabajos fotogramétricos.

La fotogrametría gráfica, usando los principios de la geometría proyectiva, marcó el inicio de esta disciplina, ya que para la época era la única forma en que se podían restituir las fotografías. Esta modalidad se basa en la intersección de líneas que parten de dos estaciones diferentes, es decir de los puntos en que se tomaron las fotografías, hacia un punto común.

Actualmente, gracias a la capacidad de cálculo que ofrecen las computadoras, el uso de esta forma de restitución se ha convertido, para algunos casos especiales, en una alternativa que puede competir con la estereofotogrametría.

**La fotogrametría analógica**, que surge en la década de los treinta basada en aparatos de restitución y es la responsable de la realización de la mayoría de la cartografía mundial. En ella, un par de fotografías es colocado en un aparato restituidor de tipo óptico o mecánico.

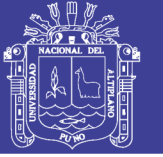

El operador realiza en forma manual la orientación interior y exterior para crear el modelo estereoscópico, debidamente escalado y nivelado.

**La fotogrametría analítica**, que aparece en 1957 como un desarrollo natural de la interrelación entre los aparatos restituidores analógicos y el surgimiento de la computación.

En ella, la toma de información es analógica y el modelado geométrico es matemático.

Mediante el uso de un monocomparador o de un estereocomparador integrado en el restituidor, se miden las coordenadas x, y de los puntos pertinentes de las fotografías, **La fotogrametría digital**, actualmente en auge, surge como consecuencia del gran desarrollo de la computación, que permitió realizar todos los procesos fotogramétricos mediante el uso de computadores. Con la fotogrametría digital crecen las posibilidades de explotación de las imágenes, a la vez que se simplifican las tecnologías, permitiendo con ello la generación automática de modelos de elevación del terreno, ortoimágenes y estereortoimágenes, generación y visualización de modelos tridimensionales etc.

## **2.1.5. VENTAJAS Y LIMITACIONES DE LA FOTOGRAMETRÍA**

La fotogrametría es una disciplina basada en la reconstrucción 3D de la realidad a partir de imágenes bidimensionales; es por ello que sus ventajas y desventajas están estrechamente ligadas a las formas de registro (generalmente fotografías aéreas), y a los métodos y equipos de restitución.

## **2.1.6. VENTAJAS DE LA FOTOGRAMETRÍA**

 Reducción de costos. Está relacionado con el tamaño del área a restituir. A partir de las 200 ha. de superficie, el método fotogramétrico se torna competitivo frente al método topográfico, aumentando esta competitividad a medida que el área se hace más extensa.

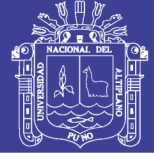

- Reducción del trabajo de campo. El trabajo de campo es un componente oneroso de todo trabajo topográfico, cuyo costo aumenta con la accesibilidad y las condiciones de clima adverso. La reducida cantidad de puntos e control necesarios en la fotogrametría, reduce la estadía en el campo.
- Velocidad de compilación. El tiempo requerido para realizar un mapa fotogramétrico es mínimo comparado con el que requiere el levantamiento topográfico y su posterior trabajo de gabinete Registro multitemporal. Es muy útil para verificar mapas fotogramétricos. Las fotos aéreas proveen un registro preciso de las características del terreno en la fecha en que fueron tomadas, lo cual permite realizar comparaciones entre fotos de otras fechas para evaluar cambios en el terreno.

La Fotogrametría se puede aplicar en regiones donde no pueden utilizarse los métodos clásicos, como, por ejemplo: en regiones intransitables, tales como: ciénagas, desiertos, selvas vírgenes, territorios azotados por alguna epidemia u ocupados por fuerzas enemigas, etc.

La aerofotogrametria aporta además una serie de ventajas, tales como, la fotografía en sí, la cual es un documento que permite efectuar cualquier control en un momento dado.

44

#### **2.1.7. DESVENTAJAS DE LA FOTOGRAMETRÍA**

- Visión de la superficie del terreno cuando existe densa cobertura vegetal. En este caso es imposible ubicar la marca flotante sobre el terreno, por lo que se debe presumir una altura promedio de la vegetación con respecto al suelo. Sin embargo, como la cubierta vegetal tiende a suavizar los accidentes topográficos del terreno, siempre existirán errores en la ubicación de las curvas de nivel, aunque se pueda verificar la cota en los claros que existan en la vegetación.
- Ubicación de curvas de nivel sobre superficies planas. El determinar la trayectoria de una curva de nivel en un terreno plano tiene un alto grado de dificultad, debido a la imprecisión en la colocación de la marca flotante. En consecuencia, se colocan puntos acotados en la restitución o se complementa con trabajo de campo.

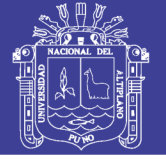

- El lugar debe ser inspeccionado para determinar aquellos elementos que no son visibles en forma satisfactoria, o que no cuya naturaleza exacta no puede ser determinada en el estereomodelo.
- Siempre es necesario realizar un control de campo.
- La aplicación de la fotogrametría requiere una inversión considerable de equipo y de personal especializado, por lo que su costo es elevado.
- Para realizar nuevos levantamientos se requiere la obtención de nuevas fotografías

## **2.1.8. CLASIFICACION DE LA FOTOGRAMETRIA**

## **FOTOGRAMETRIA TERRESTRE**

La fotografía es usada en una posición tal que el eje de la cámara fotográfica resulta horizontal y paralelo al terreno o corteza terrestre.

Tiene su principal aplicación en la arquitectura y la arqueología y se basa en el principio de la toma de fotografías desde la tierra, como la hacemos habitualmente; donde la posición de la cámara y el objeto es perfectamente conocida. **(Herrera, 1987).**

#### **FOTOGRAMETRIA AEREA**

Fotografías obtenidas desde vehículos aéreos; el eje óptico de la cámara fotográfica resulta sensiblemente perpendicular al terreno o corteza terrestre.

Es la que utiliza fotografías aéreas tomadas desde una cámara de toma de vistas, ubicada en una plataforma especial (avión). **(Herrera, 1987).**

#### **FOTOGRAMETRIA ANALOGICA**

**I. OTERO, (2005).** Si se entiende por fotogrametría, como se ha comentado, la determinación precisa de un objeto en el espacio, mediante la utilización de fotografías aéreas, la fotogrametría analógica lo consigue mediante la utilización directa de dichas 10 fotografías (formando modelos

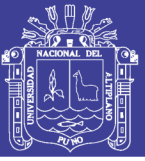

estereoscópicos), reconstruyendo el modelo espacial con sistemas ópticos o mecánicos.

Se basa en la utilización de aparatos de restitución ópticos o mecánicos, donde el operador realizaba la alineación de las imágenes para crear un modelo estereoscópico debidamente nivelado y escalado. Por otro lado la confección de mapas, con información planialtimétrica, se realizaba con el principio de la marca flotante o graficadoras basadas en este principio.

## **FOTOGRAMETRIA ANALITICA**

**I. OTERO, (2005).** En este caso el modelo espacial se reconstruye exclusivamente mediante programas informáticos que simulan dicha geometría.

Con la utilización de los restituidores analógicos y la incorporación de las computadoras se da inicio a la fotogrametría analítica. Se crea al restituidor analítico agilizando los tiempos y logrando niveles de detalle a diferentes escalas. Se posibilita el vuelco de la información a programas de tipo CAD.

**FOTOGRAMETRIA DIGITAL I. OTERO, (2005).** Fotogrametría que utiliza como dato de entrada las fotografías aéreas previamente transformadas a formato digital, reconstruyendo así mismo el modelo espacial de forma numérica o digital; en este caso los conceptos relativos a tratamiento digital de imágenes cobran gran importancia.

Finalmente el avance tecnológico hizo posible llegar a la fotogrametría digital. El uso de las computadoras y los programas ó software aplicados dan origen a los modelos digitales del terreno 3D, etc.

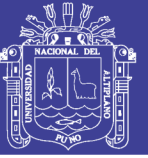

## **TIPOS DE FOTOGRAFIA**

Las fotografías se pueden clasificar de varias maneras en función del criterio empleado. Como tal puede tomarse el ángulo de exposición, las especificaciones o la forma en que se usan.

## **POR EL ÁNGULO DE LA FOTOGRAFÍA**

**FOTOGRAFÍAS VERTICALES:** son aquellas tomadas con la cámara colocada de tal manera que el eje óptico de la lente, en el momento de la exposición, está paralelo a la línea zénit-nadir, es decir, vertical.

**FOTOGRAFÍAS OBLICUAS:** son fotografías obtenidas en condiciones de desviación angular deliberada del eje óptico respecto a la vertical. De acuerdo con ello, puede ocurrir que el horizonte sea visible en la fotografía o que no lo sea. Si es visible, se puede calcular el ángulo de inclinación.

## **POR LAS ESPECIFICACIONES.**

Según la escala.

Según la lente y la cámara usada. Según la estación del año. Según la emulsión de la película

## **POR LA FORMA EN QUE SE USAN LAS FOTOGRAFÍAS**

**No corregidas.** Son las más baratas, y fiel imagen del negativo. Son adecuadas para la mayoría de los usos y tienen un tamaño muy conveniente para su manejo en el campo y para su estudio con estereoscopio de bolsillo.

**Compensadas.** En las cuales las variaciones de escala entre fotografías han sido eliminadas.

**Rectificadas.** En las cuales se ha eliminado el balanceo. Normalmente las fotografías se toman con el eje de la cámara inclinado levemente respecto a

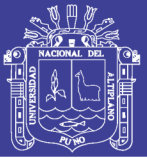

la vertical, puesto que es casi imposible lograr su verticalidad en un aeroplano que se mueve y vibra.

**Ampliadas.** Las fotografías ampliadas se pueden usar como parte de los archivos de gabinete. En ellas se puede identificar con facilidad límites de propiedades, zonas quemadas, zonas de corta, carreteras y líneas de teléfono.

**Mosaicos**. Cuando una serie de fotografías se ha reunido en una única fotografía compuesta.

**Impresiones.** Tridimensionales Cuando un par de fotos se ha combinado para reproducir su visión estereoscópica.

### **PRECISIÓN DEL LEVANTAMIENTO**

**Jimenez (2011).** Cualquier levantamiento está sujeto a errores, los cuales pueden ser inherentes a la medida por el método o instrumento utilizado (error accidental), pueden deberse a un error en el mismo sentido y constante para un periodo de tiempo (error sistemático) o estar motivados simplemente por una equivocación (error grosero).

h.

Además, conviene no confundir precisión y exactitud de un levantamiento. La precisión se puede entender como el número de cifras decimales con las que se representa una determinada magnitud. La exactitud es la fidelidad en la ejecución de una medida, es decir, la diferencia entre el valor medio y el valor real o valor verdadero de la magnitud medida.

Por otra parte, las características de un documento gráfico varían mucho según la utilización para la que se efectué el levantamiento. Incluso para documentos de una misma categoría, la escala de trabajo condiciona el detalle mínimo a representar y su precisión. No hay que olvidar que una representación gráfica tiene generalmente una tolerancia establecida que no puede ser sobrepasada en el levantamiento en un determinado porcentaje (generalmente 90% de todos los elementos representados).

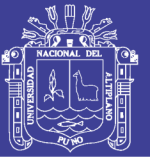

## **2.1.9. PERCEPCIÓN REMOTA**

Percepción remota es la medida de algunas propiedades de un objeto, sin que el elemento de medición se encuentre en contacto físico con él.

Percepción remota es todo proceso cualitativo o cuantitativo en el que el aparato de medida, o más precisamente la parte sensora de éste, no está en contacto directo con el objeto en estudio. (R.Tessier y A. Alouges-Francia).

De acuerdo a las definiciones anteriores, para que sea posible la percepción remota se requiere que el objeto irradie algún tipo de energía y que un dispositivo sensible la registre.

En la práctica, todos los objetos con temperatura superior a cero absolutos, irradian energía electromagnética como consecuencia de la acción atómica y molecular.

Generalmente esta emisión de radiaciones es de una intensidad muy baja, pero el inconveniente no es serio pues muchos objetos poseen además, la propiedad de reflejar la energía emitida por otros cuerpos.

## **2.1.10. PRINCIPIOS DE PERCEPCIÓN REMOTA**

La percepción remota se basa en el empleo de: Ondas electromagnéticas

Campos de fuerza (magnética y gravitacional) Vibraciones acústicas y mecánicas

Desde el punto de la aplicación de la percepción remota al estudio de los recursos naturales, estas fuentes quedarán limitadas al empleo de ondas electromagnéticas.

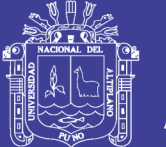

Como puede observarse en el diagrama de la Fig. 2.1 el proceso de percepción remota se inicia en un emisor o fuente de energía que emite ondas electromagnéticas a través de un medio de propagación (atmósfera).

La energía recibida por el objeto es reflejada y enviada a través del mismo medio de propagación hacia el sensor remoto, cuyo detector de energía recibe las ondas reflejadas.

La energía recibida es transformada y cuantificada para ser registrada en forma gráfica (fotografía) o en forma digital (cinta magnética).

La información permanente, obtenida gráfica o digitalmente debe ser analizada, procesada e interpretada a fin de lograr los fines del estudio o sea la obtención de la información semántica deseada (geológica, forestal, etc.)

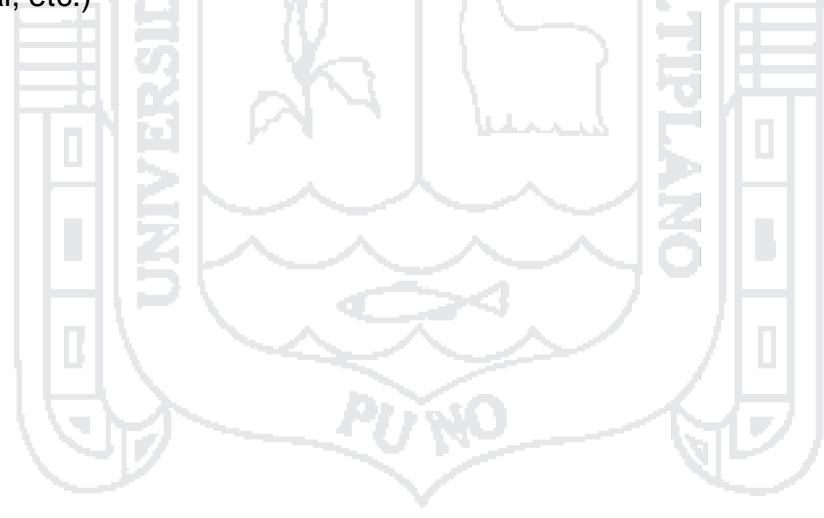

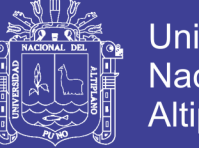

### **Universidad Nacional del** Altiplano

## **Gráfico 3: DIAGRAMA DE PRINCIPIO DE PERCEPCIÓN REMOTA**

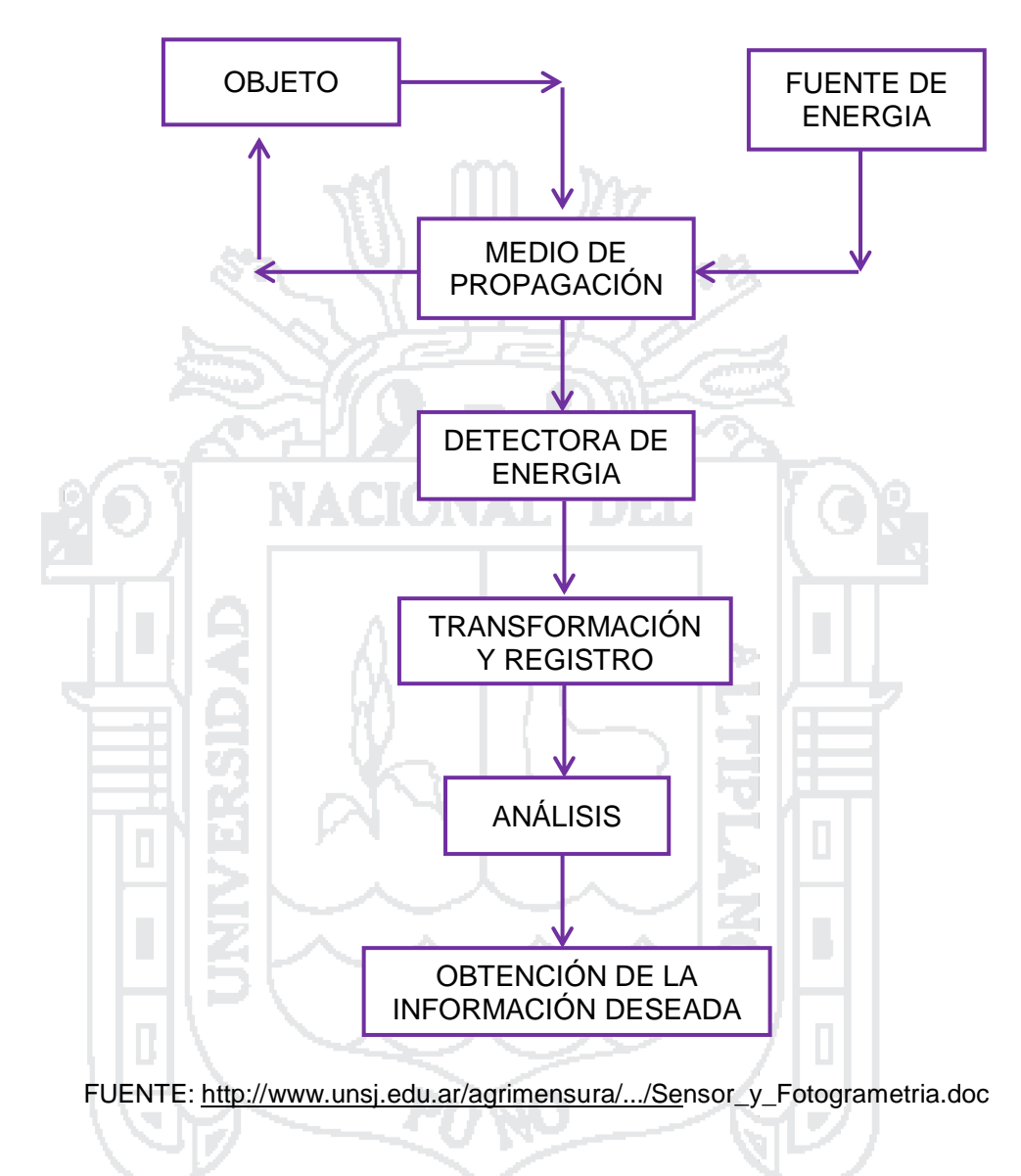

## **2.1.11. ESPECTRO ELECTROMAGNÉTICO**

El espectro de energía electromagnética (EEM), es un arreglo continuo de radiaciones, ordenadas en función de la longitud de onda o frecuencia. El espectro electromagnético representa la distribución de las distintas ondas electromagnéticas según su frecuencia o longitud de onda.

Práctica y teóricamente se ha establecido que el espectro electromagnético incluye longitudes de ondas que se extienden de micrones a kilómetros.

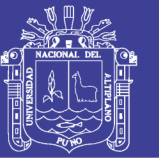

#### Radar Teléfono móvil Luz solar Central nuclear Torre eléctrica Antens Horno micronodas  $10<sup>3</sup>$  Km  $\mathbf{m}$  $cm$ Radar Luz visible Infrarrojo Rayos x  $\mu$ Rayos 10  $10<sup>3</sup>$  $10<sup>8</sup>$  $10^{10}$  $10^{12}$ 100  $10<sup>6</sup>$  $10^{16}$  $10^{18}$  $0 H<sub>2</sub>$  $10<sup>4</sup>$  $10<sup>14</sup>$  $10<sup>2</sup>$ Radiación no ionizante Radiación ionizante Energía Longitud de onda Fuente: <http://www.escuelasinwifi.org/>

### **Figura 15: EL ESPECTRO ELECTROMAGNETICO**

No existen instrumentos o mecanismos que puedan detectar la emisión de energía a lo largo de todo el espectro, razón por la cual éste ha sido dividido en varias regiones espectrales.

La subdivisión es arbitraria basada en los medios actualmente disponibles para generación y detección de la energía.

Por el carácter continuo del espectro, los límites tampoco son fijos y pueden variar para distintos autores

Aún con equipos modernos resulta difícil emitir o recibir energía correspondiente a una determinada longitud de onda. En general se trabaja

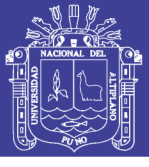

con una pequeña banda del espectro, pues aislar energía de una determinada frecuencia es un proceso realmente complejo.

La Fig. 16 y 17, representan esquemáticamente el espectro electromagnético con la subdivisión en regiones e indicación de longitud de onda y frecuencia.

La porción del espectro más utilizada a los fines de la percepción remota, es la denominada: longitudes de ondas ópticas. En los siguientes diagramas, puede observarse esa porción del espectro y dos formas alternativas de denominación a las bandas más comunes ubicadas dentro de ese sector.

## **Figura 16: DENOMINACIONES MÁS COMUNES DE LAS BANDAS COMPRENDIDAS DENTRO DE LA PORCIÓN DEL ESPECTRO (EM)**

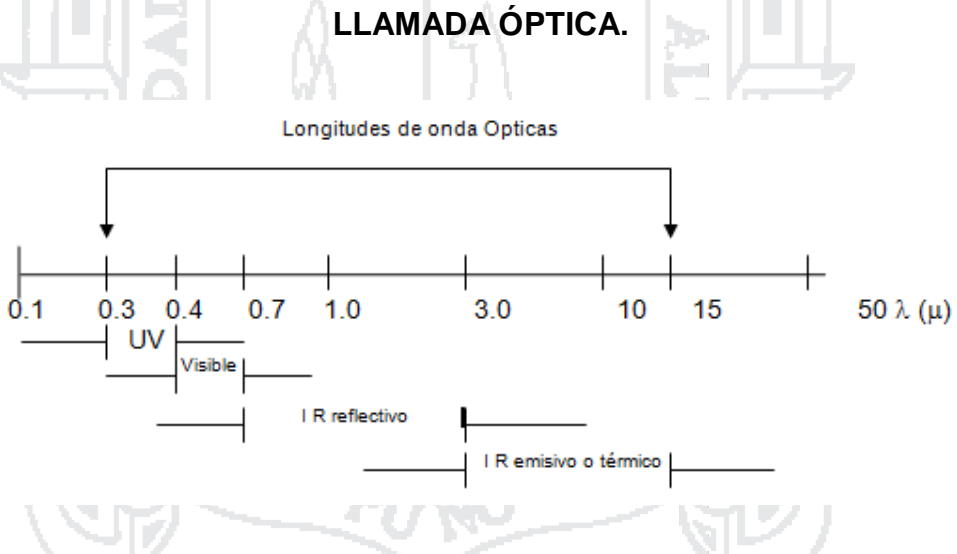

Fuente: [http://www.unsj.edu.ar/agrimensura/.../Sens](http://www.unsj.edu.ar/agrimensura/)or\_y\_Fotogrametria.doc

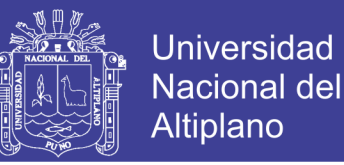

## **Figura 17: DENOMINACIONES ALTERNATIVAS DE LAS BANDAS COMPRENDIDAS EN LA PORCIÓN ÓPTICA DEL ESPECTRO ELECTROMAGNETICO**

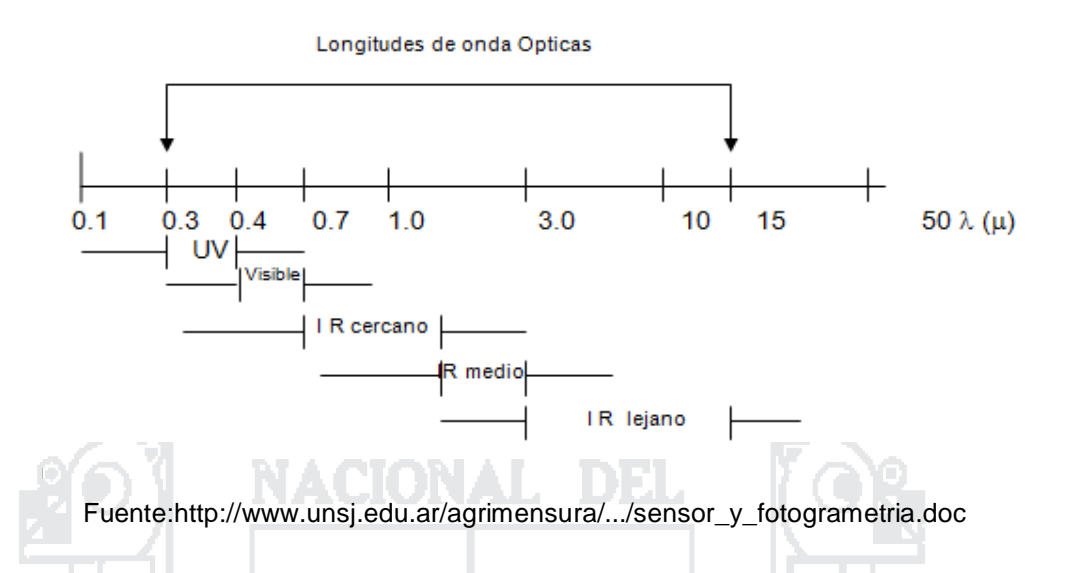

## **2.1.12. CAMARAS**

La clasificación puede ser las siguientes:

**Panorámicas:** se caracterizan por cubrir superficies muy extensas en una sola exposición, barriendo el terreno de lado a lado en dirección perpendicular a la dirección de vuelo.

**Multibanda**: están constituidas por un conjunto de cámaras cuyos disparos están sincronizados, obteniendo cada una de ellas una imagen del mismo territorio, aunque con distintas características puesto que la combinación de filtro y película es distinta en cada una de ellas.

**Convencionales o aéreo fotogramétricas:** son cámaras cuyo empleo está indicado tanto con fines métricos como con fines de interpretación del significado de la información contenida en la fotografía.

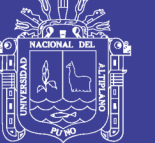

## **2.1.13. FOTOGRAMETRIA DIGITAL**

Gracias a los avances tecnológicos, la fotogrametría [digital](http://es.wikipedia.org/wiki/Cibern%C3%A9tica) es la más utilizada por el momento. Permite realizar todos los procesos fotogramétricos con [ordenador,](http://es.wikipedia.org/wiki/Ordenador) lo cual simplifica todo el proceso. Ventajas:

Gran estabilidad dimensional de imágenes. Visualización más fácil. Tratamiento por software. Procedimientos automáticos. Resultado en formato digital. Distribución de imágenes más fácil.

## **Desventajas:**

Se necesita gran capacidad de almacenamiento en el disco duro mínimo de 200 gigas., por la cantidad de fotos a almacenarse y peso y resolución del mismo además de una memoria RAM de 500 megas.

Cobertura vegetal, donde no podrá realizarse las tomas por la interrupción visual del mismo.

La fotogrametría es la disciplina que nos permite obtener características geométricas de los objetos a partir de fotografías. Crea modelos en 3D a partir de imágenes 2D, mediante el uso de relaciones matemáticas establecidas en la geometría proyectiva, y de la visión estereoscópica. Ya que las imágenes de los objetos son obtenidas por medios fotográficos, la medición se realiza a distancia, sin que exista contacto físico con el objeto.

Si trabajamos con una foto podemos obtener información en primera instancia de la geometría del objeto, es decir, información bidimensional. Si trabajamos con dos fotos, en la zona común a éstas (zona de solape), podremos tener visión estereoscópica; o dicho de otro modo, información tridimensional. [\(http://www.fotosuy.com/\)](http://www.fotosuy.com/)
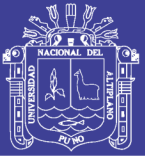

### **2.1.14. MAGEN DIGITAL**

[www.definicionabc.com](http://www.definicionabc.com/) La imagen digital es la representación bidimensional de una imagen empleando bits, unidad mínima de información compuesta por dígitos binarios (1 y 0), que se emplea a instancias de la informática y cualquier dispositivo de tipo digital.

De acuerdo a la resolución que presenta la imagen, estática o dinámica, se podrá hablar de gráfico rasterizado (o mapa de bits; representa una rejilla rectangular de píxeles o punto de color, la cual se puede visualizar en un monitor, en un papel o en cualquier otro dispositivo de representación que se emplee) o de gráfico vectorial (imagen producto de objetos de geométricos independientes; la principal diferencia que presenta respecto de la anterior es la posibilidad de ampliar el tamaño de la imagen sin que la misma pierda su escala tal como sucede en el caso de los gráficos rasterizados, respectivamente.

### **2.1.15. PIXEL**

El píxel es la unidad más pequeña y diminuta de una imagen digital y está presente en un inmensurable número para formar una imagen completa. Cada píxel es una unidad homogénea de color que en suma y con una importante variación de colores dan como resultado una imagen más o menos compleja. Pueden contar con tres o cuatro elementos de color a elegir: rojo, verde y azul o magenta, amarillo y cian.

Los píxeles de una imagen son fácilmente observables cuando se procede a realizar un zoom sobre la misma ya que esto permite observar con mayor detenimiento los píxeles que han sido utilizados para componer la imagen. Todos los píxeles son cuadrados o rectangulares y pueden ser de color, blancos, negros o grises en diferentes tonalidades. Las combinaciones posibles de color son infinitas y han llegado a ser muy desarrolladas en comparación con las primeras imágenes digitales que carecían de suavidad y realidad.

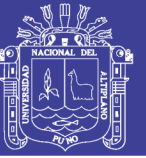

### **2.1.16. IMAGEN VECTORIAL**

Una imagen vectorial es la imagen digital. La misma se encuentra conformada por objetos geométricos independientes como ser: polígonos, arcos, entre otros, y a cada uno de ellos se los definirá por distintos atributos matemáticos tales como la forma, el color, la posición.

### **CAMARA DIGITAL**

La cámara digital es uno de los dispositivos electrónicos más populares y exitosos de los últimos años ya que nos permite a cualquiera poder tomar fotografías de muy diverso tipo teniendo el resultado de cómo sería la imagen en el instante en que se saca, sin necesidad de esperar al revelado. Las cámaras digitales no funcionan sobre la base de una película fílmica como las cámaras de fotografía tradicionales, sino sobre la base de un sensor electrónico interno que hace las veces de la película fílmica donde se graba o imprime la imagen captada para luego ser almacenada en una memoria interna para que el usuario pueda disponer de ellas cuándo y cómo quiera.

Acosta, J. (2011). Es una cámara fotográfica que, en vez de capturar y almacenar fotografías en películas fotográficas como las cámaras fotográficas convencionales, lo hace digitalmente mediante un dispositivo electrónico o cinta magnética usando un formato analógico como muchas cámaras de video.

Sustituye el filme en las cámaras convencionales por un semiconductor especializado, un pedazo de silicio que conduce parte de la electricidad pero no toda llega a ella. Este tipo de semi-conductor se llama CCD, (Charge Couplet Devices – dispositivo de acoplamiento de carga) (ROSE, 2002). Este conductor se compone de millares de elementos fotosensibles separados y organizados en un grado que generalmente a la forma del visor. La imagen atraviesa la objetiva y pasa en CCD que convierte la luz en impulsos eléctricos. La intensidad de la carga

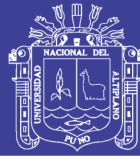

varía dependiendo dela intensidad de la luz que pasa en cada elemento. Este aspecto es muy parecido con el filme.

#### **RESOLUCIÓN DE LA IMAGEN**

La resolución de la cámara fotográfica digital está limitada por el sensor de la cámara (generalmente un CCD o un Sensor CMOS) que responde a las señales de la luz, substituyendo el trabajo de la película en fotografía tradicional. El sensor se compone de millones de "cubos" que se cargan en respuesta a la luz. Generalmente estos cubos responden solamente a una gama limitada de longitud de ondas ligeras, debido a un filtro del color sobre cada uno. Cada uno de estos cubos se llama un pixel, y se utiliza un algoritmo de mosaicismo e interpolación para unir la imagen de cada gama de longitud de onda por pixel en una imagen del RGB donde están las tres imágenes por pixel para representar un color completo la cantidad del pixeles resultantes en la imagen determina su tamaño.

La cuenta de pixeles comúnmente es lo único que se muestra para indicar la resolución dela cámara fotográfica, pero esta es una idea falsa. Hay varios factores que afectan la resolución de un sensor. Algunos de estos factores incluyen el tamaño del sensor, la calidad de la lente y la organización de los pixeles.

**Figura 18: EJEMPLOS DE CÁMARAS FOTOGRAMÉTRICA ANALÓGICAS TERRESTRE Y AÉREA**

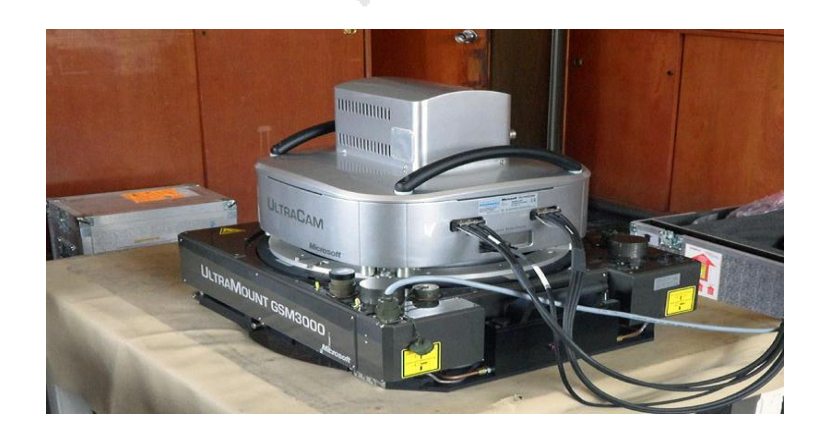

FUENTE: Pagina web<http://www.ign.gob.pe/> instituto geográfico nacional

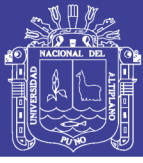

**Universidad** Nacional del Altiplano

### **Figura 19: CAMARAS ESTEREOSCOPICAS**

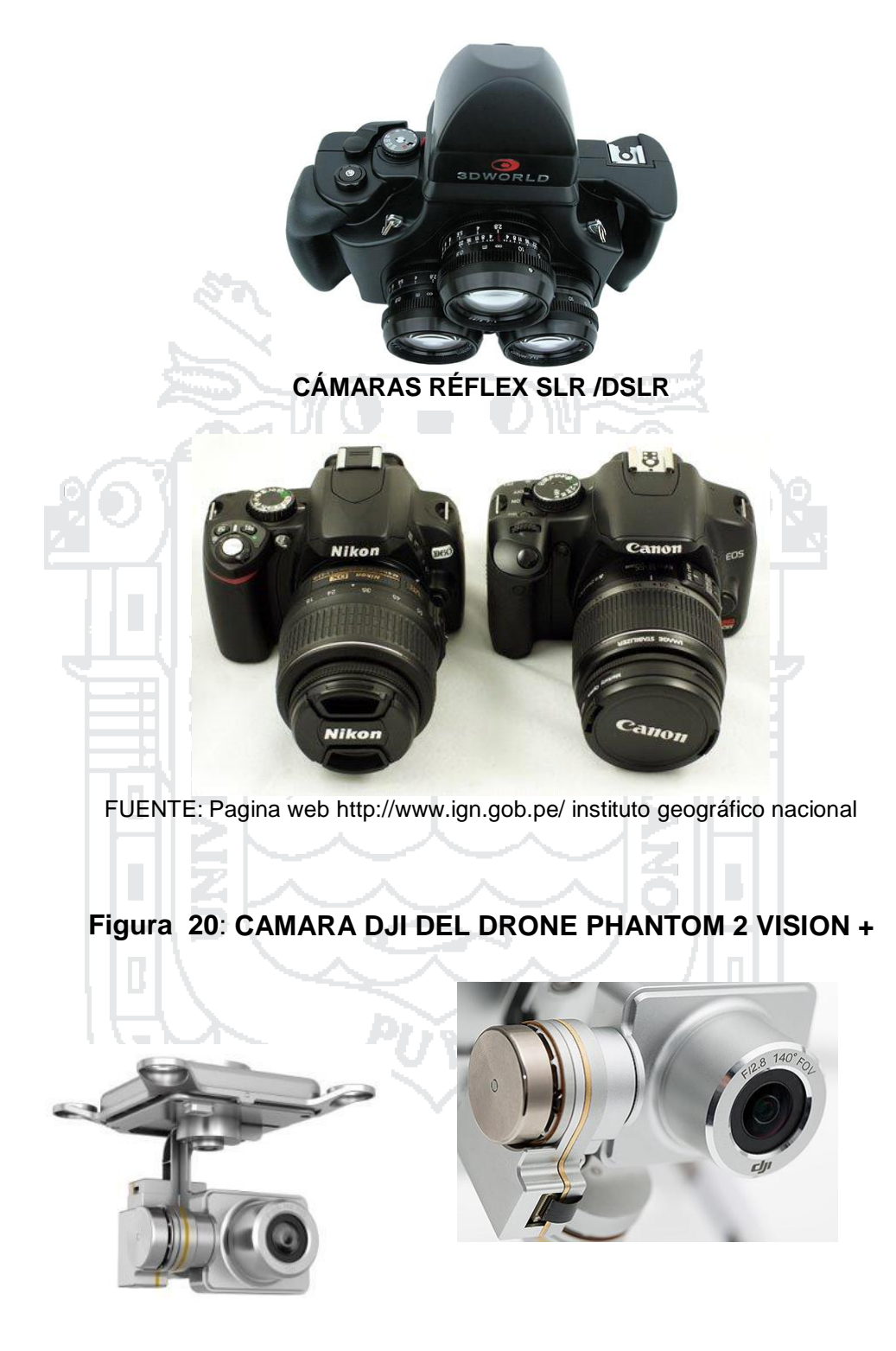

FUENTE: Pagina web [http://www.ign.gob.pe/](http://www.ign.gob.pe/%20i) instituto geográfico nacional

**El Phantom Vision 2 +** lleva una cámara de alta calidad y una tarjeta micro SD de 4GB. Graba en vídeo Full HD a 1080p 30, 720p 60 para la cámara

Repositorio Institucional UNA-PUNO

lenta y toma fotografías de hasta 14 megapíxeles. El control de inclinación de la cámara mientras vuela, así que usted se puede crear el grácil movimiento. Graba en línea recta, apunta la cámara hacia abajo para una vista totalmente única de su mundo. Configuración de la cámara, incluyendo la calidad de imagen, ISO, compensación de exposición, balance de blancos, y el formato de captura se pueden ajustar a través de la aplicación de la visión.

### **Cuadro 8: CARACTERISTICAS PHANTON VISION 2+**

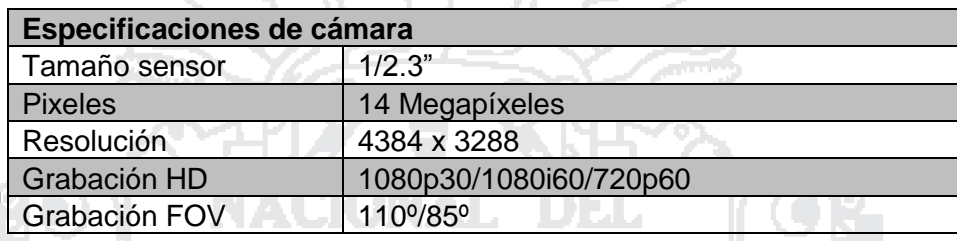

[http://www.ign.gob.pe/](file:///D:/PROYECTOS_Y_TESIS_INVESTIGACION/TESIS%20PREGRADO%20VARIOS/TESIS%20HILARIO%20TACCA/hHYPERLINK%20%22http:/www.ign.gob.pe/%22tHYPERLINK%20%22http:/www.ign.gob.pe/%22tHYPERLINK%20%22http:/www.ign.gob.pe/%22pHYPERLINK%20%22http:/www.ign.gob.pe/%22:HYPERLINK%20%22http:/www.ign.gob.pe/%22/HYPERLINK%20%22http:/www.ign.gob.pe/%22/wwHYPERLINK%20%22http:/www.ign.gob.pe/%22wHYPERLINK%20%22http:/www.ign.gob.pe/%22.HYPERLINK%20%22http:/www.ign.gob.pe/%22iHYPERLINK%20%22http:/www.ign.gob.pe/%22gHYPERLINK%20%22http:/www.ign.gob.pe/%22nHYPERLINK%20%22http:/www.ign.gob.pe/%22.HYPERLINK%20%22http:/www.ign.gob.pe/%22gHYPERLINK%20%22http:/www.ign.gob.pe/%22oHYPERLINK%20%22http:/www.ign.gob.pe/%22bHYPERLINK%20%22http:/www.ign.gob.pe/%22.HYPERLINK%20%22http:/www.ign.gob.pe/%22pHYPERLINK%20%22http:/www.ign.gob.pe/%22eHYPERLINK%20%22http:/www.ign.gob.pe/%22/HYPERLINK%20%22http:/www.ign.gob.pe/%22%20HYPERLINK%20%22http:/www.ign.gob.pe/%22i) instituto geográfico nacional

## **OBJETIVO OJO DE PEZ**

Se denominan **objetivo ojo de pez** a aquellos cuyo ángulo de visión es extremadamente grande, de 180 grados o más. El objetivo ojo de pez es una forma especial de [objetivo](http://es.wikipedia.org/wiki/Objetivo_gran_angular) gran angular, cuya distorsión (deliberada) se asemeja a una imagen reflejada en una esfera. En su origen fueron desarrollados para ser usados en [meteorología](http://es.wikipedia.org/wiki/Meteorolog%C3%ADa) para estudiar la formación de nubes, convirtiéndose rápidamente en objetivos populares para fotografía general por su apariencia distorsionada y única de la imagen. Normalmente, en estos objetivos y en ciertos gran angulares extremos, el [elemento](http://es.wikipedia.org/wiki/Lente) frontal de estos objetivos es muy grande, y adopta forma semiesférica; esta condición hace imposible el uso de filtros en la parte delantera de los mismos, por lo cual algunos fabricantes optan por ubicar una anillo de filtros detrás de la montura, de tamaño reducido.

La [distancia](http://es.wikipedia.org/wiki/Distancia_focal) focal de estos objetivos suele ser muy corta (entre 4,5 y 17mm).

Se diferencian dos tipos:

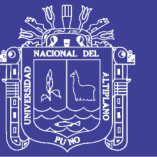

Universidad Nacional del Altiplano

Los que abarcan toda la superficie de exposición (película o sensor) formando por tanto imágenes rectangulares, Los que forman una imagen circular.

En [formato](http://es.wikipedia.org/wiki/Pel%C3%ADcula_de_35_mm) 35mm los más usuales son:

15 - 17 mm - imagen rectangular.

7,5 - 8 mm - imagen circular.

Exot es un objetivo Nikkor de 6 mm de profundidad de campo y 220º de visión. Forman una imagen circular en la que incluso se alcanza parte de atrás.

#### **Eliminar Ojo de Pez en fotos**

Para el caso del uso de software que no tengan como beneficio la corrección automática (caso del Pix4D Mapper), de la distorsión denominada ojo de pez, DJI nos presenta una alternativa para corregir esta distorsion:

La cámara DJI FC200, que es la que lleva el DJI Phantom Visión 2, cuando realizas una foto la hace con el efecto ojo de pez. El ojo de pez es cuando la imagen esta curvada. Como se ve bien en la foto, la curva de la tierra se nota mucho.

Adobe Photoshop ha publicado un corrector de lente para evitar los ojos de pez, en la web de DJI han puesto un enlace para poder descargar y usarlo en Photoshop.

#### **[Corrector](http://download.dji-innovations.com/downloads/phantom-2-vision/en/PHANTOM_VISION_FC200_Lens_Profile_and_Instruction_en.zip) lento ojo de pez**

En el archivo .zip que nos descargamos dentro hay dos archivos, PHANTOM VISIÓN FC200.lcp y un manual en inglés.

- En Mac hay que poner el archivo PHANTOM VISIÓN FC200.lcp:

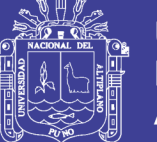

/Users/[username]/Library/ApplicationSupport/Adobe/CameraRaw/LensProfiles/ 1.0/

-En windows hay que poner el archivo PHANTOM VISION FC200.lcp: C:\ProgramData\Adobe\CameraRaw\LensProfiles\1.0

Abrimos Photoshop, en la barra superior tenemos que pinchar en *Filtros* (FILTERS) y en *corrección de lentes*(Lens Correction)

Se nos abre una ventana nueva, en la que tenemos que seleccionar *marca de la cámara (Camera Make) "DJI", modelo de la cámara "PHANTOM VISIÓN FC200″ y modelo de la lente "PHANTOM VISIÓN FC200″*

Le damos al *"Ok"*. Volvemos a la venta principal del Phtotoshop y veremos nuestra foto sin el efecto ojo de pez.

Las fotos mejoran mucho, yo recomiendo mucho realizar esta corrección de lente siempre que se pueda. Aquí tenéis la prueba de como es el la corrección de ojo de pez con la primera foto que puesto.

### **2.1.17. IMÁGENES RAW**

El formato de imágenes *raw* (entiéndase como "formato de imagen sin modificaciones") es un formato de [archivo](http://es.wikipedia.org/wiki/Archivo_(computaci%C3%B3n)) digital de [imágenes](http://es.wikipedia.org/wiki/Fotograf%C3%ADa) que contiene la totalidad de los datos de la imagen tal y como ha sido captada por el [sensor](http://es.wikipedia.org/wiki/Sensor) [di](http://es.wikipedia.org/wiki/Sensor)gital de la cámara [fotográfica](http://es.wikipedia.org/wiki/C%C3%A1mara_digital)**.**

Debido a que contiene la totalidad de los datos de la imagen captada por la cámara y una mayor [profundidad](http://es.wikipedia.org/wiki/Profundidad_de_color) de color (por lo general 36 a 48 [bits/](http://es.wikipedia.org/wiki/Bit)[píxel\),](http://es.wikipedia.org/wiki/P%C3%ADxel) sus ficheros tienen un [tamaño](http://es.wikipedia.org/wiki/Tama%C3%B1o_de_archivo) de archivo **muy grande**, a pesar de que, generalmente, usan compresión.

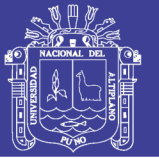

Universidad Nacional del Altiplano

Las cámaras profesionales y semiprofesionales ofrecen por lo general la opción de grabar imágenes en este formato, además del formato [JPG](http://es.wikipedia.org/wiki/Joint_Photographic_Experts_Group) y eventualmente otros. También algunas cámaras compactas de gama alta ofrecen esta posibilidad

#### **2.1.18. IMAGEN DGN**

Se trata de un **formato estándar**, cada vez más aceptado, para almacenar los archivos RAW de cada cámara digital. Como sabemos, cada fabricante opta por un formato RAW propio y esto genera múltiples caminos, cerrados, y con garantías de futuro tan **impredecibles** y cambiantes como el mercado tecnológico actual. Cada formato RAW es propiedad de su marca, por lo que se hacía necesaria la existencia de un formato **abierto**, que fuese adoptado por la mayoría y así, lograr un estándar para todos y que facilite la transferencia, intercambio y almacenamiento de archivos fotográficos.

#### **2.1.19. IMAGEN JPG**

También denominada JPEG (*Joint Photographic Experts Group* ), Grupo Conjunto de expertos en Fotografía, es el nombre de un comité de expertos que creó un estándar de [compresión](http://es.wikipedia.org/wiki/Norma_(tecnolog%C3%ADa)) y [codificación](http://es.wikipedia.org/wiki/Codificaci%C3%B3n_digital) de archivos e [imágenes](http://es.wikipedia.org/wiki/Archivo_(inform%C3%A1tica)) [fi](http://es.wikipedia.org/wiki/Archivo_(inform%C3%A1tica))ja. Este comité fue integrado desde sus inicios por la fusión de varias agrupaciones en un intento de compartir y desarrollar su experiencia en la digitalización de imágenes. La [ISO,](http://es.wikipedia.org/wiki/ISO) tres años antes (abril de [1983\),](http://es.wikipedia.org/wiki/1983) había iniciado sus investigaciones en el área.

Además de ser un método de compresión, es a menudo considerado como un formato de [archivo.](http://es.wikipedia.org/wiki/Formato_de_archivo) JPEG/Exif es el formato de imagen más común, utilizado por las cámaras [fotográficas](file:///D:/PROYECTOS_Y_TESIS_INVESTIGACION/TESIS%20PREGRADO%20VARIOS/TESIS%20HILARIO%20TACCA/cámaras%20%20fotográficas%20%20digitales%20y) digitales y otros dispositivos de captura de imagen, junto con JPG/JFIF, que también es otro formato para el almacenamiento y la transmisión de imágenes fotográficas en la [World](http://es.wikipedia.org/wiki/World_Wide_Web) Wide [Web.](http://es.wikipedia.org/wiki/World_Wide_Web) Estas variaciones de formatos a menudo no se distinguen, y se llaman ―JPEG‖. Los archivos de este

tipo se suelen nombrar con la [extensión](http://es.wikipedia.org/wiki/Extensi%C3%B3n_de_archivo) .jpg.

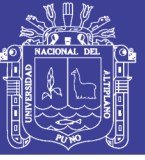

### **2.1.20. SOFTWARE DE FOTOGRAMETRÍA**

Tenemos a la mano una gran variedad de programas o software adecuados para el procesamiento o post procesamiento de información obtenida en campo, de los cuales varian de acuerdo a su ubicación y consentimiento según el fabricante, de los cuales podemos mencionar los siguientes sin desmerecer su grado de importancia ni costo:

### **2.1.21. AUTOCAD**

Es un [software](http://es.wikipedia.org/wiki/Software) CAD utilizado para dibujo [2D](http://es.wikipedia.org/wiki/2D) y modelado [3D.](http://es.wikipedia.org/wiki/3D) Actualmente es desarrollado y comercializado por la empresa [Autodesk.](http://es.wikipedia.org/wiki/Autodesk) El nombre AutoCAD surge como creación de la compañía Autodesk, en que **Auto** hace referencia a la empresa creadora del software y **CAD** a Diseño Asistido por Computadora (por sus siglas en inglés "Computer Aided Design"), teniendo su primera aparición en 1982. AutoCAD es un software reconocido a nivel internacional por sus amplias capacidades de edición, que hacen posible el dibujo digital de planos de edificios o la recreación de imágenes en 3D; es uno de los programas más usados por arquitectos, ingenieros, diseñadores industriales y otros.

### **2.1.22. AGISOFT PHOTOSCAN**

Es un software de escritorio para procesar imágenes digitales y, mediante la combinación de técnicas de fotogrametría digital y visión por computador, generar una reconstrucción 3D del entorno. Existen dos versiones diferentes. La versión estándar está pensada para usuarios casuales que desean generar nubes de puntos a partir de múltiples imágenes. La versión profesional incluye funcionalidades específicas para la generación de productos geomáticos.

#### **2.1.23. ARCGIS**

Es el nombre de un conjunto de productos de [software](file:///D:/PROYECTOS_Y_TESIS_INVESTIGACION/TESIS%20PREGRADO%20VARIOS/TESIS%20HILARIO%20TACCA/software%20e) en el campo de los Sistemas de [Información](http://es.wikipedia.org/wiki/Sistemas_de_Informaci%C3%B3n_Geogr%C3%A1fica) Geográfica o **SIG**. Producido y comercializado por [ESRI,](http://es.wikipedia.org/wiki/ESRI) bajo el nombre genérico ArcGIS se agrupan varias aplicaciones

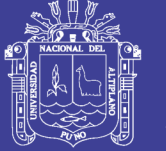

para la captura, edición, análisis, tratamiento, diseño, publicación e impresión de información geográfica. Estas aplicaciones se engloban en familias temáticas como *ArcGIS Server*, para la publicación y gestión web, o *ArcGIS Móvil* para la captura y gestión de información en campo.

#### **2.1.24. PHOTOMODELER SCANNER**

**Photomodeler** es un software de reconstrucción 3D a partir de fotografías de un objeto o edificio. Se basa en el [modelo](http://es.wikipedia.org/wiki/Esc%C3%A1ner_3D#Modelos_de_malla_de_pol.C3.ADgonos) de malla de [polígonos,](http://es.wikipedia.org/wiki/Esc%C3%A1ner_3D#Modelos_de_malla_de_pol.C3.ADgonos) por el cual se designan puntos manualmente en las fotografías (normalmente vértices), y el programa calcula el punto de vista de cada fotografía y sitúa el objeto en un espacio de tres dimensiones virtual mediante [triangulación.](http://es.wikipedia.org/wiki/Triangulaci%C3%B3n) El programa es capaz de orientar las fotografías, crear puntos, rectas y planos y extraer texturas de las fotografías. El resultado se puede exportar después a otros programas como [AutoCAD,](http://es.wikipedia.org/wiki/AutoCAD) [Image Model,](file:///D:/PROYECTOS_Y_TESIS_INVESTIGACION/TESIS%20PREGRADO%20VARIOS/TESIS%20HILARIO%20TACCA/Image%20Model,) [Rhino,](http://es.wikipedia.org/wiki/Rhino) Google [SketchUp,](http://es.wikipedia.org/wiki/Google_SketchUp) etc.

### **2.1.25. GOOGLE SKETCHUP**

Su principal característica es la de poder realizar diseños complejos en 3D de forma extremadamente sencilla. El programa incluye entre sus recursos un tutorial en vídeo para ir aprendiendo paso a paso cómo se puede ir diseñando y modelando el propio ambiente. Permite conceptualizar y modelar imágenes en 3D de edificios, coches, personas y cualquier objeto o artículo que imagine el diseñador o dibujante. Además el programa incluye una galería de objetos, texturas e imágenes listas para descargar

#### **2.1.26. PHOTOSHOP**

Es un editor de gráficos [rasterizados](http://es.wikipedia.org/wiki/Editor_de_gr%C3%A1ficos_rasterizados) desarrollado por Adobe [Systems](http://es.wikipedia.org/wiki/Adobe_Systems_Incorporated) [Incorporated.](http://es.wikipedia.org/wiki/Adobe_Systems_Incorporated) Usado principalmente para el retoque de [fotografías](http://es.wikipedia.org/wiki/Retoque_fotogr%C3%A1fico) y gráficos, su nombre en español significa literalmente "taller de fotos". Es líder mundial del mercado de las [aplicaciones](http://es.wikipedia.org/wiki/Aplicaci%C3%B3n_inform%C3%A1tica) de edición de imágenes y domina este sector de tal manera que su nombre es ampliamente empleado como sinónimo para la edición de imágenes en general.

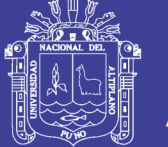

#### **2.1.27. AUTODESK 3DS MAX (anteriormente 3D Studio Max)**

Es un programa de creación de gráficos y [animación](http://es.wikipedia.org/wiki/Gr%C3%A1ficos_3D_por_computadora) 3D desarrollado p[orAutodesk,](http://es.wikipedia.org/wiki/Autodesk) en concreto la división [Autodesk Media &](http://meta.wikimedia.org/wiki/w:en:Discreet) [Entertainment](http://meta.wikimedia.org/wiki/w:en:Discreet) (anteriormente Discreet). Creado inicialmente por el Grupo Yost para Autodesk, salió a la venta por primera vez en 1990 para [DOS.](http://es.wikipedia.org/wiki/DOS)

3ds Max, con su arquitectura basada en [plugins,](http://es.wikipedia.org/wiki/Plugin) es uno de los programas de animación 3D más utilizado, especialmente para la creación de videojuegos, anuncios de televisión, en arquitectura o en películas.

#### **2.1.28. ICROSTATION**

Sistema CAD para el tratamiento y edición de vectores. Una de sus funciones es la realización de la limpieza y creación topológica.

#### **2.1.29. Pix4D Mapper**

Pix4D mapper es un software que permite convertir miles de imágenes aéreas oblicuas tomadas por UAV ligero o aeronave en ortomosaicos georeferenciados, modelos 3D de superficie y nubes de puntos.

199

Con su avanzada tecnología de triangulación aérea **automática** basada únicamente en el contenido de la imagen, Pix4D permite convertir la cámara del UAV en una herramienta de medición.

El software definitivo para evaluar, corregir y mejorar los proyectos directamente en el software e importar los resultados a cualquier solución profesional de GIS, CAD o paquete tradicional de software de fotogrametría. El costo de la licencia de este software oscila entre 8000 y 8500 dólares americanos. La siguiente imagen nos muestra el principio de toma de datos de este software.

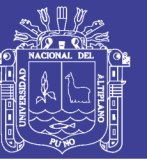

### **Figura 21: CORRECCION DE IMAGEN**

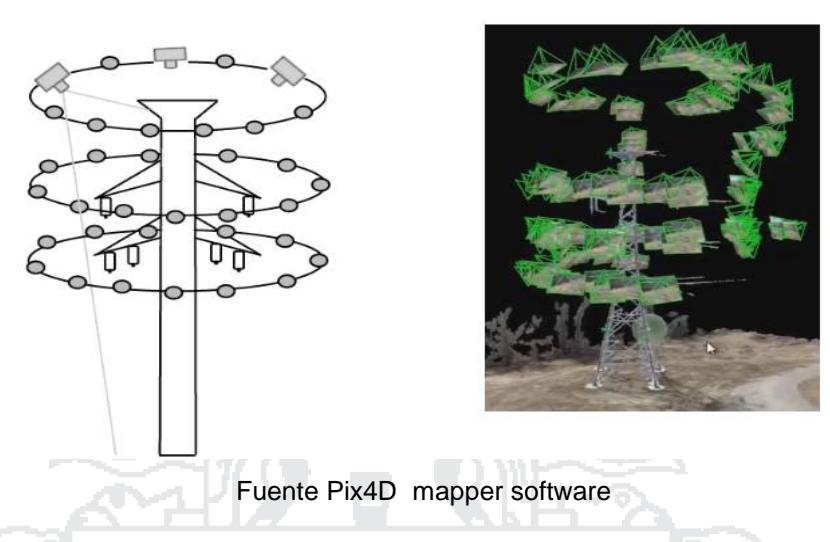

**Gráfico 4: SOFTWARE PIX4D MAPPER- METODOLOGIA PARA LA REALIZACION DE LA DEMOSTRACION DEL TRABAJO**

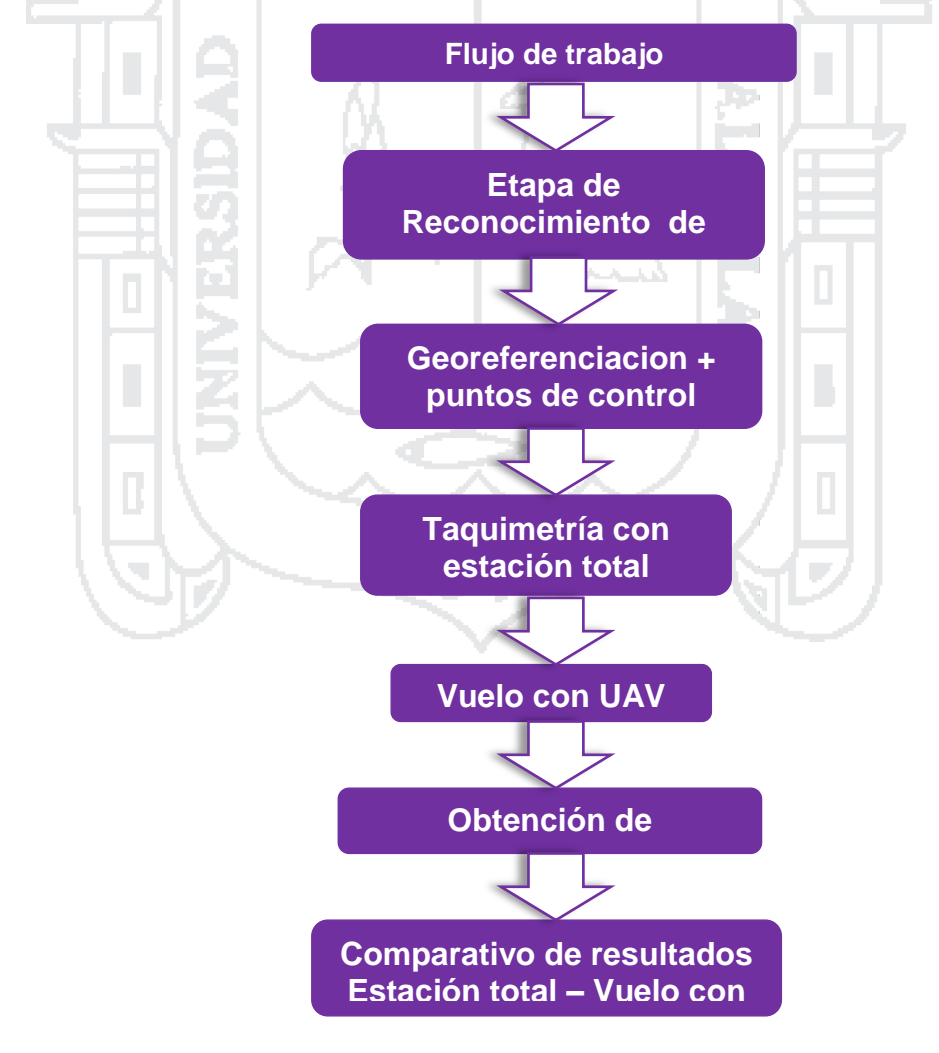

Fuente Pix4D mapper software

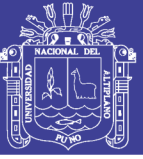

### **ETAPA DE RECONOCIMIENTO**

Esta etapa es muy importante ya que determinara tanto el área a trabajar, la ubicación de los puntos de control terrestre (georeferenciacion), así como la técnica de toma de puntos tanto de la forma directa con la estación total; así mismo como la técnica indirecta con la aplicación del drone y la toma aéreas. Esta fase es muy importante ya que es la que se está sustentando para poder aseverar que es el método más adecuado tanto económico como técnico en sus resultados finales.

### **GEORREFERENCIACION**

Seguidamente se realiza la georeferenciacion, acción muy importante ya que esta determina la posición y ubicación de los puntos de control con los cuales se enlaza el proyecto o la toma de datos de campo; así mismo estas se enlazaran a los puntos de control terrestre para que sean considerados en la toma aérea, previa señalización.

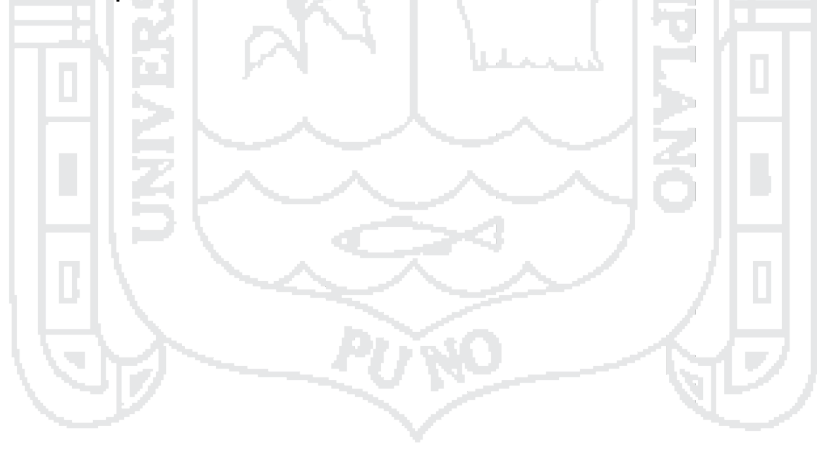

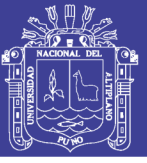

## **2.2. HIPOTESIS DE LA INVESTIGACION**

### **2.2.1. HIPOTESIS GENERAL**

El método de medición con fotogrametría aérea con uso del drone DJI Phantom 2 Visión +, y el software Pix4D Mapper; permite obtener resultados similares estadísticamente en comparación con el método tradicional.

### **2.2.2. HIPOTESIS ESPECÍFICAS**

El método fotogramétrico aéreo presenta la misma precisión que con la estación total. NACIONAL DEL

El método fotogramétrico aéreo, resulta más económico para la realización de levantamientos de terreno. 199

El método fotogramétrico Aéreo, requiere menor tiempo en la obtención de información de campo.

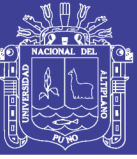

# **CAPÍTULO III**

## **METODO DE INVESTIGACION**

### **3.1. MATERIALES Y EQUIPOS**

### **3.1.1. MATERIALES**

Los materiales utilizados en campo han sido los siguientes:

- Varillas de fierro de 1/2‖
- Cemento
- Arena
- Pintura roja y blanca
- Brocha
- Disolvente
- Banderolas
- Libretas de campo
- Pintura Blanca
- Pintura roja

### **3.1.2. EQUIPOS**

Los equipos y/o herramientas usados necesarios en el proyecto de investigación han sido los siguientes:

- Cámara fotográfica digital Lumix 12 megapíxeles.
- Estación total leica TS 02 de 5"
- Drone Phantom 2 Vision +
- Gps diferencial Topcon 01 base y 01 Rover
- Laptop Lenovo core i7
- Impresora Epson 1400 formato A3
- Software especializado en el área Pix4D Mapper
- Aplicación para Smartphone pix4d Mapper App
- Wincha de 50 m de lona
- Camioneta Hi Lux 4x4

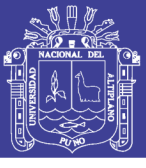

## **3.2. METODO DE INVESTIGACION**

### **3.2.1. TÉCNICA DE RECOLECCION DE DATOS**

**a. Método directo.** Se ha realizado la toma de datos con una estación total Leica TS 02 de 5", de todos los puntos resaltantes tales como desniveles y cambios de pendiente de la excavación así como del acopio del material tipo núcleo.

**b. Método indirecto.** Se han realizado las tomas fotográficas aéreas, una vez hechas estas fotografías se ha realizado la digitalización de las mismas con el apoyo del software Pix4D Mapper.

### **3.2.2 TECNICA DE PROCESAMIENTO ESTADISTICO Y ANALISIS DE DATOS**

Según el nivel de medición y análisis de la información a nuestro proyecto corresponde a la distribución en el muestreo inferencial de, "t" Students emparejadas. Cada uno con dos tratamientos y cuatro repeticiones. Completamente al azar.

#### **Para la variable Longitudinal:**

**Método de testigo.** La toma de datos de los puntos resaltantes, tal como se tiene el concepto de un levantamiento topográfico detallado, con el apoyo de una estación total, equipo calibrado y probado.

**Método de contraste:** Se ha realizado el levantamiento indirecto a través de tomas aéreas con el uso del drone Phantom 2 vision +, esto en las áreas de estudio arriba descritas.

#### **Para la variable Tiempo:**

**Método Testigo.** La toma de datos tridimensional con una estación total y cuyo procesamiento se ha dado a través del resultado de las coordenadas obtenidas y estas han sido dibujadas manualmente sin el apoyo del software adecuado.

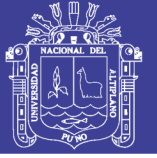

**Método a Contrastar.** Levantamiento indirecto a través de tomas aéreas con el uso del drone Phantom 2 visión +, esto en las áreas de estudio arriba descritas.

#### **Para la variable Económica:**

**Uso de Estación Total:** Gastos realizados en el proceso de campo, iniciando con la georeferenciacion, y el levantamiento topográfico de las zonas de estudio tomando en cuenta el gasto en conjunto.

**Uso del drone phantom 2 visión +,** con la cámara adecuada para este tipo de trabajo más el software indicado, aplicado en la zona de trabajo según indicado en este estudio.

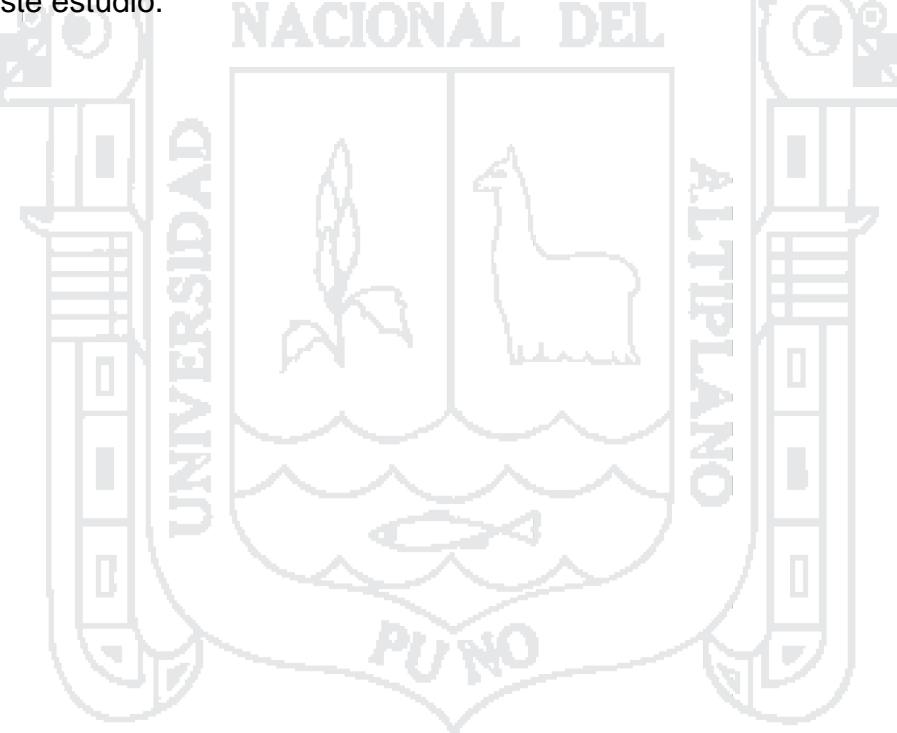

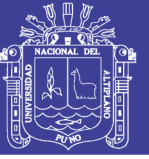

## **3.3. MÉTODO UTILIZADO**

### **3.3.1. TECNICA REALIZADA CON RECOLECCION DE DATOS CON ESTACION TOTAL LEICA TS 02**

Se ha realizado medidas directas y con el apoyo de un prisma a una altura de 1.70 m, en las partes más resaltantes del terreno en estudio, tanto en el relacionado en el corte como en el acopio de material rocoso.

### **3.3.2. TECNICA REALIZADA CON EL USO DE UN DRONE PHANTOM 2 VISION.**

Con el apoyo del drone Phantom 2 Visión +, se ha procedido a realizar las tomas aéreas previamente se ha hecho la ubicación y el estudio de la zona a trabajar para que el drone haga el recorrido adecuado según el requerimiento de la zona con el fin de que haya un traslape adecuado.

### **3.3.3. TRABAJO DE CAMPO**

Se ha tomado en cuenta la toma de datos de campo en las zonas donde podamos obtener información tanto de corte y relleno, esto con el fin de poder aplicar este método en algún trabajo similar ya sea en edificación como en construcción vial respecto a movimiento de tierras.

Тъ.

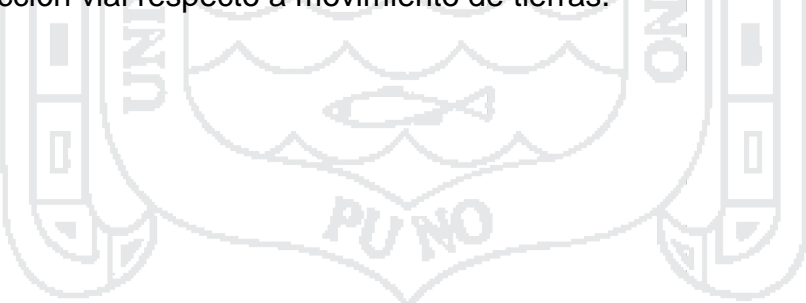

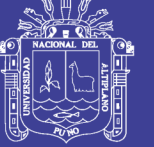

# **CAPÍTULO IV**

# **CARACTERIZACIÓN DEL ÁREA DE INVESTIGACIÓN**

## **4.1. LUGARES DE EJECUCIÓN DEL PROYECTO**

## **4.4.1. UBICACIÓN DE LAS ZONAS DE ESTUDIO**

La franja donde se desarrolla el presente estudio se ubica en la siguiente ubicación y cuyo centroide se da a continuación:

## **Cuadro 9**: **COORDENADAS ZONA DE ESTUDIO**

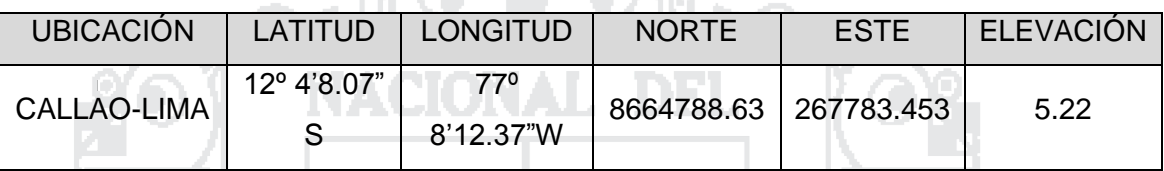

Fuente: Elaboración propia

## **4.4.2. UBICACIÓN POLÍTICA**

La Provincia Constitucional es una de las provincias más pequeñas del país y a su vez la más densamente poblada del Perú. Su extensión es de 147 km², el presente estudio se desarrolla en la siguiente ubicación:

• Localización: Costanera Callao - Lima

- Distrito: La Perla
- Provincia: Callao
- Región: Callao

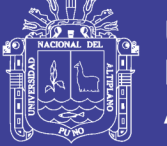

Universidad Nacional del Altiplano

# **Figura 22: UBICACIÓN DE LA OBRA OBJETO DE ESTUDIO – COSTA VERDE CALLAO LIMA EN GOOGLE EARTH**

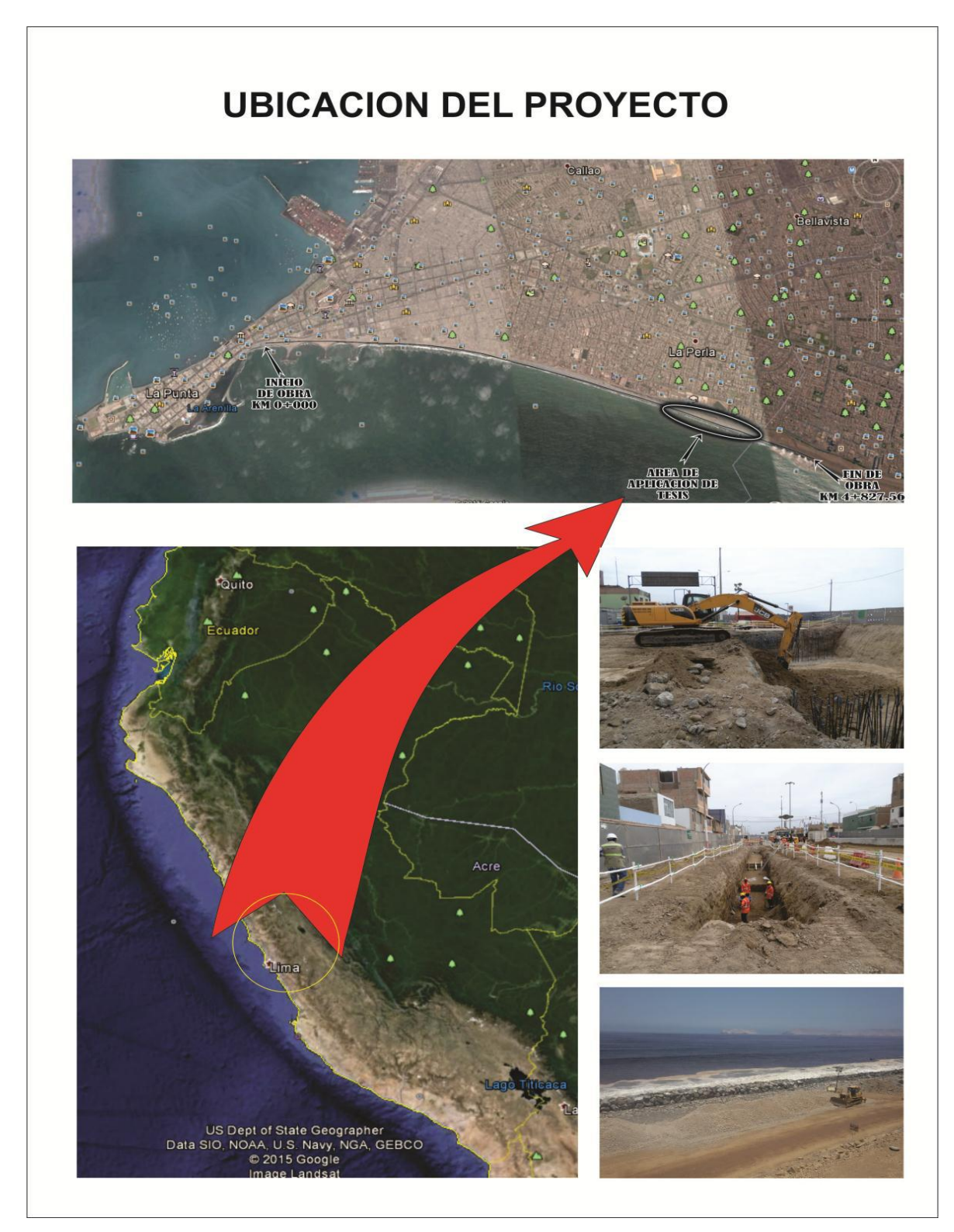

Fuente: Elaboración propia

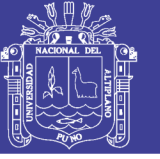

## **4.3. VÍAS DE ACCESO**

Para acceder a la zona de estudio, propiamente la obra construcción de la costa verde callao, se detalla en el siguiente cuadro:

### **Cuadro 10: VÍAS DE ACCESO A LA OBRA COSTA VERDE CALLAO**

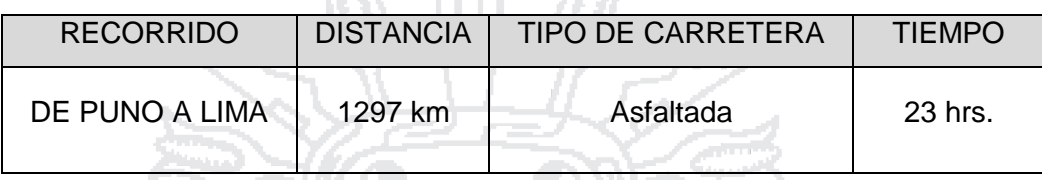

Fuente: Elaboración propia

### **4.4. ACCESO A LA ZONA DEL PROYECTO**

Desde el centro de Lima, se toma la Av. Salaverry, hasta llegar hasta la Av. Pershing – Av. La Marina. Desde esta posición, se circula por la Av. La Marina en la dirección al Callao, hasta llegar al Ovalo de la Perla. Aquí se toma la Av. Guardia Chalaca y de ahí la Av. Buenos Aires. Por esta avenida en la dirección a La Punta se llega a la Calle Roca donde se inicia el proyecto.

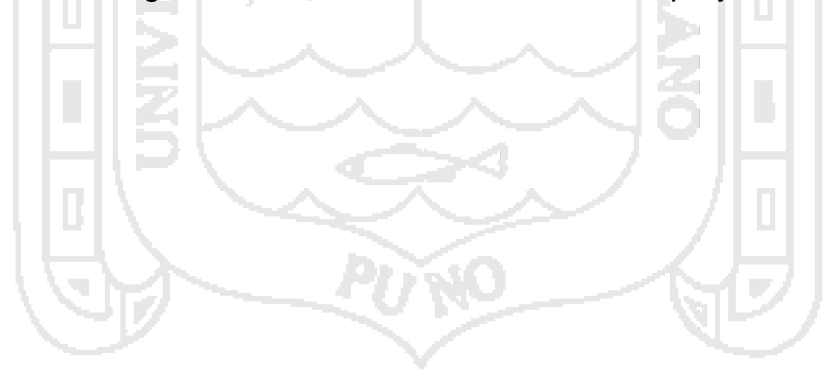

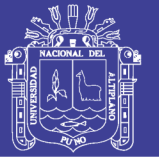

# **CAPÍTULO V**

## **EXPOSICION Y ANALISIS DE RESULTADOS**

Los resultados obtenidos son de acuerdo a los objetivos planteados en el presente trabajo de investigación, las soluciones adoptadas, el diseño o propuesta técnica utilizando técnicas tanto en gabinete como en el campo, así como el uso de software especializado, técnicas cartográficas y topográficas, los mismos han sido integrados para obtener finalmente el estudio.

### **5.1. GEORREFERENCIACION**

De los datos obtenidos post georreferenciación se ha obtenido el siguiente resultado:

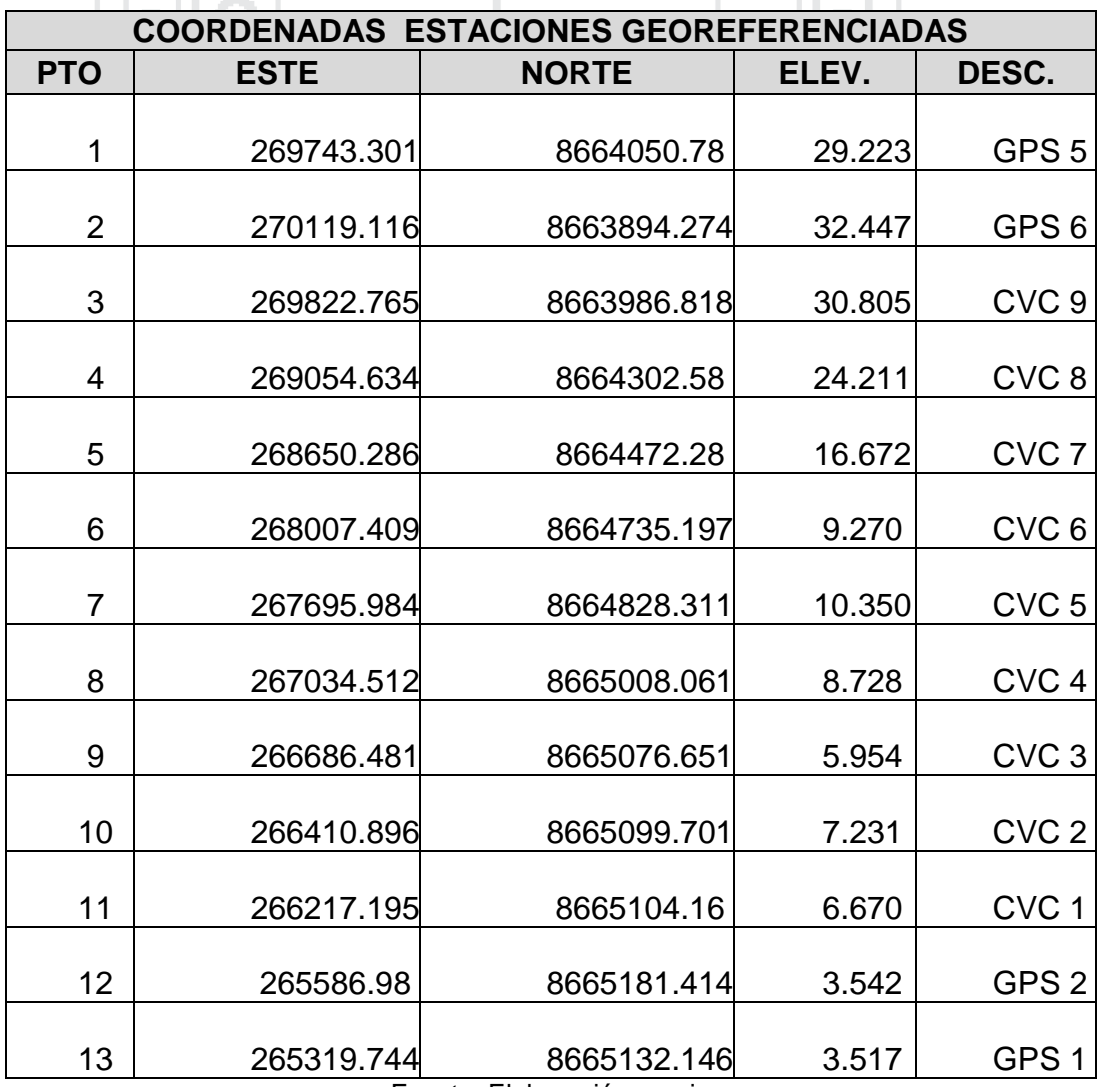

### **Cuadro 11**: **COORDENADAS OBTENIDAS**

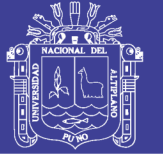

### **Universidad Nacional del** Altiplano

### **5.2. LEVANTAMIENTO TOPOGRAFICO**

Posterior a la georreferenciación, a esta sirve como puntos de inicio para poder realizar el estacionamiento del equipo de estacion total Leica ts 02, para proceder al levantamiento topográfico.

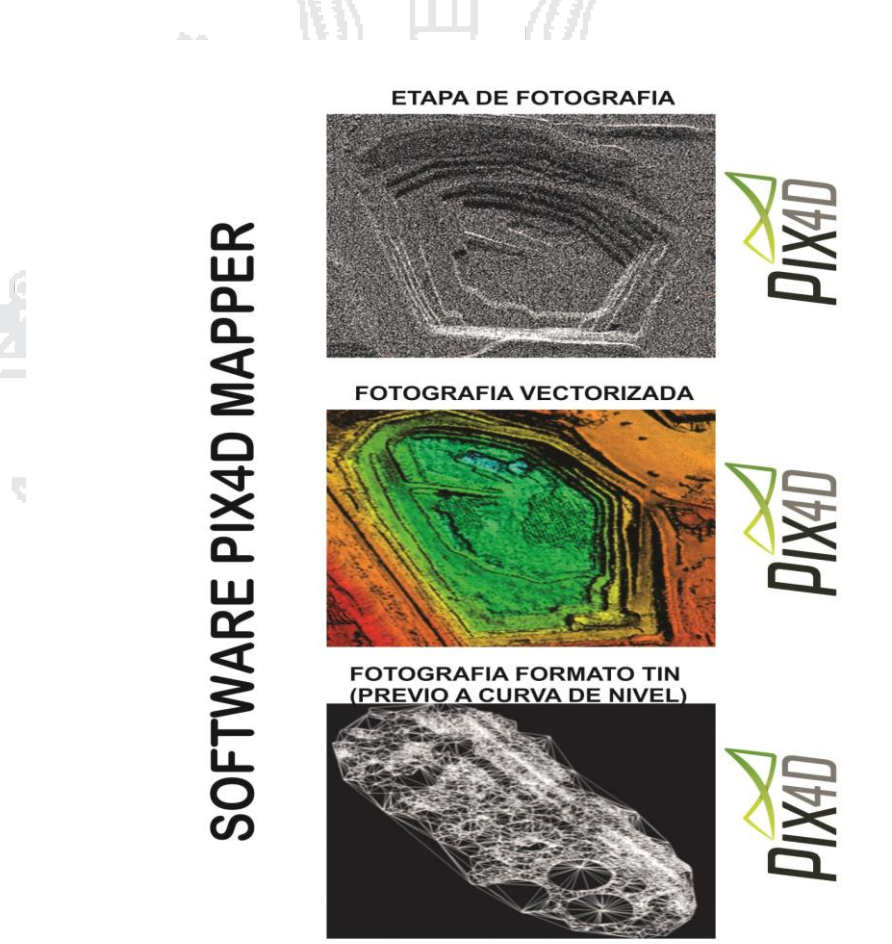

**Figura 23**: **ETAPAS DE LEVANTAMIENTO CON PIX4D MAPPER**

Fuente: Elaboración propia

La realización del levantamiento topográfico de la zona a comparar, con apoyo de una estación total marca Leica TS 02 de 5 segundos, se ha hecho las marcas o pintado de los puntos de control terrestre con el fin de obtener las coordenadas y el control debido y conocer las coordenadas de dichos puntos,

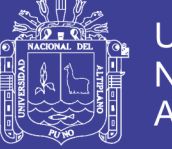

### Universidad Nacional del Altiplano

### **5.2.1. PREPARACIÓN DEL DRONE PHANTOM 2 VISION + CALIBRACION DE LA CAMARA**

Respecto a la calibración de la cámara, esta no requerió tal acción, ya que al usar el software (Pix4D App), pre programado o en modo autónomo, este responderá en forma automática sin tener que involucrar en falta de precisión, de la misma.

Generalmente esta se da al usar otro software comercial como el Photomodeler o el Agisoft PhotoScan, que si requieren tal calibración, sin embargo estos software generalmente se dan en posición estática es decir las tomas se dan sobre un trípode o tomando la cámara en forma estacionaria, sin embargo el uso de este equipo UAV, estará en continuo movimiento y tomando las fotos adecuadas según lo requiera el software con el cual se ésta realizando esta experiencia.

ņъ,

### **5.2.2. PREPARACION DE LAS BATERÍAS**

Las baterías deben estar perfectamente cargadas tanto del equipo drone como del extensor del control remoto, ya que de esto dependerá el éxito del vuelo, respecto a las baterías del drone estas duran en actividad 25 minutos, y deben cargarse con el accesorio original que viene en el pack durante 1.5 horas aproximadamente y esta se desconectara una vez terminada su carga, respecto a la batería del extensor; este se cargara mediante un cable interface que se conectara en una Pc o Laptop, la escala porcentual que se mostrara en la pantalla del Smartphone donde también se visualiza en tiempo real la trayectoria que viene haciendo es equipo volador.

Así mismo la batería del Smartphone también debe estar cargada para así evitar posibles contratiempos durante el vuelo y la realización del trabajo de campo.

Se recomienda que las baterías deben ser cargadas en la víspera de la etapa de campo.

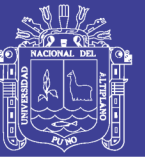

#### **5.2.3. SALIDA A CAMPO - USO DE LA APLICACIÓN PIX4D Mapper App.**

Inicialmente se ha procedido a calibrar la brújula tal como se describe en las páginas anteriores de este informe, dando a conocer al drone la posición tanto vertical como horizontal del punto de inicio donde se encuentra, posteriormente cuando el drone nos ha mostrado los leds verdes parpadeantes, este se quedara en el suelo por el espacio de 15 segundos, para que reconozca la posición de inicio, en caso que tenga que regresar de emergencia. (auto go home).

Antes de utilizar Pix4Dmapper Captura App, es necesario aprender primero cómo volar el avión no tripulado de forma manual. Control manual del avión no tripulado es la única manera de evitar obstáculos o volver un avión no tripulado que vuela lejos debido a interferencias GPS.

Con el fin de utilizar su avión no tripulado para adquirir imágenes óptimas para modelos 3D precisos que primero tiene que:

- 1. Planear la misión
- 2. Capturar las imágenes.
- 3. Sincronizar las imágenes con el dispositivo.

#### **Figura 24**: **PASOS SEGUIR DE LEVANTAMIENTO CON PIX4D MAPPER**

# **PASOS A SEGUIR EN LA APLICACION PIX4D APP**

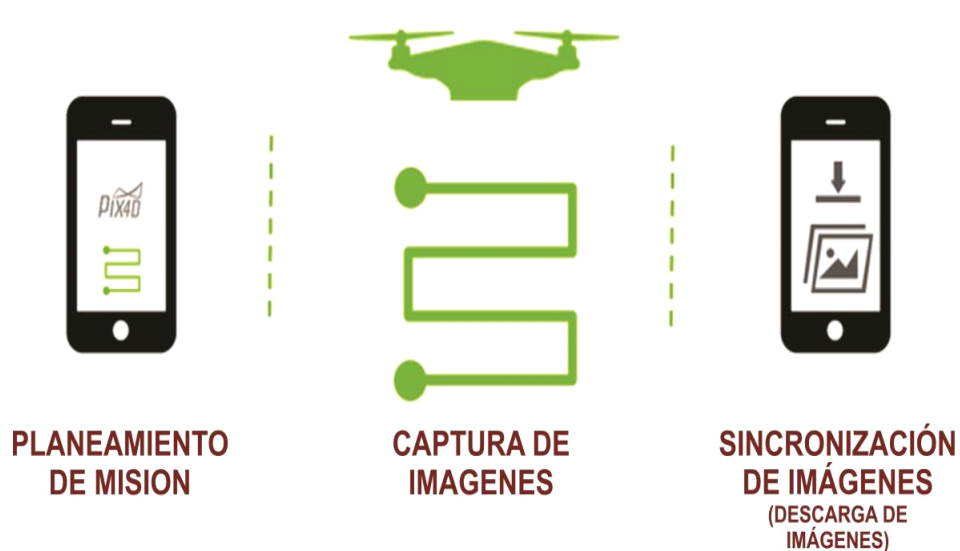

Fuente: Elaboración propia

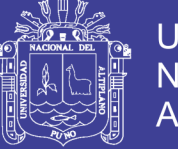

### **REQUISITOS DE SISTEMA OPERATIVO PARA EL SMARTPHONE.**

Dispositivo móvil con Android 4.0 o superior con al menos 500 MB de espacio libre para almacenar las imágenes.

DJI Phantom Visión + 2 (óptimo, recomendado) o DJI Phantom 2 Visión (compatible).

### **Descargar la aplicación.**

Descargar e instalar la aplicación para Android a través de Google Play

**GET IT ON** 

Se recomienda siempre usar la versión más reciente de la aplicación. Una vez que la aplicación está instalada, abrirla.

Google play

En la página de inicio de sesión, escriba el **correo electrónico** y la **contraseña** de tu cuenta de usuario Pix4D. Si usted no tiene una cuenta de usuario Pix4D, inscribirse para una cuenta siguiendo las instrucciones seguidas según sistema. ×

Hacer clic en **Iniciar sesión**.

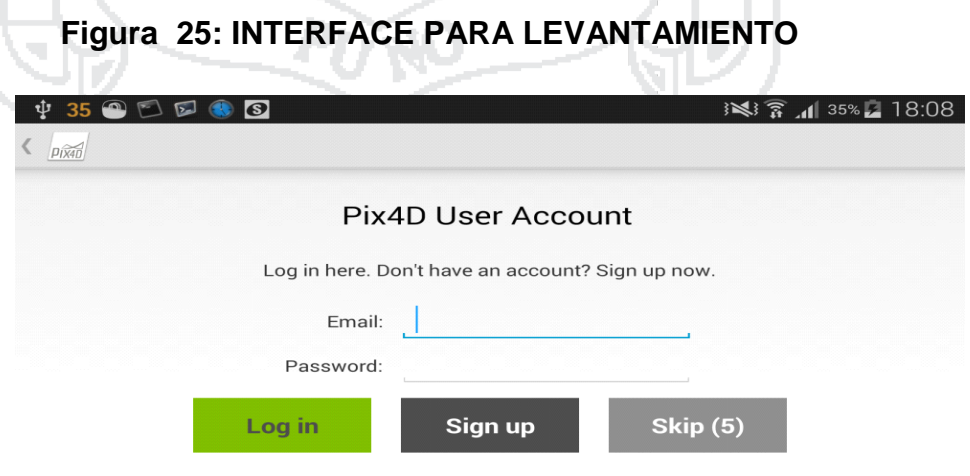

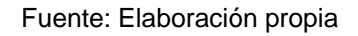

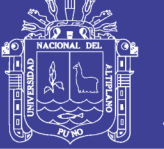

### **Vinculación con el Smartphone.**

Vinculamos el Celular Smartphone con el drone buscando la paridad vía wi-fi, posteriormente iniciamos la aplicación Pix4D App, A continuación se describirá paso a paso las etapas para la toma de datos con la aplicación Pix4D Mapper App.

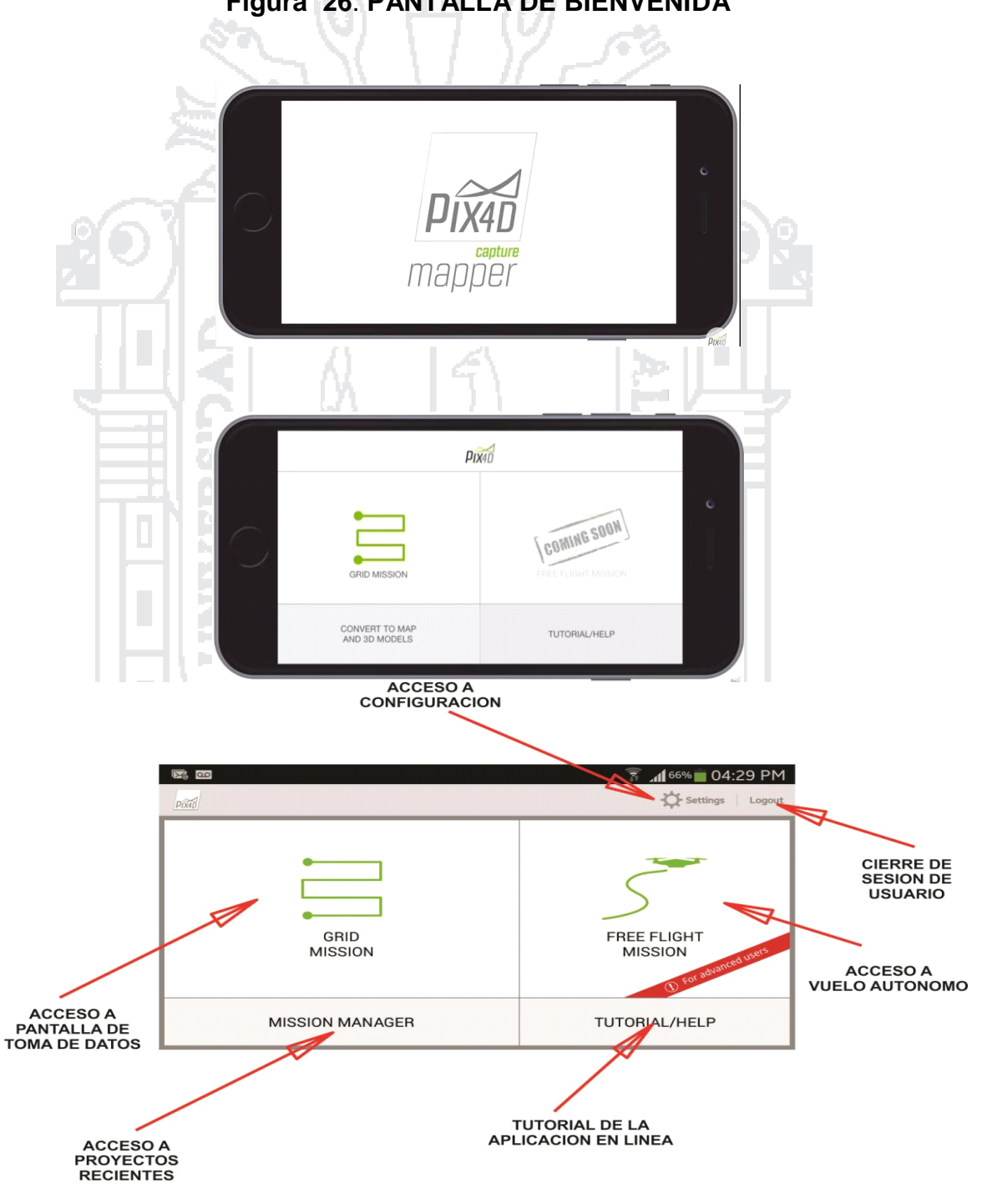

**Figura 26**: **PANTALLA DE BIENVENIDA**

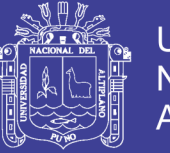

### **Figura 27: INTERFACE DE SALIDA EN PANTALLA**

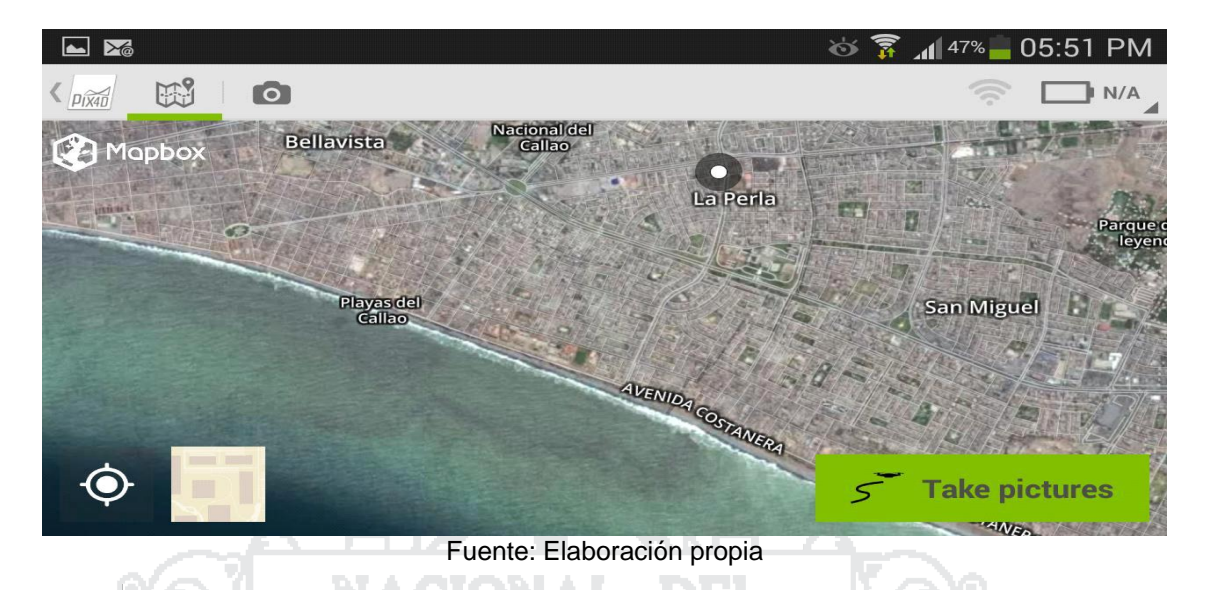

Si está conectado a Internet, se muestra un mapa de fondo.

La misión también se puede preparar en su oficina. El mapa que se muestra es en caché y estará disponible al iniciar la misión en una zona sin conexión a Internet.

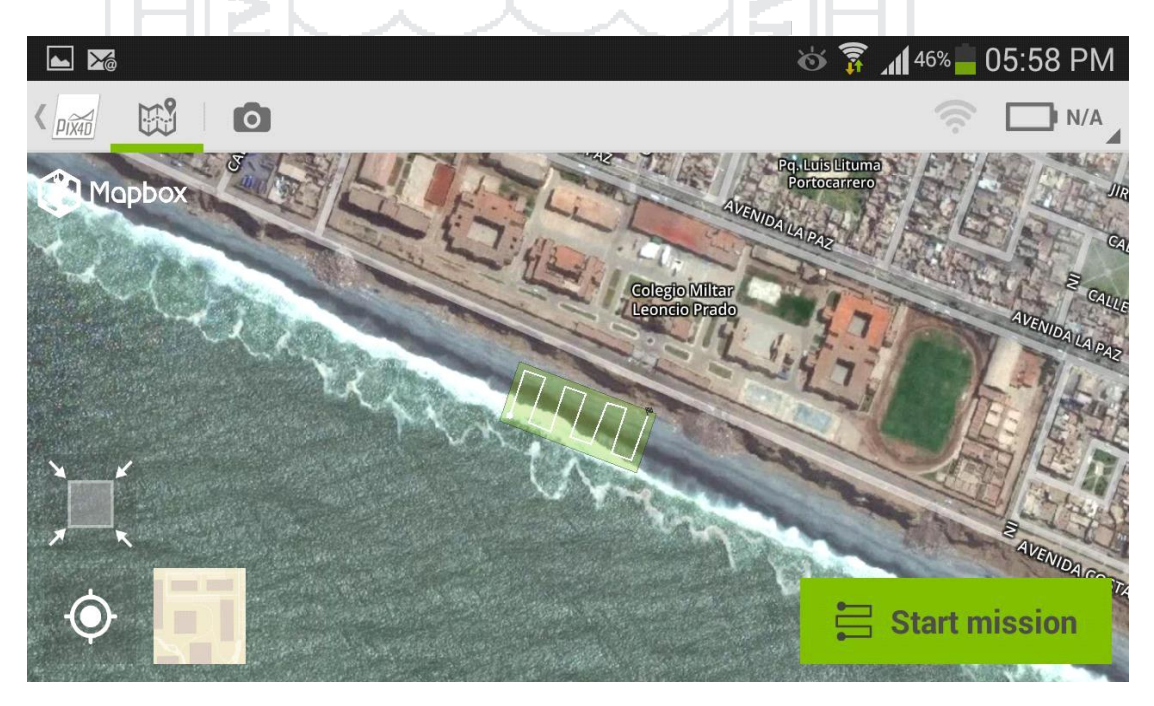

## **Figura 28: INTERFACE DE SALIDA EN PANTALLA**

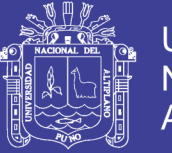

### **Figura 29: INTERFACE DE SALIDA EN PANTALLA**

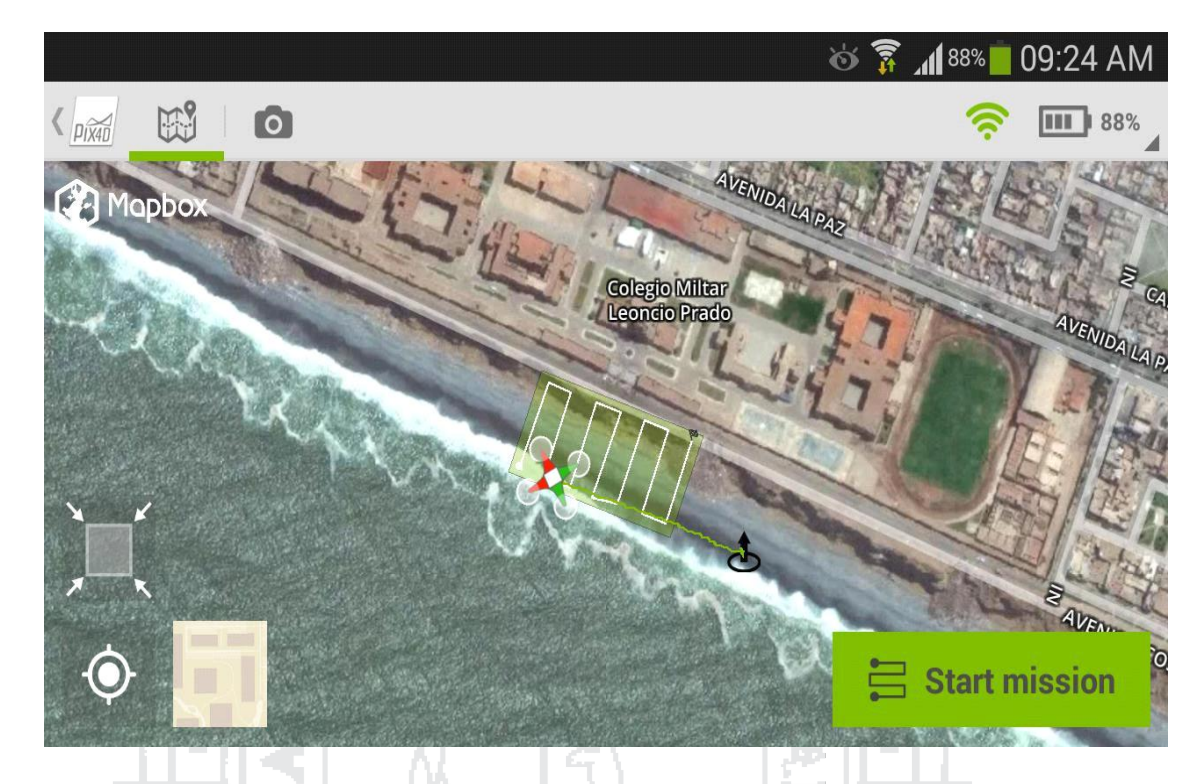

Fuente: Elaboración propia

**Tamaño de la cuadrícula:** La configuración de la red por defecto (50x50 metros) definir un pequeño tramo de unos 5-10 minutos que funciona en casi todas las condiciones. Al aumentar la red, el tiempo de vuelo se aumenta también. Asegúrese de que tiene suficiente batería si se aumenta el tamaño de la cuadrícula. La vida útil de la batería depende de muchos factores como el viento, la temperatura, la edad de la batería, etc.

**Color de la cuadrícula:** La rejilla se muestra en verde, siempre y cuando el tamaño es óptimo para realizar un vuelo con una batería completamente cargada. Si el tamaño de la cuadrícula se vuelve un poco demasiado grande tal que podría existir la batería no es suficiente para llevar a cabo toda la misión, la red se muestra en amarillo. Si la red es demasiado pequeño para asegurar buenos modelos 3D de calidad y los mapas se muestra en amarillo también. Si la red es demasiado grande para ser volado con una batería completamente cargada, se muestra en rojo. En este caso se recomienda no volar y dar a la red un tamaño mejor.

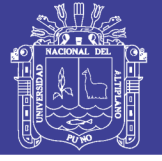

Iniciar la misión:

Una vez que la misión de rejilla se ha preparado, se puede iniciar.

- 1. Coloque el avión no tripulado en una zona libre de al menos 10 por 10 metros que pueden llegar fácilmente GPS señal.
- 2. Encienda el extensor de alcance Wi-Fi del mando a distancia.
- 3. Encienda el control remoto.

**Advertencia:** ENCENDER EL MANDO A DISTANCIA antes de volar. Si no está activada no puede volver a control manual del avión no tripulado. Control manual del avión no tripulado es la única manera de recuperar un avión no tripulado que vuela lejos o para evitar los obstáculos.

Encienda el avión no tripulado.

Compruebe que puede iniciar y detener las hélices manualmente.

Ajuste el interruptor S1 a la posición superior.

En la aplicación, haga clic en.

Nota: El zumbido no va a despegar en este punto.

Lea cuidadosamente las instrucciones de seguridad que se muestran y haga clic en Siguiente:

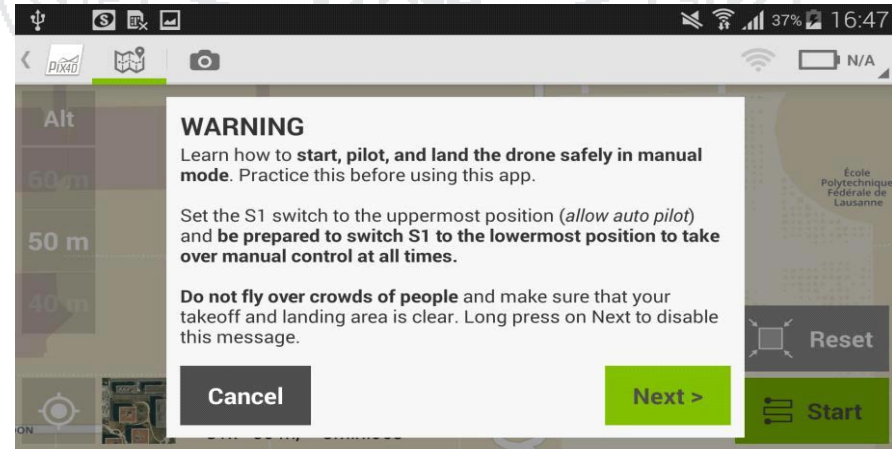

**Figura 30: PANTALLA DE INSTRUCCIONES DE SEGURIDAD**

No olvide citar esta tesis

Fuente: Elaboración propia

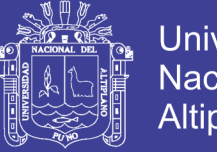

**Universidad Nacional del** Altiplano

Comprobar que la aplicación está conectada con el zumbido a través de Wi-Fi. Si es así, haga clic en **NEXT** (Siguiente)

En caso contrario, haga clic en Configuración de Wi-Fi y vaya a la configuración Wi-Fi del dispositivo. Seleccione Wi-Fi del drone y volver a la App y haga clic en **NEXT** (Siguiente)

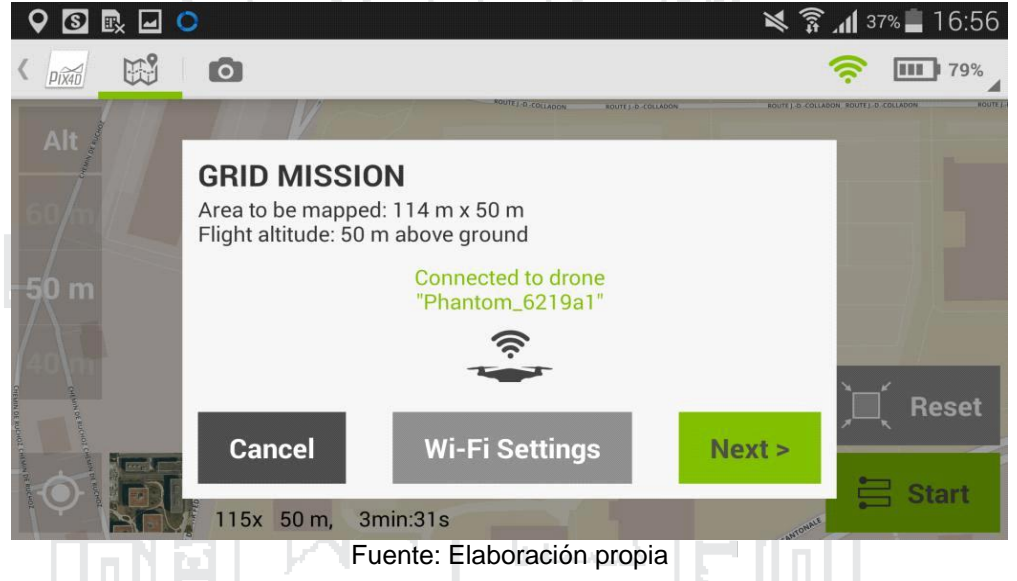

## **Figura 31: PANTALLA DE CONFIGURACION Wi-fI**

77.

ਨਾ

Fuente: Elaboración propia H.

Verificar que todos los controles de seguridad que se muestran son de color verde. ۰

En caso afirmativo, el zumbido puede despegar. Si no es así, resolver cada problema de seguridad hasta que se vuelve verde.

**Figura 32: CONTROL DE SEGURIDAD**

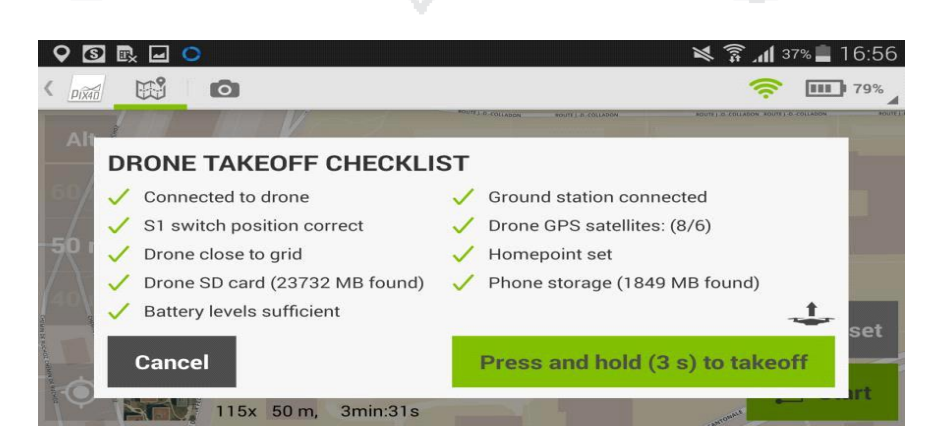

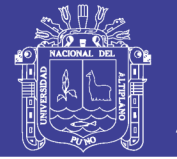

Pulsar 3 segundos en el botón verde; El icono drone junto al botón sube. Cuando llega a la parte superior de la ventana emergente, el drone despegará en unos pocos segundos e iniciara su recorrido automáticamente, para después de hacer su recorrido retornar con la misión encomendada.

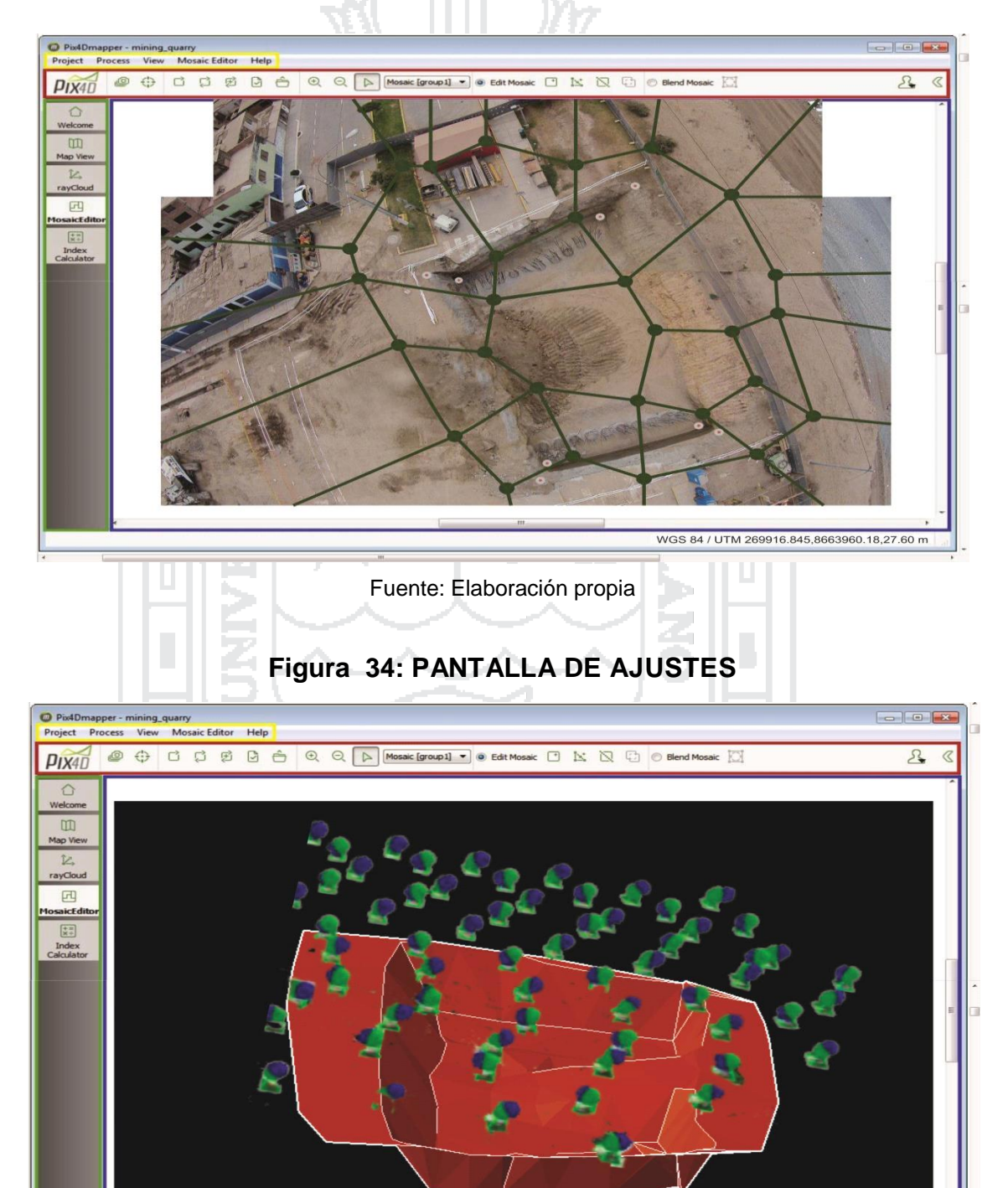

### **Figura 33: EDITOR DE MOSAICO**

Fuente: Elaboración propia

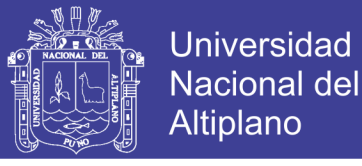

# **Figura 35: RESULTADO DEL POST PROCESAMIENTO EDITOR DE MOSAICO EXCAVACIÓN HAYA DE LA TORRE**

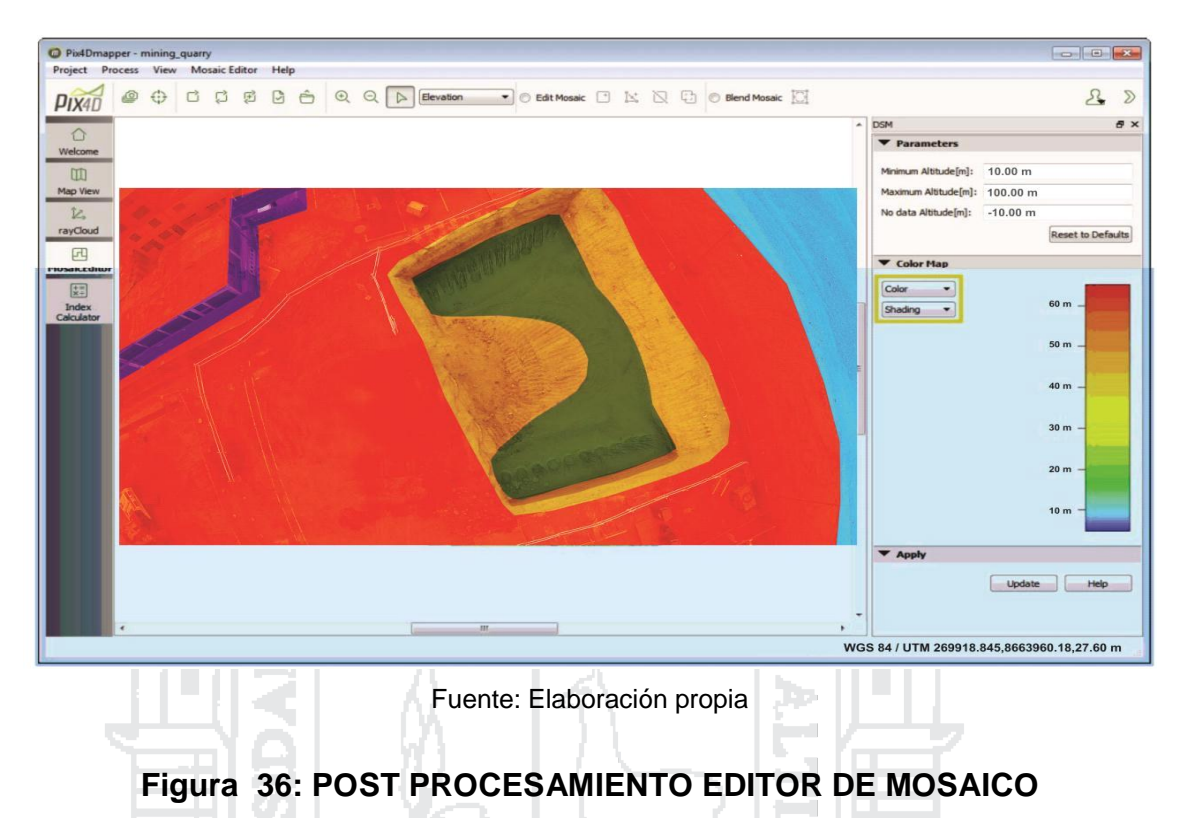

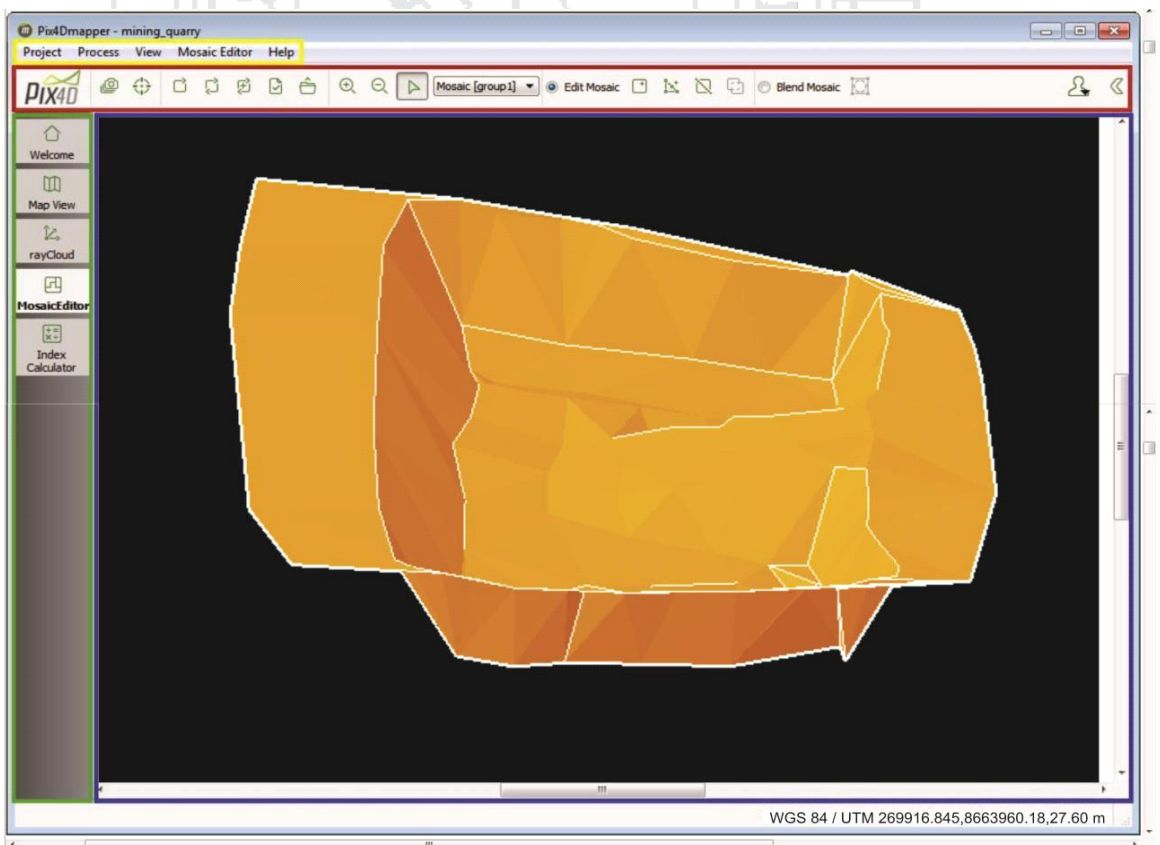

Fuente: Elaboración propia

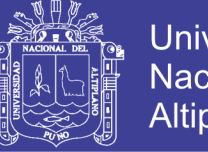

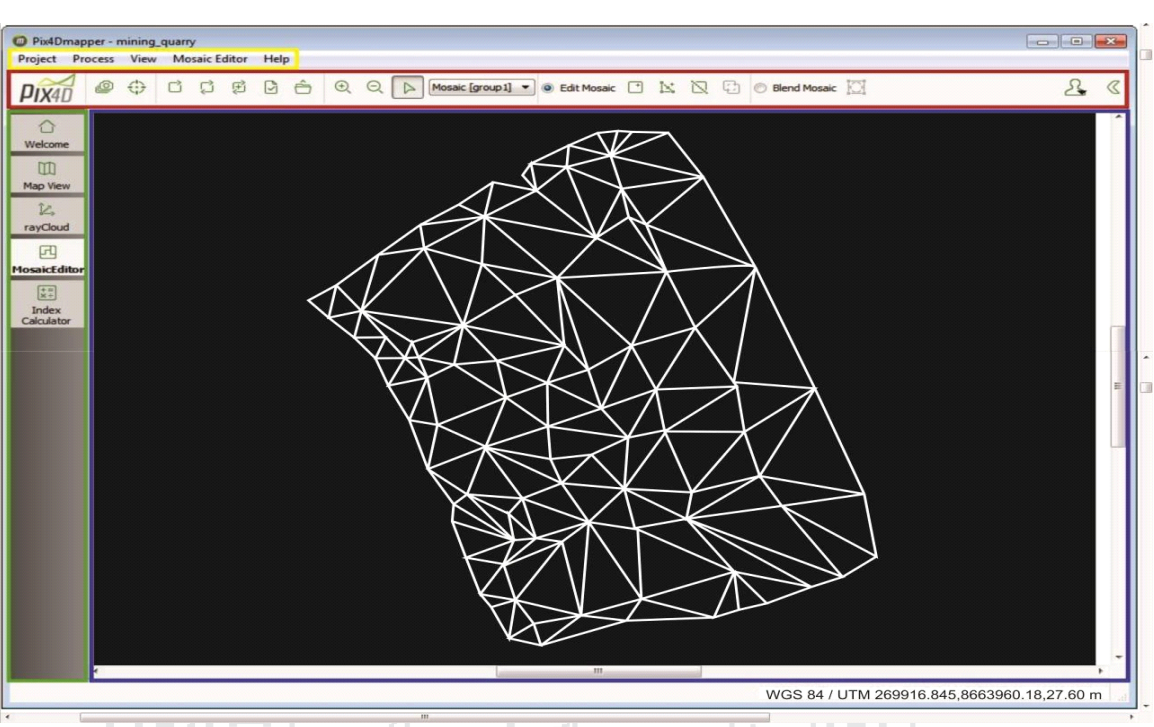

**Figura 37: COORDENADAS DE CONTROL TERRESTRE**

Fuente: Elaboración propia

Йb

### **Cuadro 12: COORDENADAS DE CONTROL TERRESTRE.**

Ωl

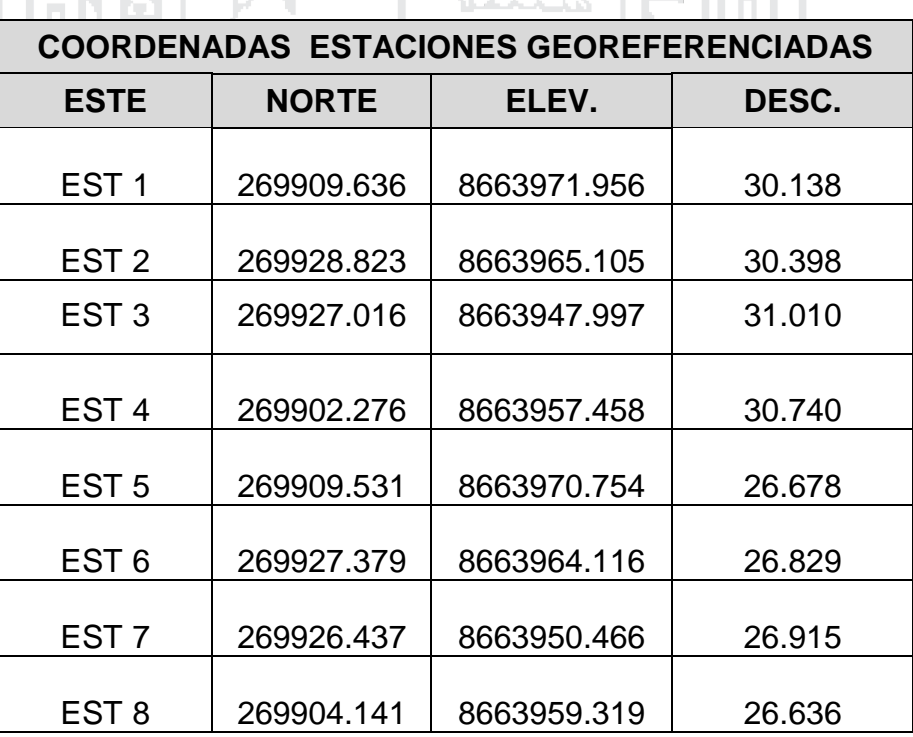

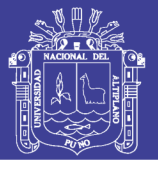

## **Cuadro 13**: **COMPARACION CON EL METODO DIRECTO PUNTOS TOMADOS CON ESTACION TOTAL**

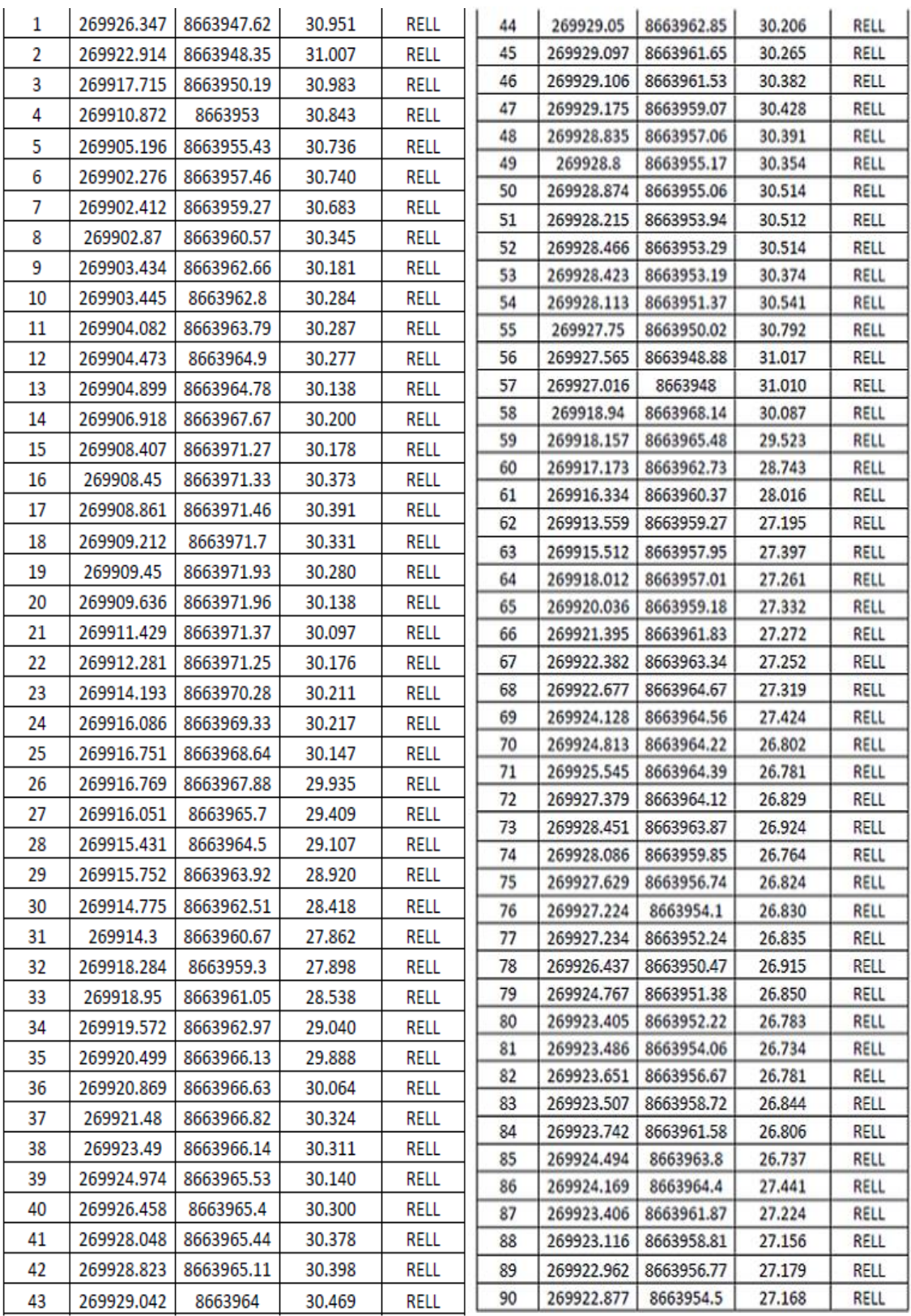

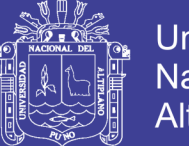

Posteriormente al proceso en el software Pix4d Mapper, este nos generara los triángulos TIN, con lo cual podemos obtener las curvas nivel, y estas a su vez serán exportadas a un software de aplicación grafica o CAD, en este caso al Autocad Civil 3D 2015, donde se ha procesado las secciones transversales para el control de volúmenes de movimiento de tierras y a su vez posteriormente para comparar con los datos obtenidos con el levantamiento topográfico con la estación total Leica ts 02 de 5 segundos. (Los planos van adjuntos al presente informe en formato CAD).

# **Cuadro 14: CÁLCULO DE VOLUMEN POR EL METODO FOTOGRAMETRICO (DRON)**

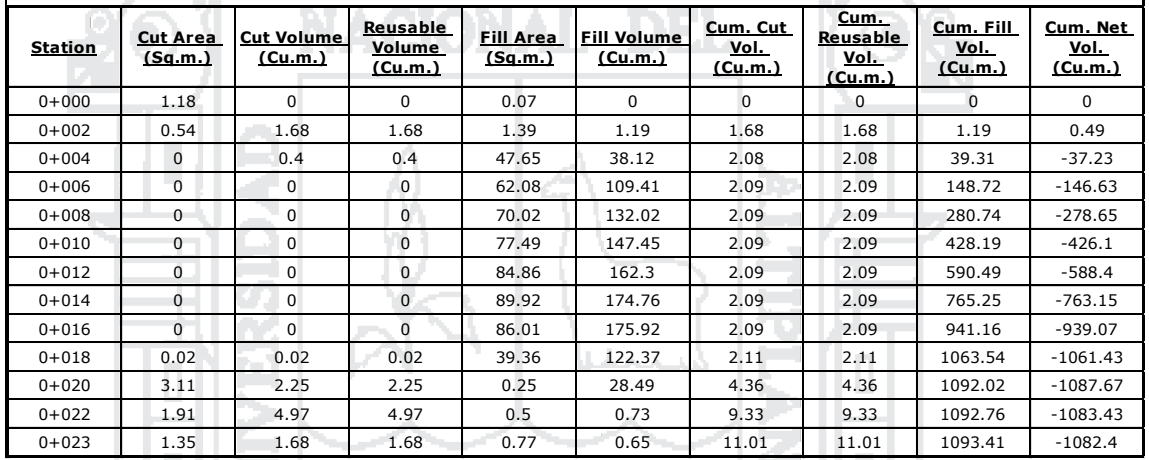

Fuente: Elaboración propia

# **Cuadro 15: CÁLCULO DE VOLUMEN POR EL METODO DIRECTO**

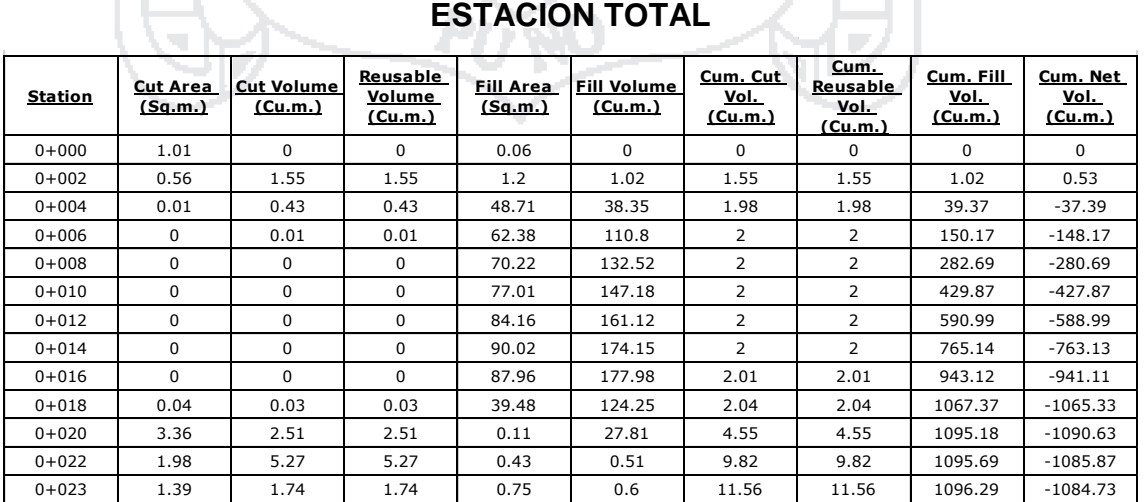
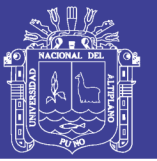

Por razones de espacio en el presente informe, se están omitiendo pantallas del procesamiento del software mostrando solo las más principales, las que en si sean apreciadas por el usuario o lector que necesite tomar como punto de apoyo este informe.

| and and   |                     |                              |                               |                             |                               |                             |                                                   |                              |                             |
|-----------|---------------------|------------------------------|-------------------------------|-----------------------------|-------------------------------|-----------------------------|---------------------------------------------------|------------------------------|-----------------------------|
| Station   | Cut Area<br>(Sq.m.) | <b>Cut Volume</b><br>(Cu.m.) | Reusable<br>Volume<br>(Cu.m.) | <b>Fill Area</b><br>(Sq.m.) | <b>Fill Volume</b><br>(Cu.m.) | Cum. Cut<br>Vol.<br>(Cu.m.) | <u>Cum.</u><br>Reusable<br><u>Vol.</u><br>(Cu.m.) | Cum. Fill<br>Vol.<br>(Cu.m.) | Cum. Net<br>Vol.<br>(Cu.m.) |
| $0+000$   | 0                   | $^{\circ}$                   | $\mathbf{0}$                  | 0.91                        | $\Omega$                      |                             | 0                                                 | $\Omega$                     | $\Omega$                    |
| $0 + 010$ | 22.33               | 74.42                        | 74.42                         | 0.07                        | 4.09                          | 74.42                       | 74.42                                             | 4.09                         | 70.33                       |
| $0 + 020$ | 25.53               | 239.09                       | 239.09                        | 0.06                        | 0.63                          | 313.52                      | 313.52                                            | 4.73                         | 308.79                      |
| $0 + 030$ | 30.95               | 281.94                       | 281.94                        | 0.03                        | 0.44                          | 595.45                      | 595.45                                            | 5.16                         | 590.29                      |
| $0 + 040$ | 31.76               | 313.52                       | 313.52                        | $\Omega$                    | 0.15                          | 908.97                      | 908.97                                            | 5.31                         | 903.66                      |
| $0 + 050$ | 32.65               | 322.03                       | 322.03                        | $\mathbf 0$                 | 0.01                          | 1231                        | 1231                                              | 5.33                         | 1225.68                     |
| $0+060$   | 6.89                | 181.82                       | 181.82                        | $\Omega$                    | 0.01                          | 1412.82                     | 1412.82                                           | 5.34                         | 1407.48                     |
| $0+060.8$ | 0                   | 1.96                         | 1.96                          | 0.29                        | 0.09                          | 1414.79                     | 1414.79                                           | 5.43                         | 1409.35                     |

**Cuadro 16**: **CÁLCULO DE VOLUMEN POR EL METODO INDIRECTO**

**CALCULO DE VOLUMEN DE ROCA POR EL METODO FOTOGRAMETRICO (DRON)**

Fuente: Elaboración propia

### **Cuadro 17: CÁLCULO DE VOLUMEN DE ROCA METODO TRADICIONAL**

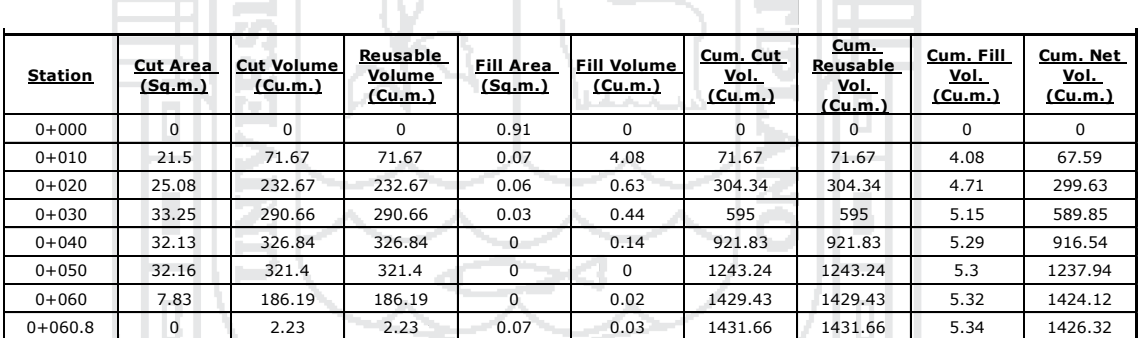

Fuente: Elaboración propia

#### **5.3. TRATAMIENTO ESTADISTICO**

#### **5.3.1. MUESTRAS ANALIZADAS.**

Las tomas de datos de campo han sido realizadas con la experiencia y conocimiento de la formación Universitaria y con la experiencia de campo del responsable de este informe, esto con el fin de poder captar las diferencias, la medida tomada por el método de base X1, para contrastar con los datos del metodo Y1.

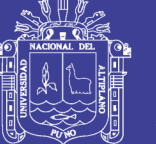

El diseño estadístico de "t" student, muestras apareadas para comparar ambas variables se considera una variable nueva, D=X-Y, notamos d a la media muestral x1-y,…..Xn-Yn i (Sdn -1)2.

El método estadístico de prueba es:

$$
t = \frac{d - Do}{S_n^d - 1/\sqrt{n}}
$$

Planteamiento de la hipótesis

*Hipotesis Nula*(
$$
H_0
$$
):  $H_0$ :  $\mu_1 = \mu_2$   
*Hipotesis Alternativa*( $H_1$ ):  $H_1$ :  $\mu_1 \neq \mu_2$ 

Ho: No existe diferencia entre medidas longitudinal por el método directo, frente a las obtenidas con el método indirecto.

H1: Existe diferencia entre medidas longitudinal por el método directo, frente a las obtenidas con el método indirecto.

### **5.3.2 NIVEL DE SIGNIFICANCIA**

El nivel de significancia que se ha tomado en cuenta para la demostración de la presente hipótesis es tome para la presente investigación, en la prueba estadística fue de un nivel de:

Alfa = 0.05 de nivel de significancia

#### **5.4. ANALISIS DE LOS RESULTADOS NUMÉRICOS**

Tratamiento A: Estación Total Leica Ts 02

Tratamiento B: Fotogrametría con Drone Phantom 2 Visión +

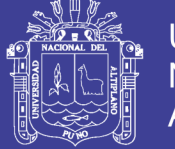

### **Cuadro 18**: **PRUEBA "T" PARA LA VARIABLE DE LONGITUD**

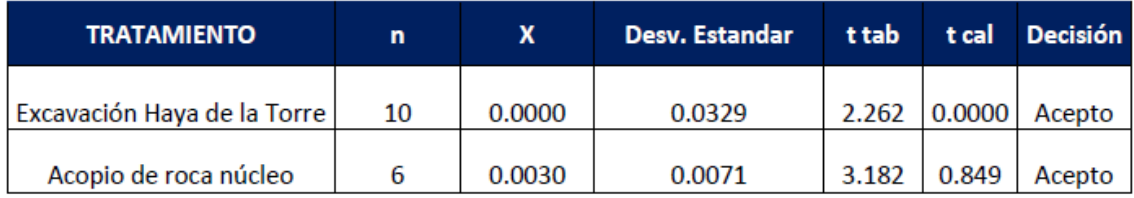

Fuente: elaboración propia

Como t cal es menor a t tab, se acepta la *Ho* y se descarta la H1.

### **RESULTADO DE LA INVESTIGACION BAJO LOS SIGUIENTES TERMINOS:**

*"Con la utilización del método de levantamiento fotogramétrico digital con el drone Phantom 2 Visión +, se obtienen similares resultados de volúmenes y áreas comparado con el método tradicional con una estación total.*

#### **5.4.1. RESULTADOS DE TIEMPO UTILIZADOS EN CAMPO.**

Tratamiento A: tiempo utilizado con estación total

Tratamiento B: tiempo empleado con la utilización del drone DJI Phantom 2 Visión +

### **Cuadro 19**: **RESULTADOS DE LA VARIABLE TIEMPO EN CAMPO.**

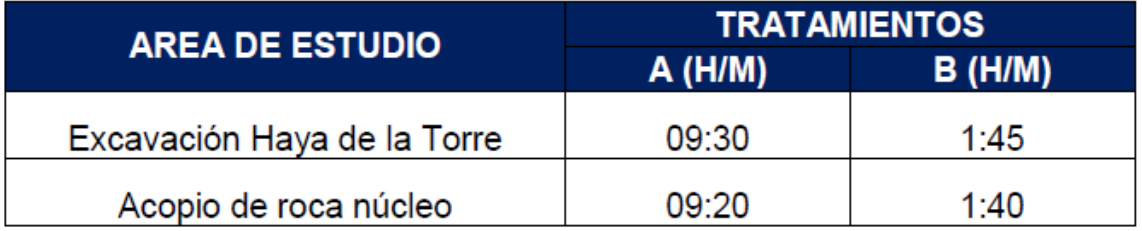

#### Fuente: Elaboración propia

El estadístico adecuado es el "t" para dos muestras suponiendo varianzas desiguales.

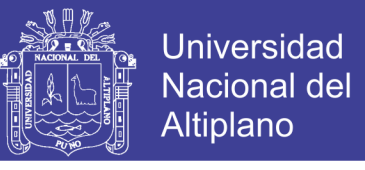

#### **Cuadro 20: ANALISIS DE VARIANZA VARIABLE TIEMPO EN CAMPO.**

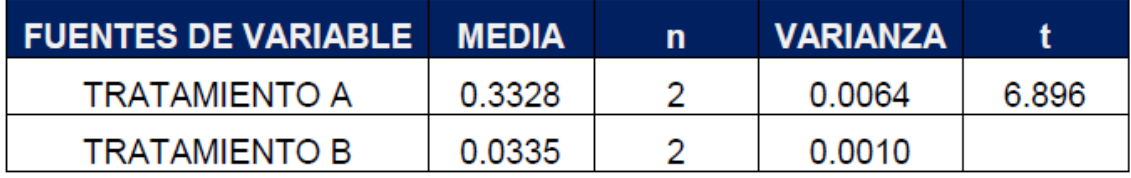

Fuente: Elaboración propia

t tab para 2 grados de libertad y con una significancia de α 0.05 corresponde 2.776.

Por lo cual deducimos que existe una diferencia en el tiempo empleado en campo se puede deducir:

*"*Es mucho menor el tiempo empleado en campo con la técnica de fotogrametría con drones, con respecto al tiempo empleado con una estación total*"* Tara

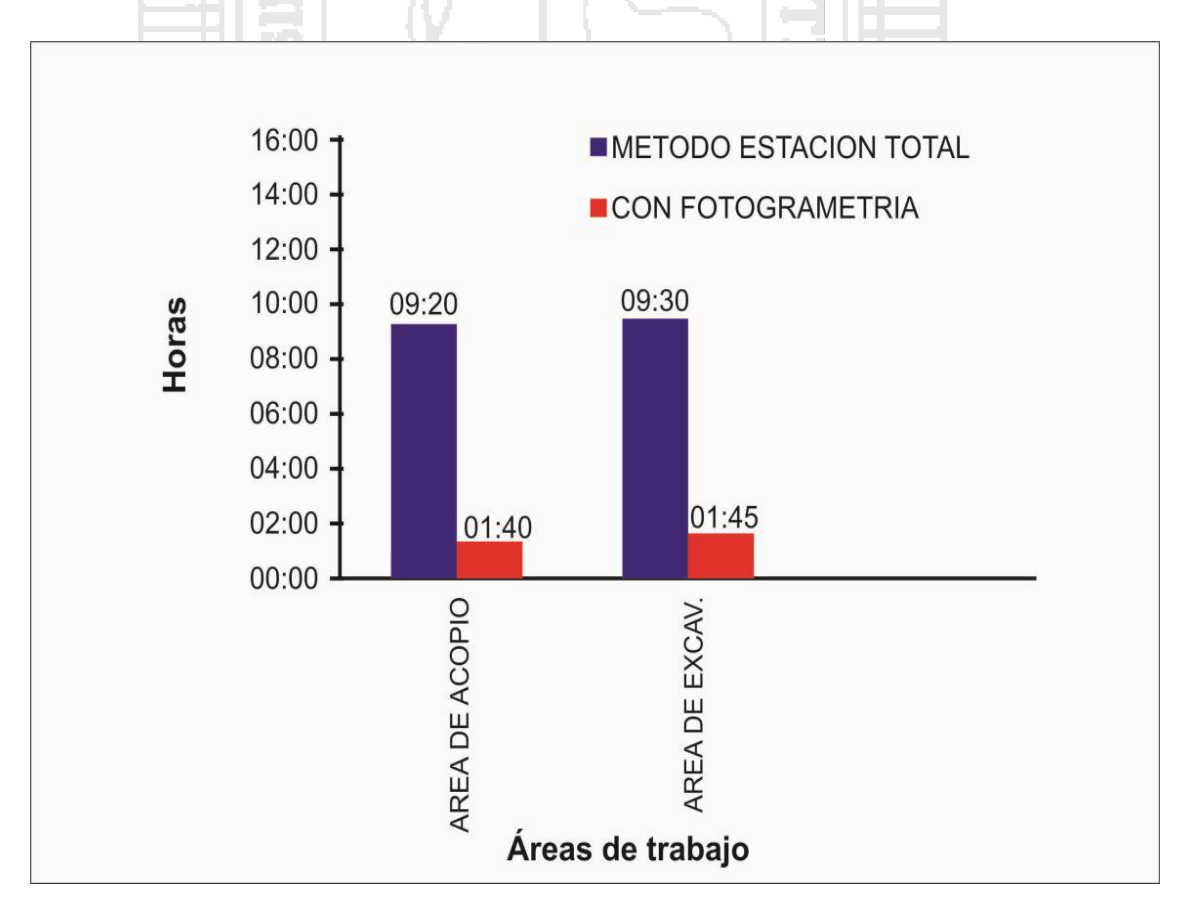

#### **Gráfico 5**: **RESULTADO DE LA VARIABLE TIEMPO EN CAMPO**.

Fuente: Elaboración propia

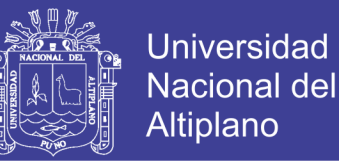

#### **5.4.2. RESULTADOS DE TIEMPO EMPLEADO EN EL PROCESAMIENTO**

Tratamiento A: corresponde al tiempo empleado para la digitalización en Autocad.

Tratamiento B: Corresponde al tiempo empleado para el procesamiento de digitalización con el software Pix4D Mapper.

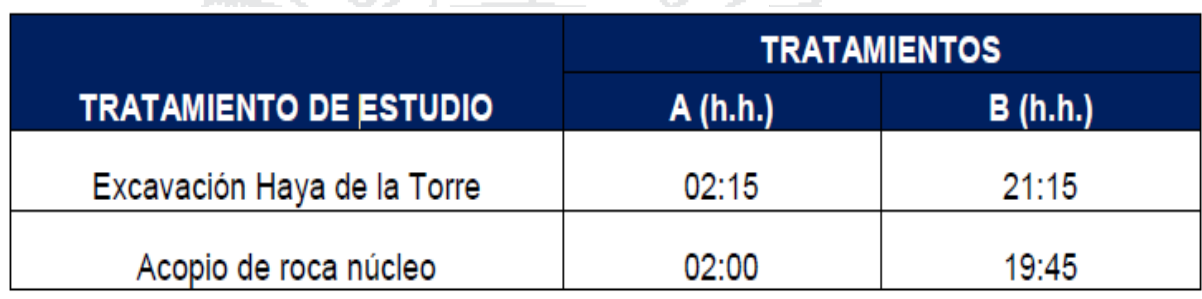

## **Cuadro 21: RESULTADOS DE TIEMPO EMPLEADO**

Fuente: Elaboración Propia

El estadístico adecuado es el "t" para dos muestras suponiendo varianzas iguales.

#### **Cuadro 22**: **PRUEBA DE "t"**

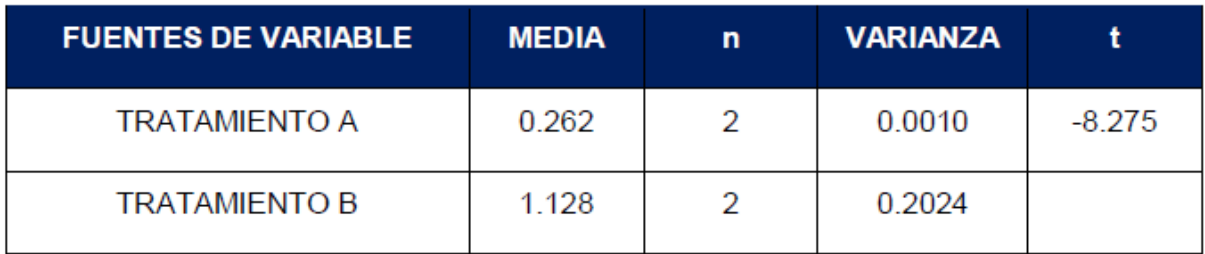

Fuente: Elaboración Propia

**t**tab para 2 grados de libertad y con una significancia de **α** 0.05 corresponde 3.182.

Por lo cual deducimos que existe una diferencia en el tiempo empleado en el procesamiento en gabinete por lo que podemos deducir:

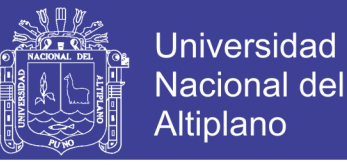

#### **5.4.3. DIGITALIZACION DE DATOS DE CAMPO**

*"*Es mucho menor el tiempo empleado en digitalizar en AutoCAD, que con Pix4D Mapper"

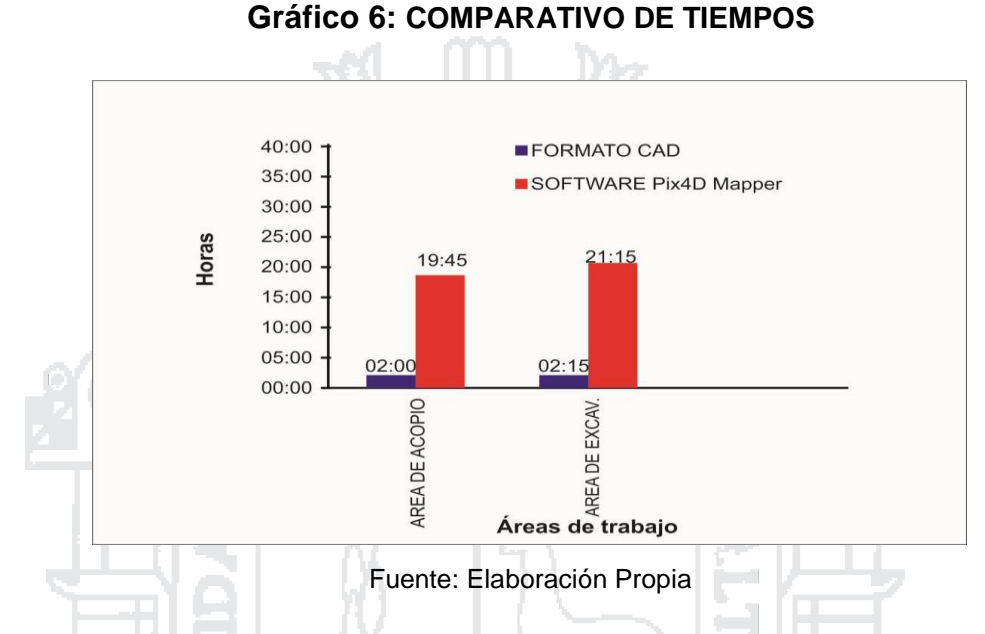

#### **5.4.4. RESULTADO DE LA VARIABLE COSTO EN SOLES**

Por haberse realizado el gasto en conjunto de los tratamientos, no se ha podido contar con más variables para poder cuantificar más, solo se puede contar con gastos totales del gasto por método, los siguientes gráficos muestran los resultados de los mismos:

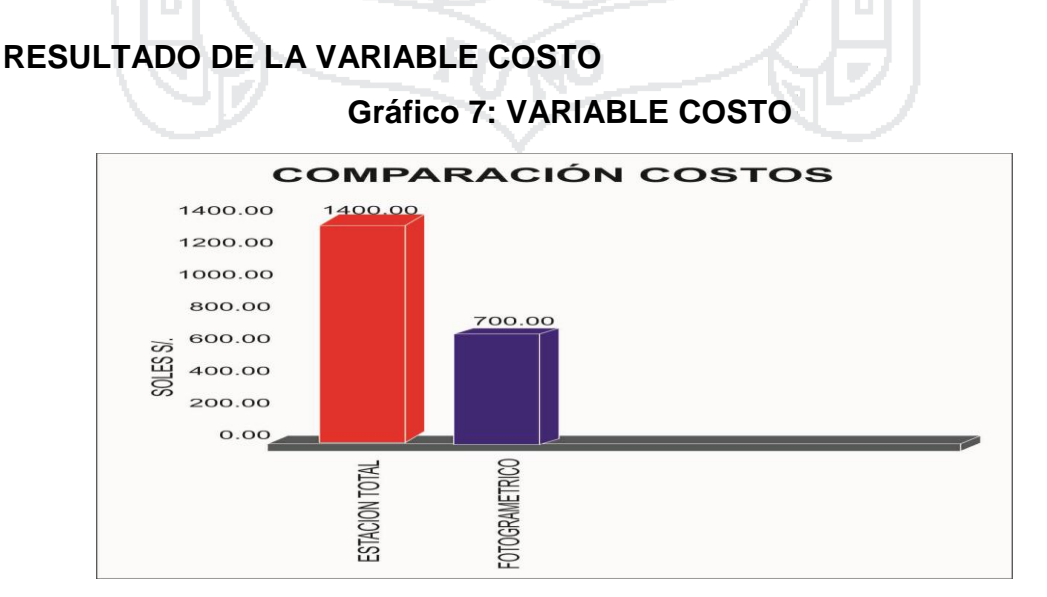

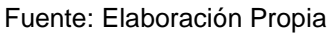

No olvide citar esta tesis

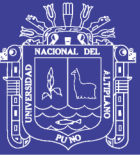

### **CONCLUSIONES**

Del Trabajo de investigación realizado se puede concluir:

- Los datos obtenidos en campo tomados con el drone Phantom 2 Visión + y las medidas obtenidas con la estación total, ambos equipos georeferenciados, tienen resultados muy similares, sin embargo el primer método es el menos costoso por su versatilidad esto con un 95% de confianza.
- Los cálculos de volúmenes y excavaciones con el uso de la fotogrametría y el drone Phantom 2 Visión +, se realiza en menor tiempo que con la estación total, además se requiere mucho menos personal que el método clásico.
- Los costos realizados con el método indirecto es menor en comparación del método tradicional que es el uso de la estación total en la toma general de datos.

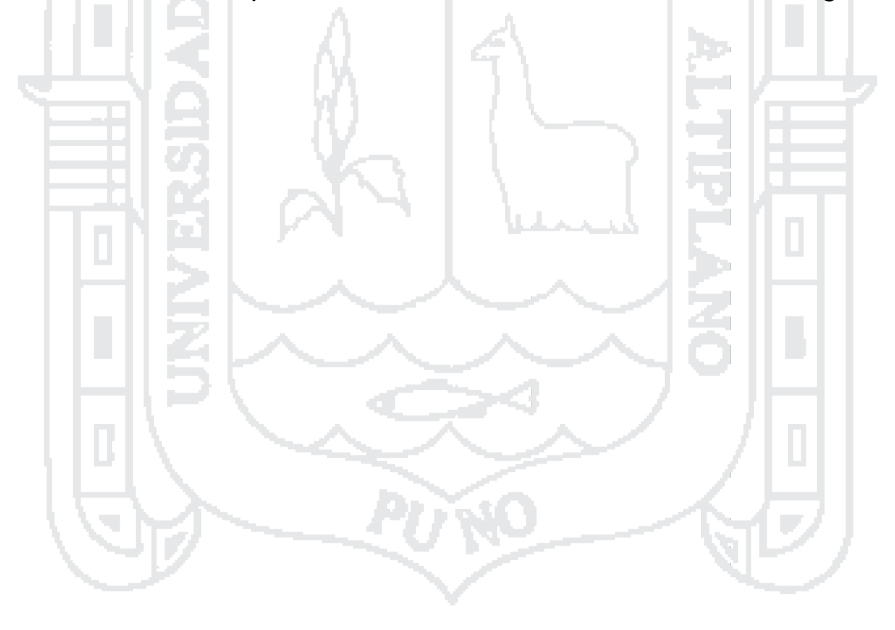

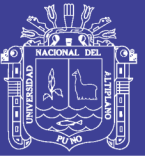

### **RECOMENDACIONES**

Con la realización del presente trabajo puedo dar las siguientes recomendaciones:

- Con la experiencia lograda con la utilización del drone Phantom 2 Vision +, se recomienda poder trabajar con un drone de mayor significancia referente al tamaño, para tener mayor tiempo de vuelo así abarcar mayores áreas de trabajo.
- Se recomienda la implementación de una cámara profesional con el fin de obtener fotos planas y no las con ojo de pez, así se podría realizar el post-procesamiento en diversos software que están al alcance del usuario.
- Se recomienda el planeamiento adecuado para la toma de datos en esta tecnología, el usuario debería planificar muy bien el itinerario y tener muy en cuenta los factores climatológicos al realizar los vuelos, esto de vital importancia.
- La Escuela de Ingeniería Topográfica y Agrimensura, debe implementar laboratorios sofisticados con el uso de estas tecnologías, además de la capacitación adecuada y responsable a sus futuros profesionales.

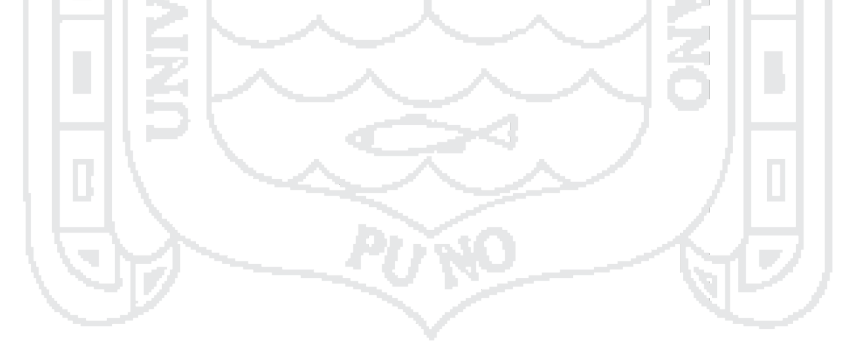

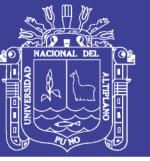

### **BIBLIOGRAFIA**

- Arozena V. A. (2006). Sistemas de captura y análisis de la información territorial. *Curso Topografía, Cartografía y Geodesia* Universidad Politécnica de Madrid: España. (1-42).
- Casaban J. L. (2012). Métodos de documentación arqueológica aplicada en arqueología subacuática: El Modelo Fotogramétrico y el Fotomosaico del Pecio Fenicio Mazarron-2 (Puerto de Mazarron, Murcia). SAGVNTM (P.L.A.V.) 44, 99-109.
- Costellano R. J. (1996). *Restauración y Rehabilitación de edificios*. España: Thomson Paraninfo.
- Fernández De Córdoba R. M. (2010). Producción de productos cartográficos: MDT y ortofoto a partir de imágenes Capturadas por un vehículo UAV. Master en Geo-tecnologías Cartográficas en Ingeniería y Arquitectura Curso 2009-2010.
- Gallardo, B. (2007). Estudio de viabilidad de aplicaciones de observación aérea con UAV's y elaboración de un plan de empresa, Cataluña.
- Hernández R. A. (2008). Generación de realidad virtual a partir de procesos fotogramétricos no convencionales. Facultad de Medio Ambiente y Recursos Naturales.

Herrera B. (1987). Elementos de la fotogrametría, Ed. Limusa. México.

Martínez F. D., Cari M. E. (2004). Comparativo entre el método de restitución aerofotogrametría y medición directa en el levantamiento Catastral de la ciudad de Puno. Tesis de grado no publicado. Facultad de Ciencias Agrarias. Programa académico de ingeniería Topográfica y Agrimensura. Universidad Nacional del Altiplano. Puno, Perú.

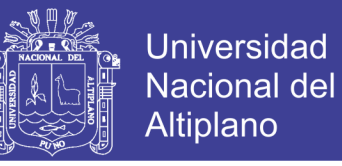

Miñano D. A. I., Fernández M. F., Casaban B. O. I. (sin fecha), PRINCIPIOS DE FOTOGRAMETRIA.

Pérez J. A. (2001). APUNTES DE FOTOGRAMETRIA II.

- Rodríguez G. P. (2011). Tesis Doctoral: Automatización en el procesamiento de datos adquiridos mediante Laser escáner 3D. Universidad de Salamanca, departamento de Ingeniería Cartográfica y del Terreno.
- Sani J., Morillo A., Tierra A. (2014). Seminario de: "VEHÍCULOS AÉREOS NO TRIPULADOS – UAV PARA LA ELABORACIÓN DE CARTOGRAFÍA ESCALAS GRANDES REFERIDAS AL MARCO DE REFERENCIA SIRGAS-ECUADOR".
- Tonconi C. J. (2003). Catastro de fachadas con el uso de fotografías. Tesis de grado no publicado. Facultad de Ciencias Agrarias. Programa académico de ingeniería Topográfica y Agrimensura. Universidad Nacional del Altiplano. Puno, Perú.
- Valdivia M. J. A. (2006). "Uso de la Fotogrametría Terrestre en el Levantamiento de la Fachada Principal de la Basílica Catedral de Puno". Tesis de grado no publicado. Facultad de Cs Agrarias. Programa académico de ingeniería Topográfica y Agrimensura. Universidad Nacional del Altiplano. Puno, Perú

PAGINAS WEB.

https://pix4d.com/products/ conceptos básicos y aplicaciones del software.

www.fotosuy.com/ [www.sitopcar.es/modulos/descargas/manuales/Introduccion\\_Fotogram](http://www.sitopcar.es/modulos/descargas/manuales/Introduccion_Fotogrametria_Digital) [etria\\_Digital.](http://www.sitopcar.es/modulos/descargas/manuales/Introduccion_Fotogrametria_Digital) pdf wikipedia.org/ Conceptos básicos de fotogrametría digital. http://acolita.com/descargar-capturar-imagenes-satelitales-de-googleearth-para-arcgis/

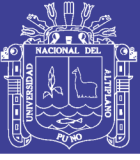

Universidad Nacional del Altiplano

<http://www.fotosuy.com/> [www.definicionabc.com](http://www.definicionabc.com/) [http://www.ign.gob.pe/](file:///D:/PROYECTOS_Y_TESIS_INVESTIGACION/TESIS%20PREGRADO%20VARIOS/TESIS%20HILARIO%20TACCA/hHYPERLINK%20%22http:/www.ign.gob.pe/%22tHYPERLINK%20%22http:/www.ign.gob.pe/%22tHYPERLINK%20%22http:/www.ign.gob.pe/%22pHYPERLINK%20%22http:/www.ign.gob.pe/%22:HYPERLINK%20%22http:/www.ign.gob.pe/%22/HYPERLINK%20%22http:/www.ign.gob.pe/%22/wwHYPERLINK%20%22http:/www.ign.gob.pe/%22wHYPERLINK%20%22http:/www.ign.gob.pe/%22.HYPERLINK%20%22http:/www.ign.gob.pe/%22iHYPERLINK%20%22http:/www.ign.gob.pe/%22gHYPERLINK%20%22http:/www.ign.gob.pe/%22nHYPERLINK%20%22http:/www.ign.gob.pe/%22.HYPERLINK%20%22http:/www.ign.gob.pe/%22gHYPERLINK%20%22http:/www.ign.gob.pe/%22oHYPERLINK%20%22http:/www.ign.gob.pe/%22bHYPERLINK%20%22http:/www.ign.gob.pe/%22.HYPERLINK%20%22http:/www.ign.gob.pe/%22pHYPERLINK%20%22http:/www.ign.gob.pe/%22eHYPERLINK%20%22http:/www.ign.gob.pe/%22/HYPERLINK%20%22http:/www.ign.gob.pe/%22%20HYPERLINK%20%22http:/www.ign.gob.pe/%22i) instituto geográfico nacional

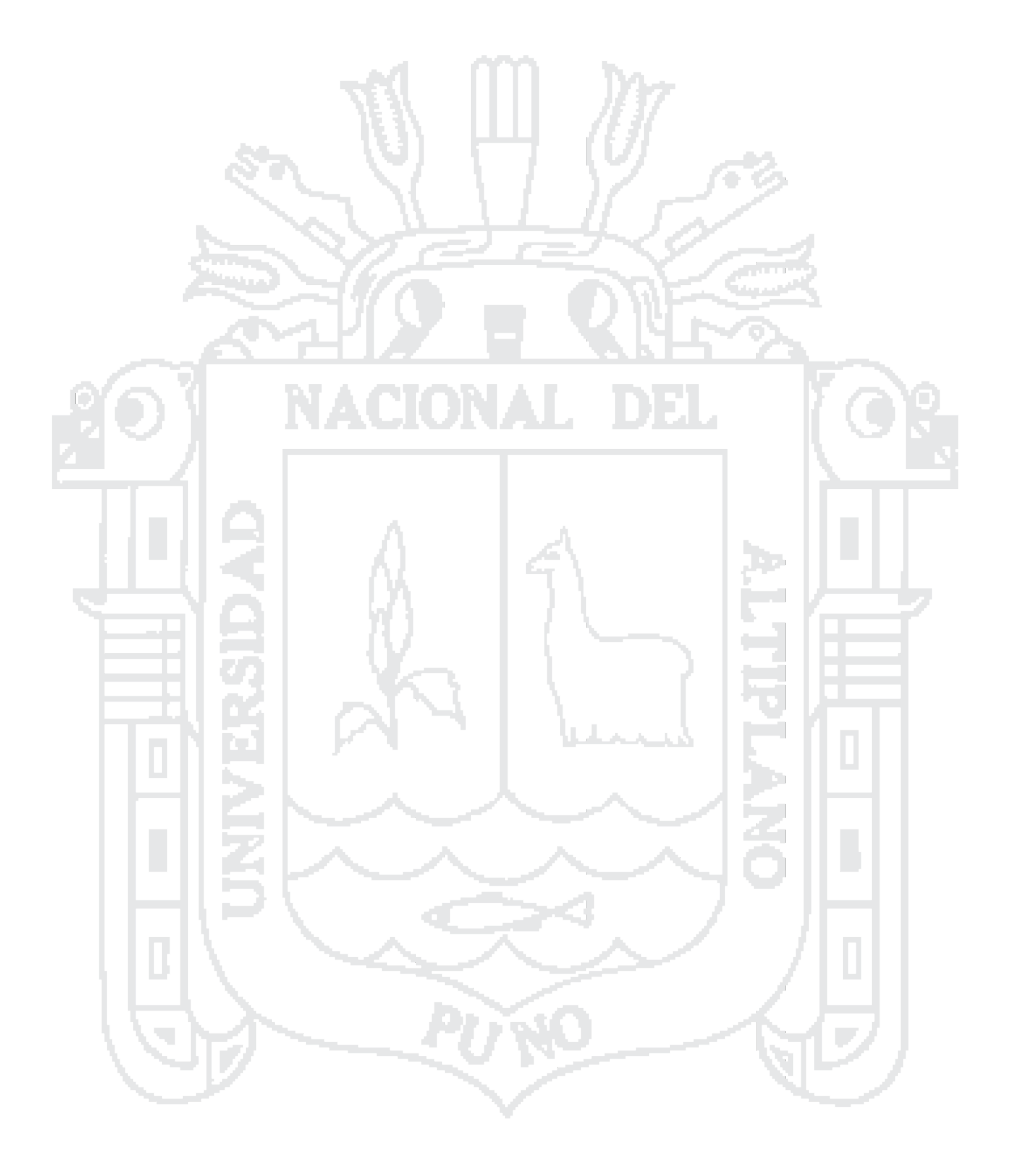

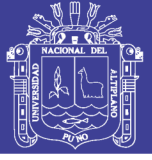

Universidad Nacional del Altiplano

#### **ANEXOS ARCHIVO FOTOGRAFICO**

**INSTALACION DE PUNTOS DE CONTROL**

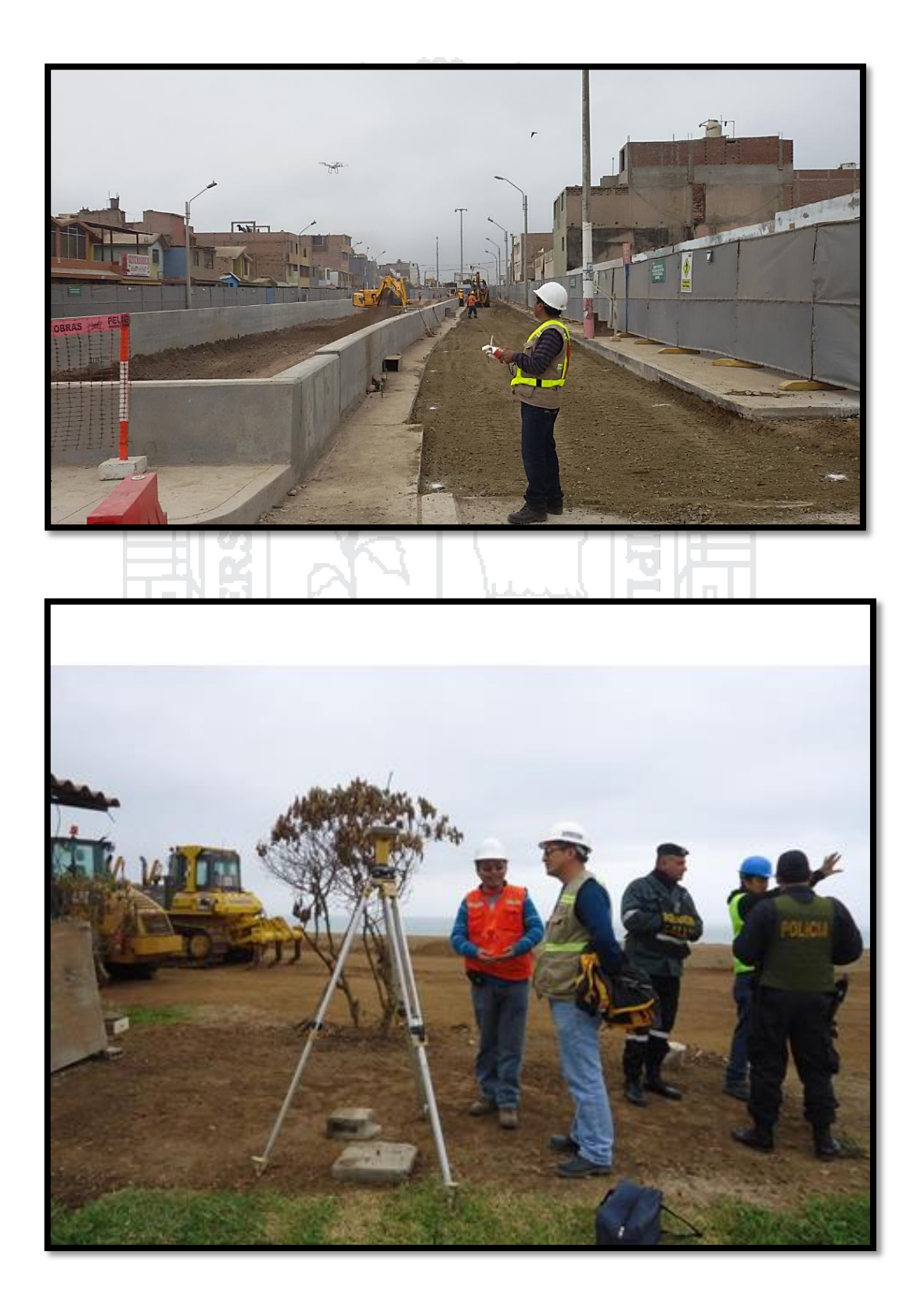

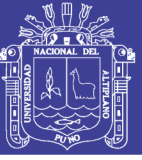

Universidad<br>Nacional del Altiplano

#### **LEVANTAMIENTO TOPOGRAFICO**

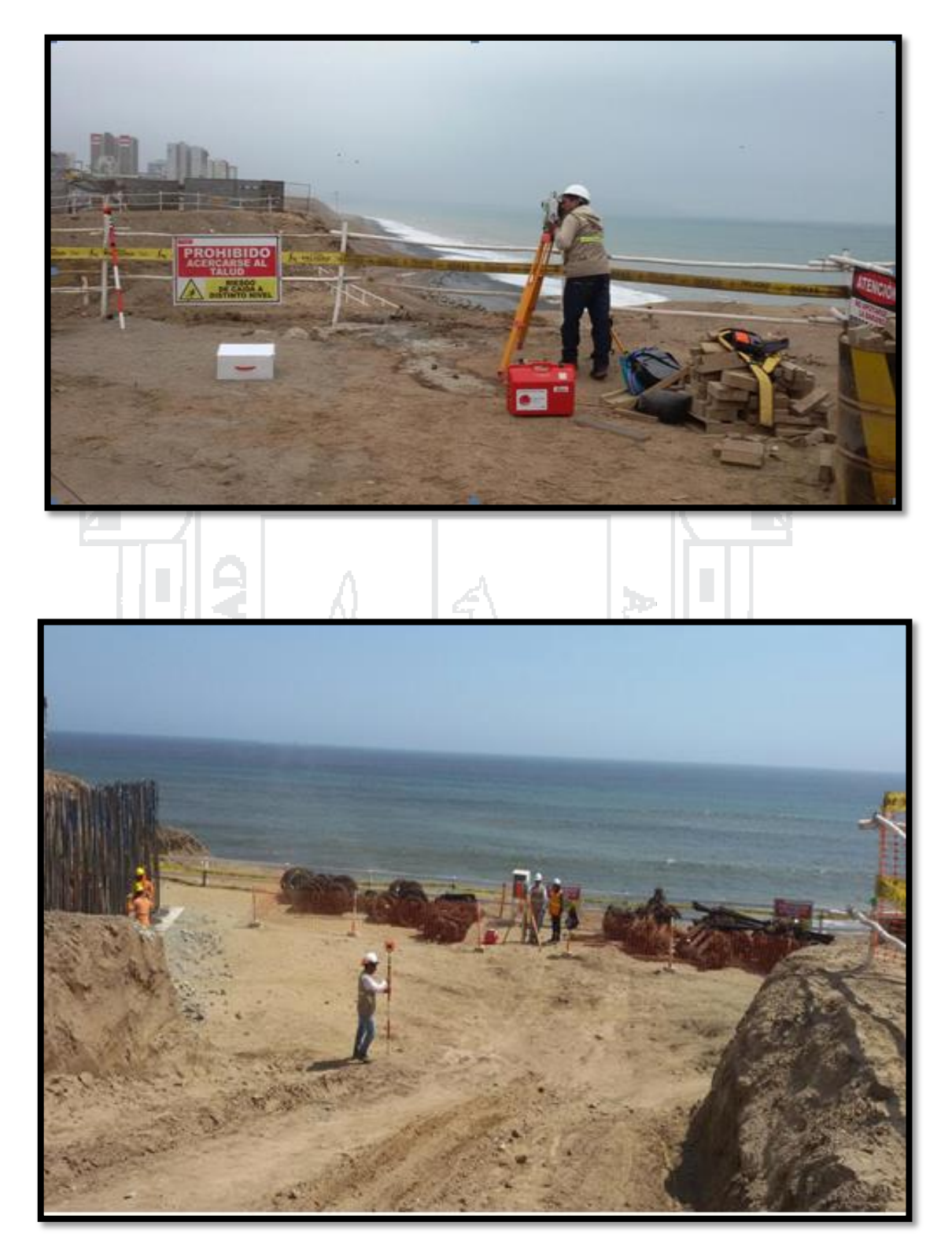

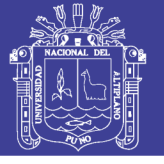

### **PINTADO DE PUNTOS DE CONTROL AUXILIARES**

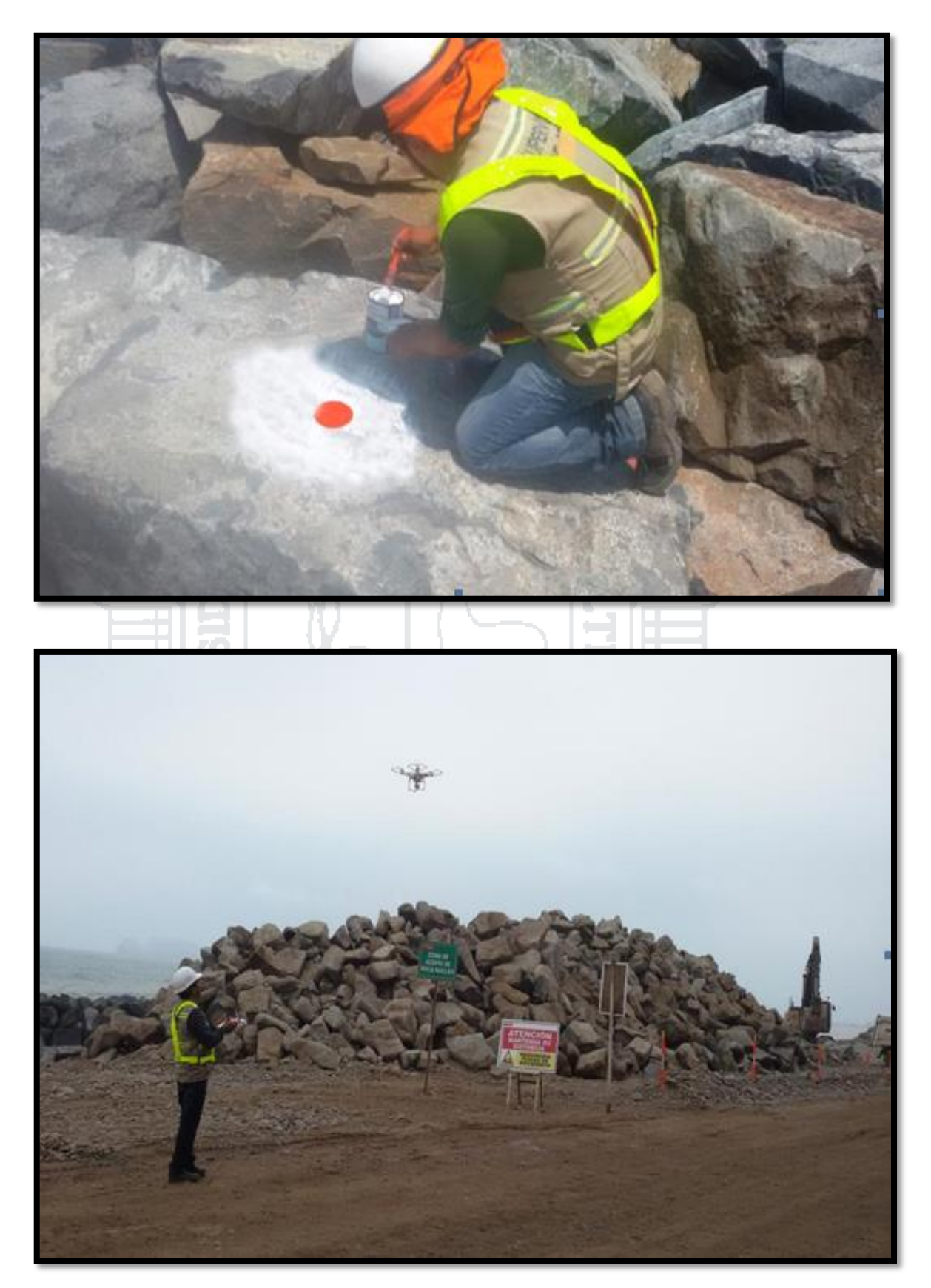

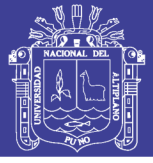

### **PUESTA EN MARCHA Y MANEJO DE DRON**

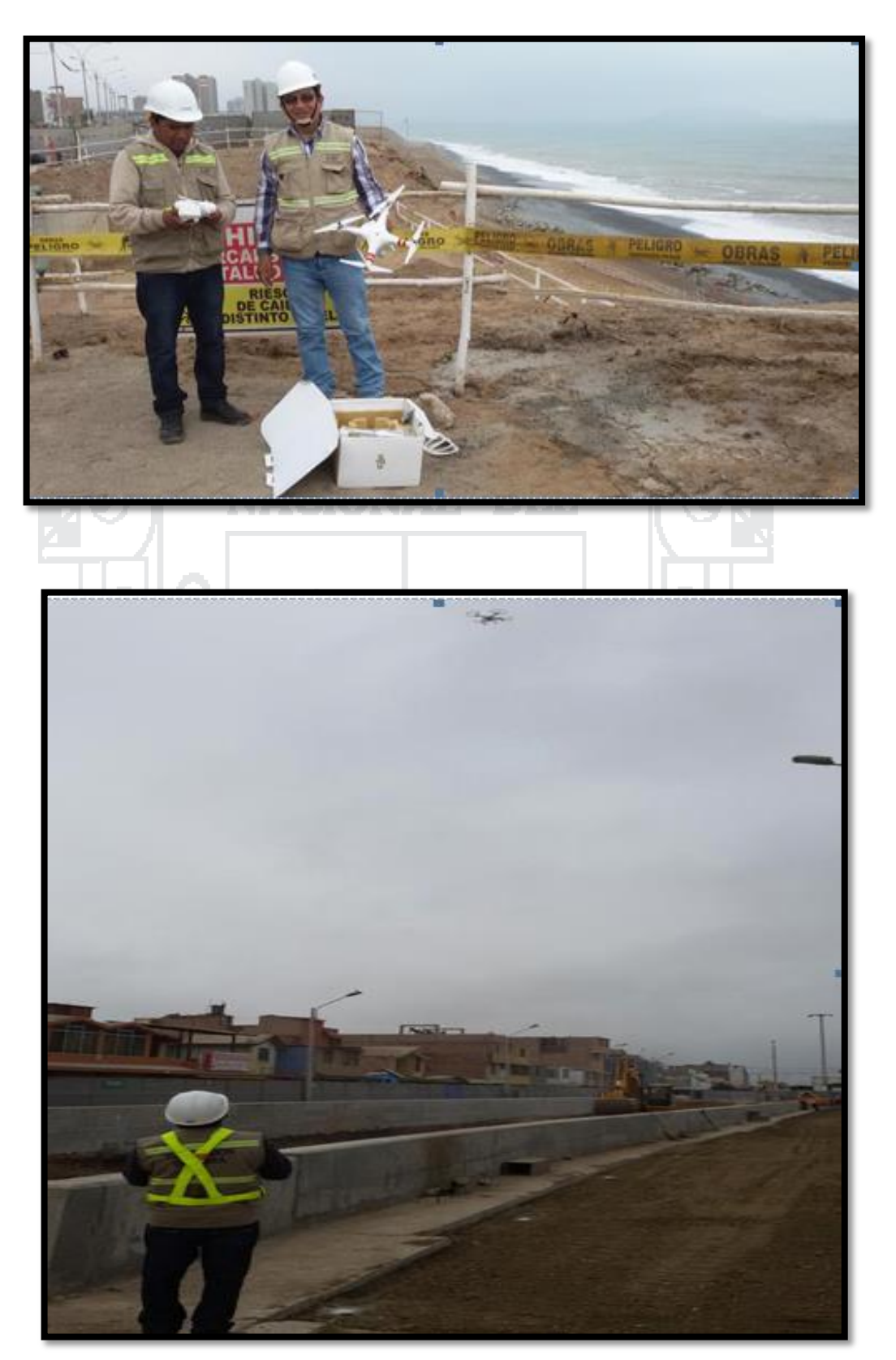

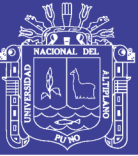

## **RELACION DE PLANOS**

Metodo Tradicional

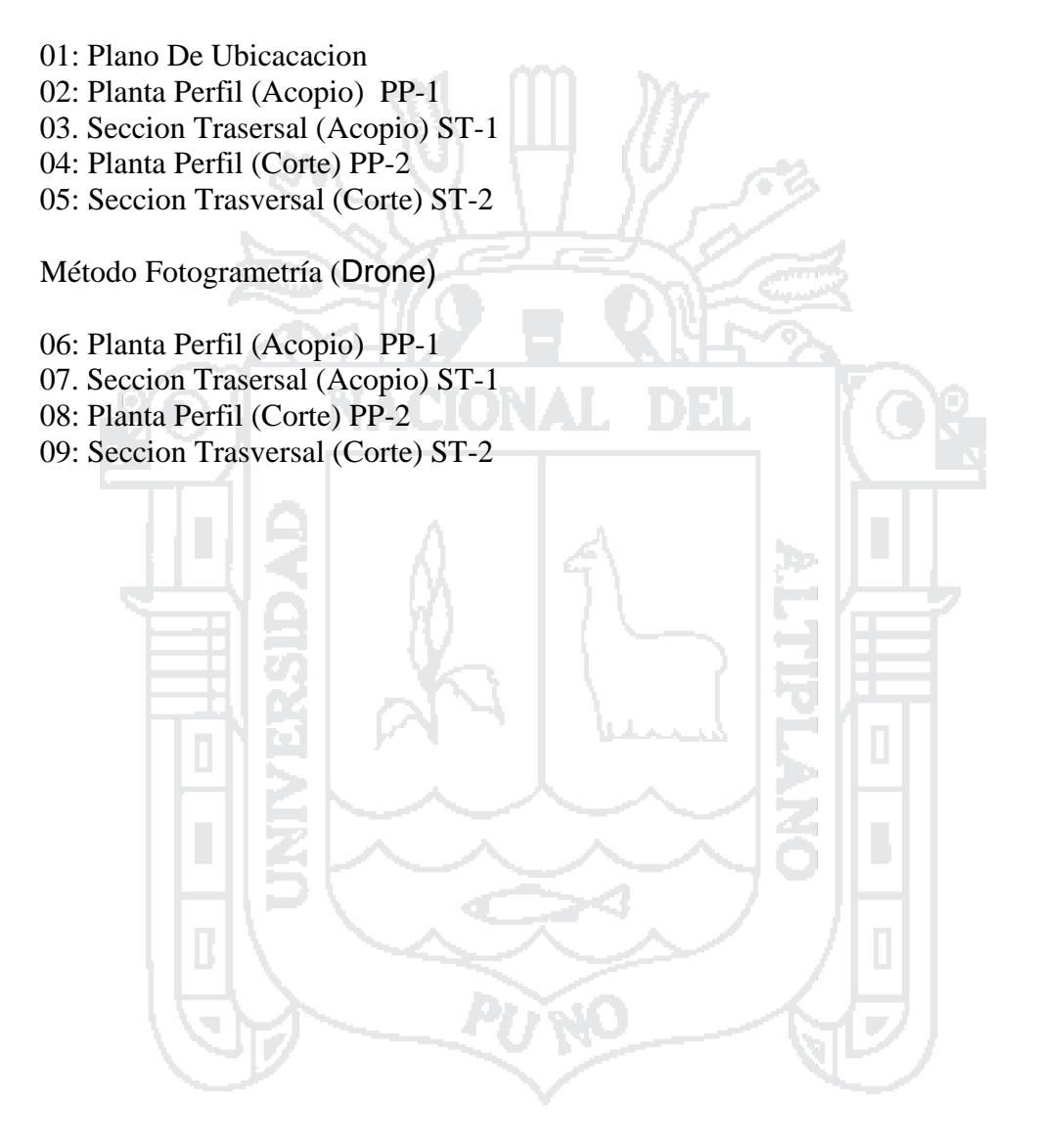